# Полевой коучинг

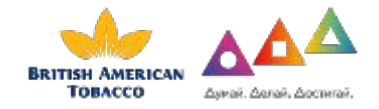

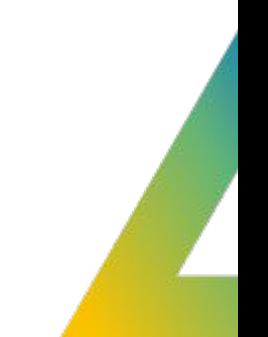

**Цель:** Проведение визитов в торговую точку с целью проверки наличия и ассортимента продукции БАТ, выполнение стандартов компании, поддержание имиджа бренда и минимизации OOS.

# **Задачи:**

- o Улучшить качество выкладки и представленность ассортимента на кассовых узлах
- o Получить достоверную информацию по ситуации в ТТ

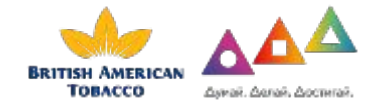

British American Tobacco **основана в 1902 как совместное предприятие британской Imperial Tobacco Company и американской American Tobacco Company.**

British American Tobacco выпускает сигареты под глобальными марками **Dunhill**, Kent, State Express 555, Pall Mall, Vogue, Dallas, Rothmans, John Player, Lucky Strike, Viceroy, а также ряд местных марок (в России особо известна локальная марка «Ява Золотая») — всего около 200 марок. Компании принадлежит 44 фабрики по производству сигарет в 41 стране мира.

«Бритиш Американ Тобакко» открыла своё первое представительство в <u>России в 1991 году</u>, а в 1994 году начала производственную деятельность в стране.

«Бритиш Американ Тобакко Россия» – один из лидеров российской табачной индустрии, с широким портфелем брендов и двумя современными фабриками.

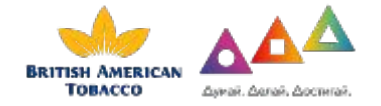

### Бритиш Американ Тобакко Россия

 $\overline{B}$ «**Бритиш Американ Тобакко Россия**» - крупнейшая компания-производитель табачной продукции.

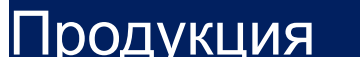

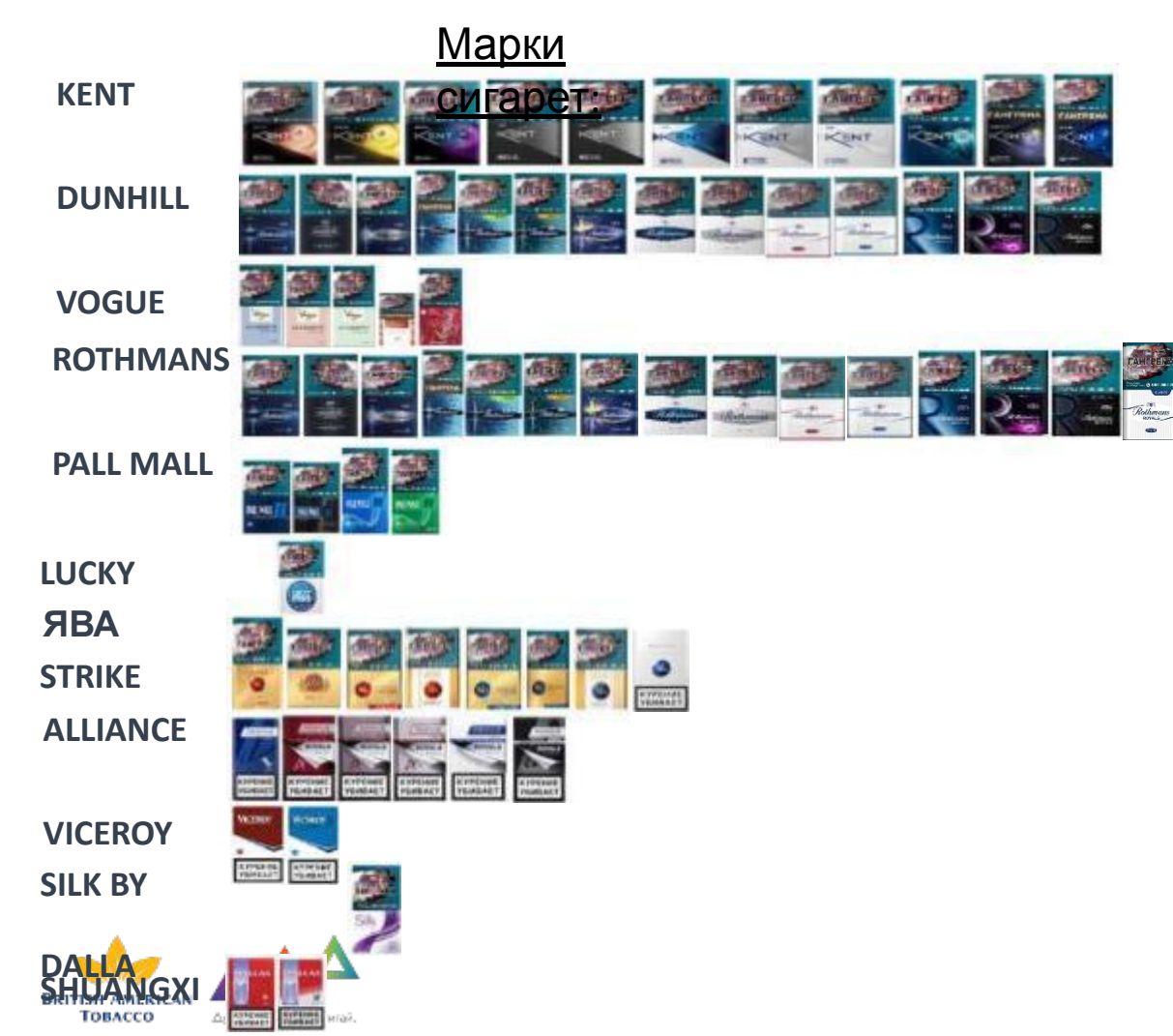

#### **Kent NeoStiks (продукция нового**

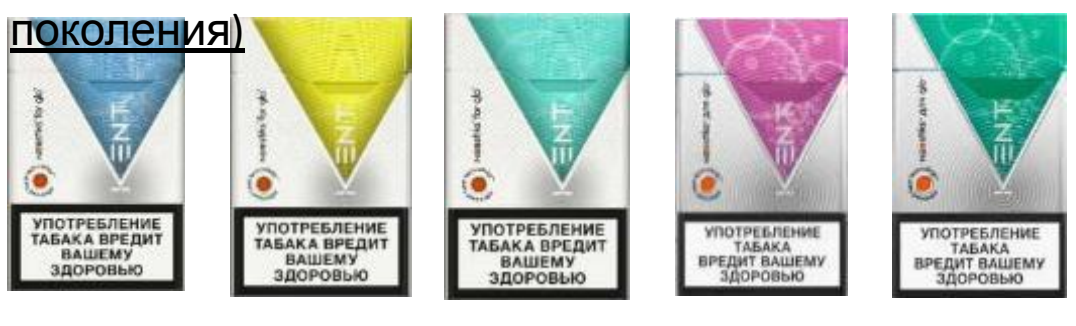

**BRITISH AMERICAN** Товассо

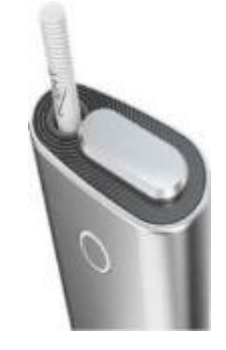

Kent Neostiks предназначены для GLO (устройство нагревания табака)

# ПОРТФЕЛЬ ПРОДУКТОВ

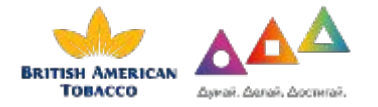

### Марки BAT **Dunhill**

Товлесо

Табачный Дом Dunhill с 1907 года известен бережным отношением к традициям и виртуозным подходом к созданию безупречного вкуса сигарет.

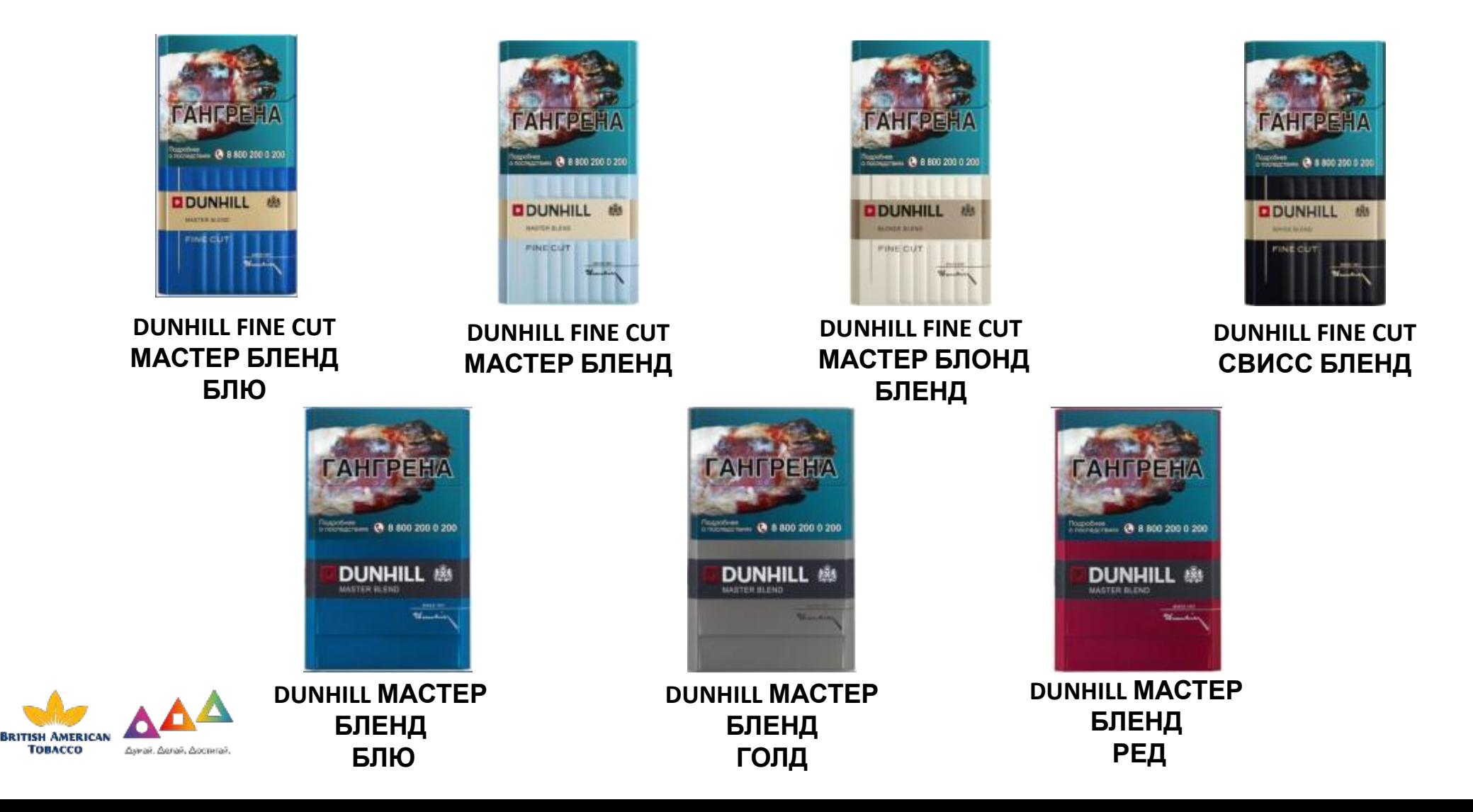

# Марки BAT KENT

Марка Kent впервые была запущена в США в 1952 году и сегодня продается более чем в 70 странах. В России сигареты Kent впервые появились в 1999 году.

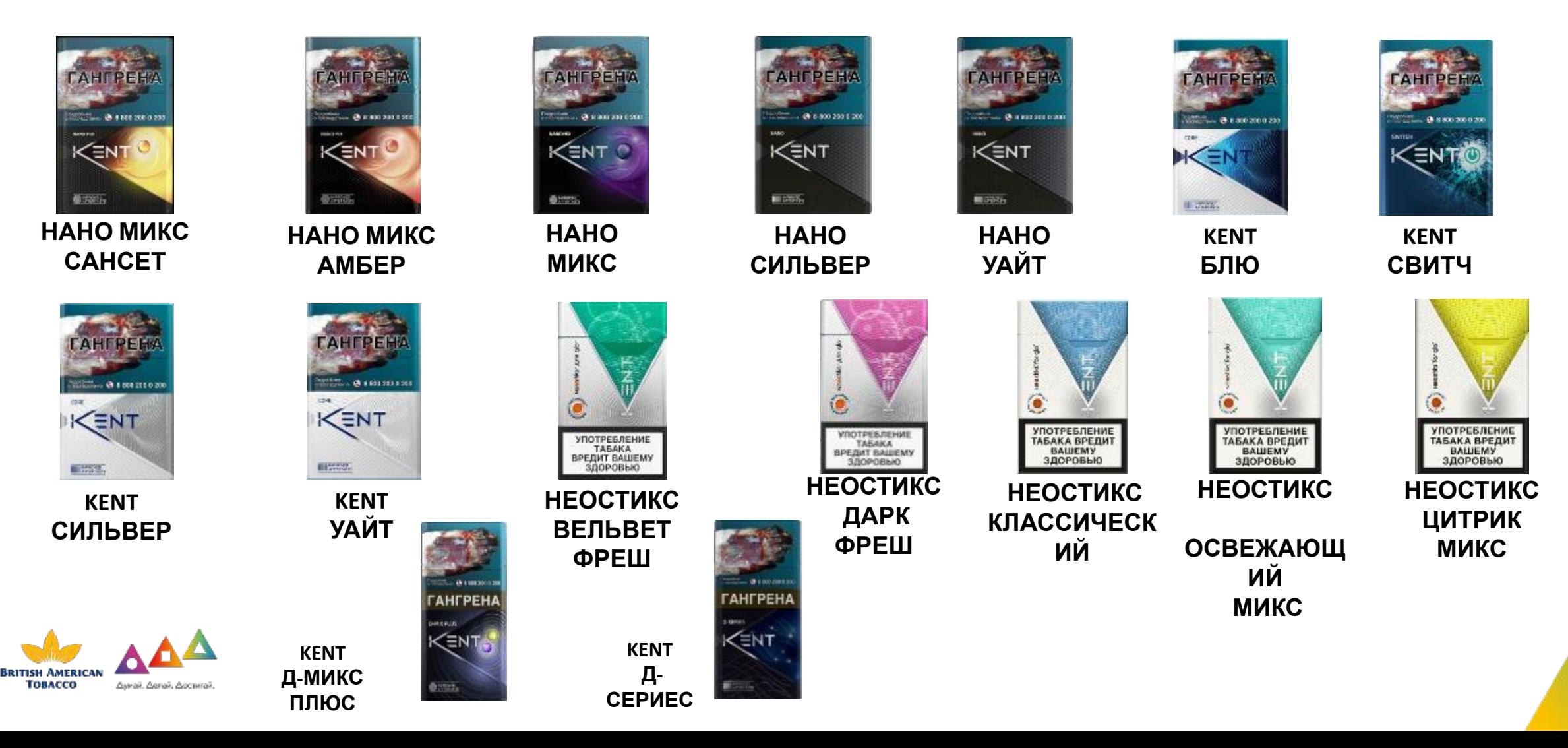

#### Марки BAT **Rothmans**

Бренд Rothmans впервые появился в магазинах Лондона в 1890 году.

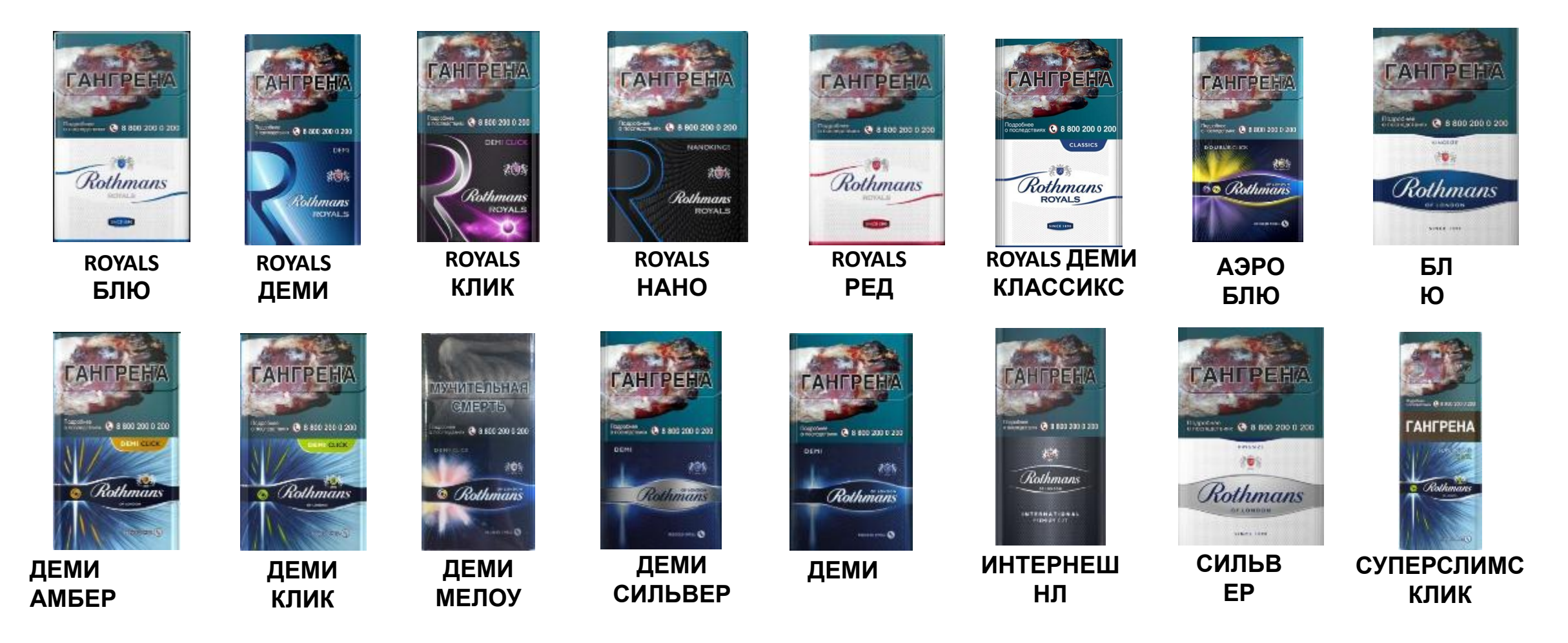

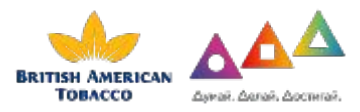

# Марки BAT

#### **Vogue**

Марка Vogue представлена в России с 1999 года. Vogue стали первыми сигаретами формата super slims на нашем рынке.

48 8 800 200 0 200

Voque

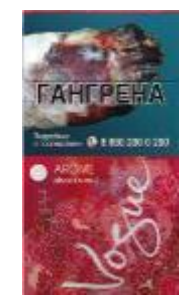

**VOGUE AROME DINER EN VILLE**

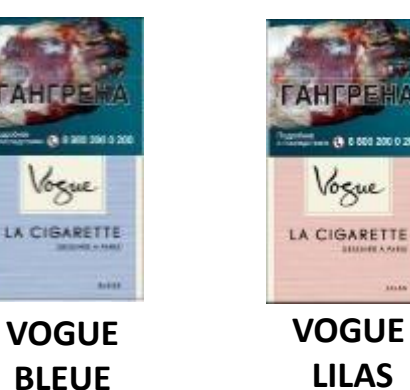

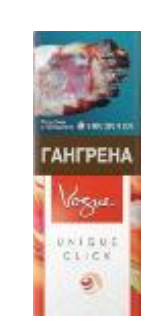

**VOGUE ЮНИК С КАПСУЛОЙ**

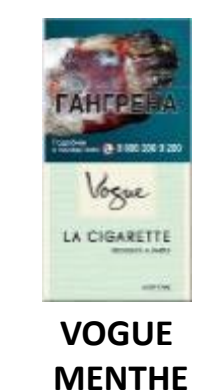

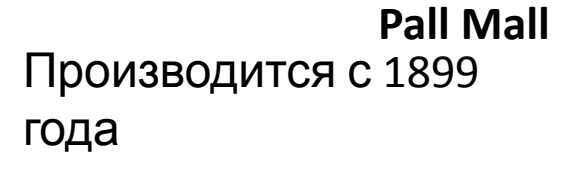

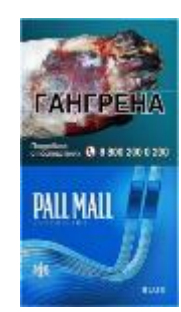

**PALL MALL SUPERSLIMS БЛЮ**

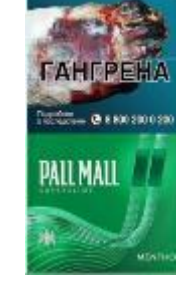

**PALL MALL SUPERSLIMS МЕНТОЛ**

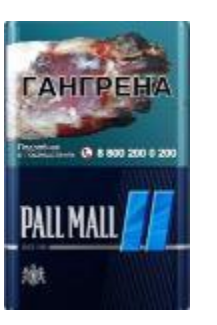

**PALL MALL БЛЮ**

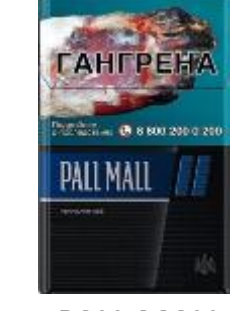

**PALL MALL НАНО**

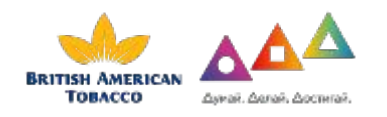

# Марки BAT

**Alliance** Существует с 2001 года.

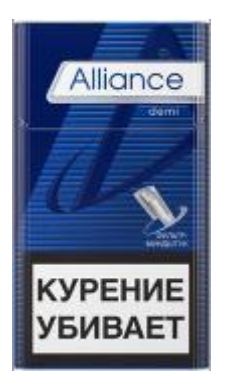

**ALLIANCE Деми**

**DALLAS RED**

**КУРЕНИЕ** 

**УБИВАЕТ** 

**DALLAS** 

 $\bar{N}$ 

neo

**DALLAS Lucky Strike** известен с 1871 года, появился в России в 1997 году

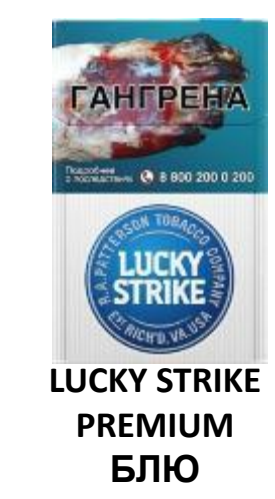

*<u>FAHFPEH</u>* **Marketing @ 8 800 200 0 200** Silk **SILK BY SHUANGXI**

**SILK**

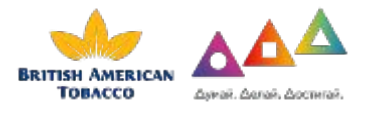

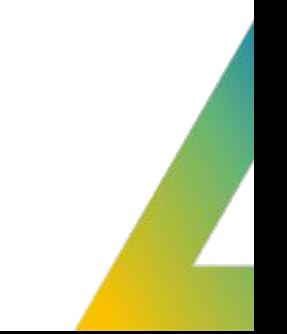

# Марки BAT

#### **Ява**

«Ява» известна с 1912 года. Это первые отечественные сигареты международного стандарта King Size с

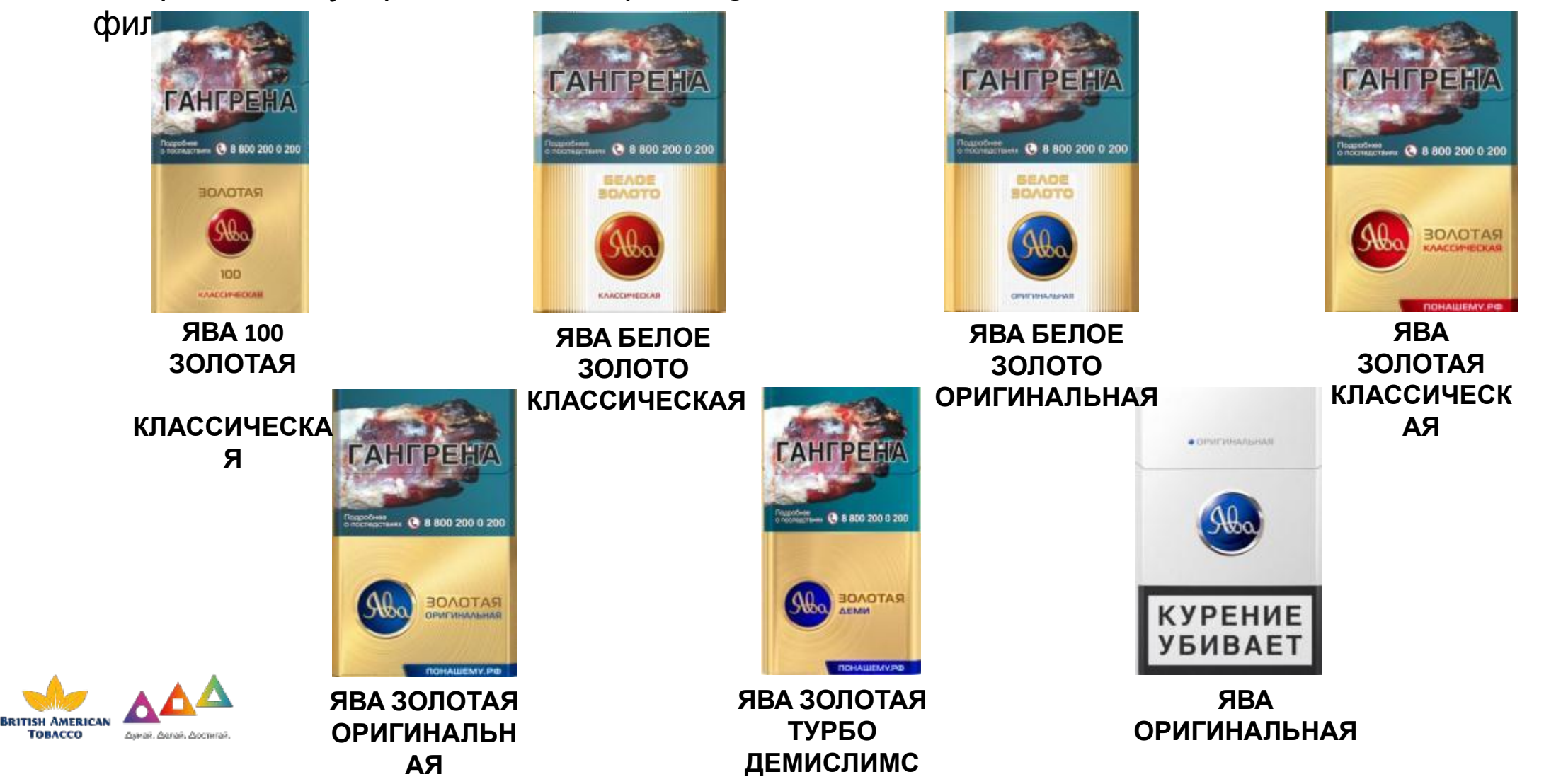

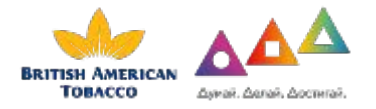

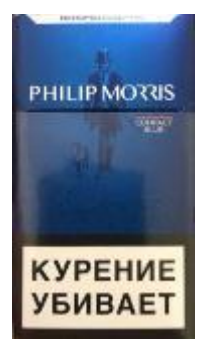

**Филип Морис COMPACT BLUE**

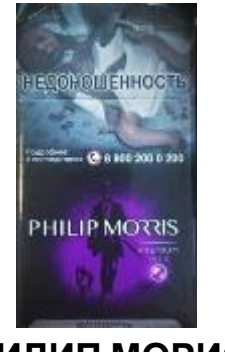

**ФИЛИП МОРИС COMPACT PREMIUM MIX**

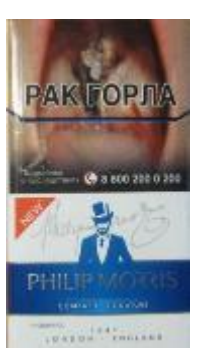

**ФИЛИП МОРИС COMPACT WATERMELON COMPACT SIGNATURE ФИЛИП МОРИС**

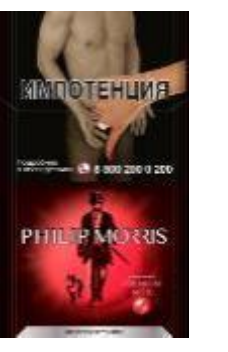

**МОРИС**

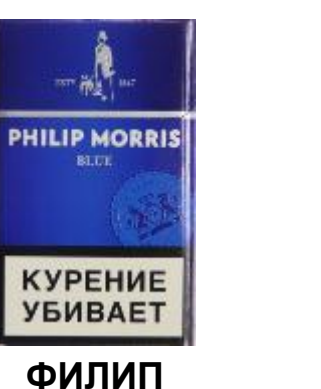

 **KS BLUE**

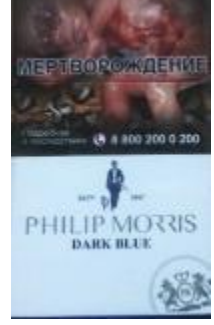

**ФИЛИП МОРИС KS DARK BLUE**

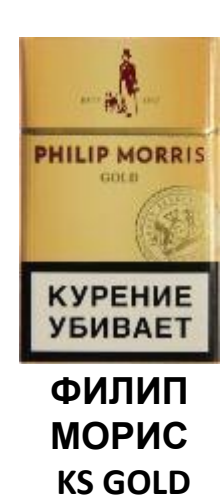

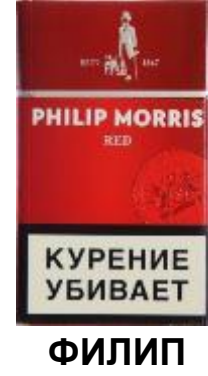

**МОРИС KS RED**

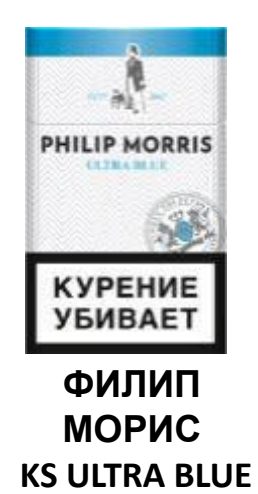

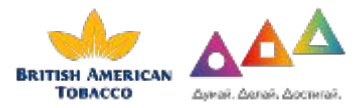

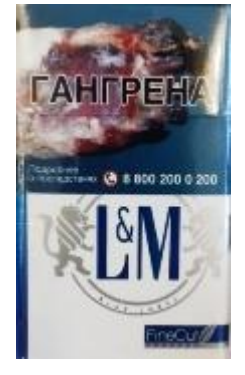

**L&M KS BLUE LABEL LD CLUB** 

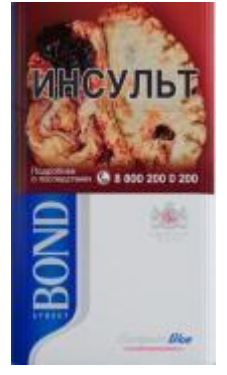

**БОНД COMPACT BLUE**

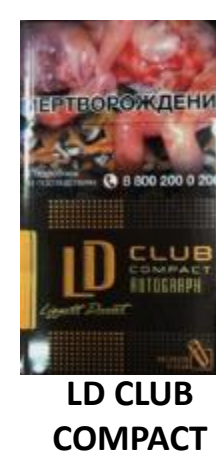

**AUTOGRAPH**

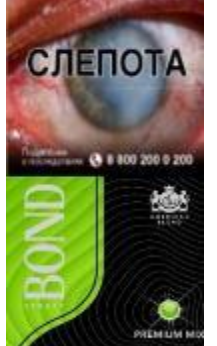

**БОНД COMPACT PREMIUM MIX (APPLE)**

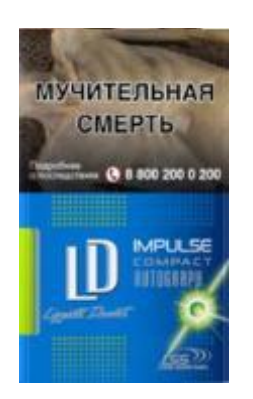

**LD CLUB COMPACT IMPULSE**

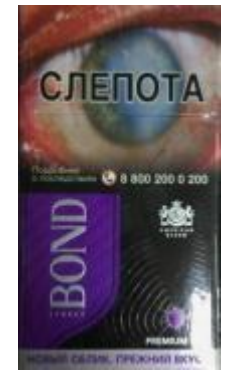

**БОНД STREET COMPACT PREMIUM 2.0 (CAPSULE)**

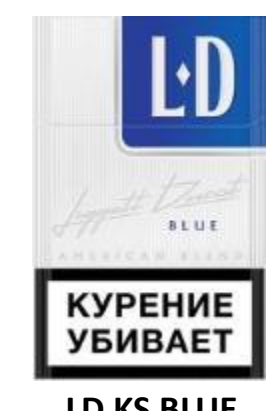

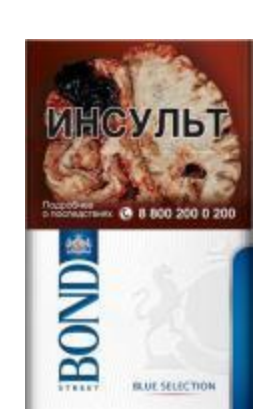

**БОНД STREET KS BLUE**

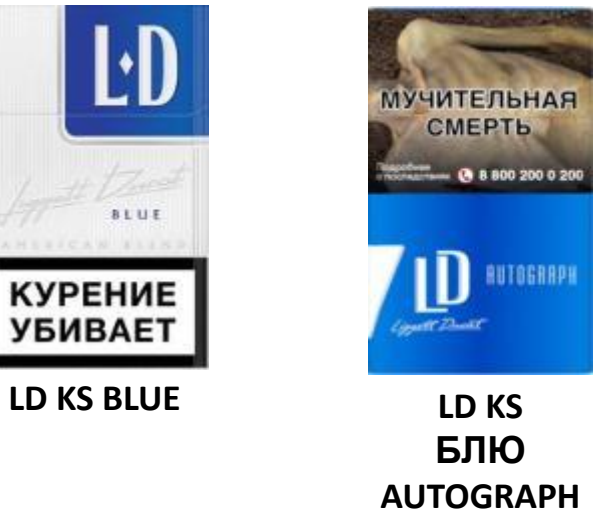

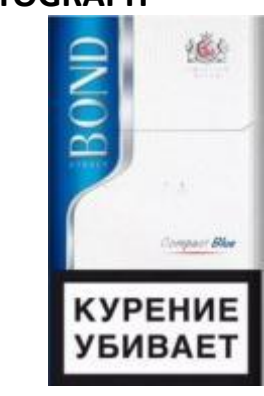

**Бонд Стрит COMPACT BLUE**

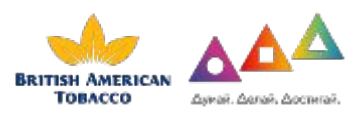

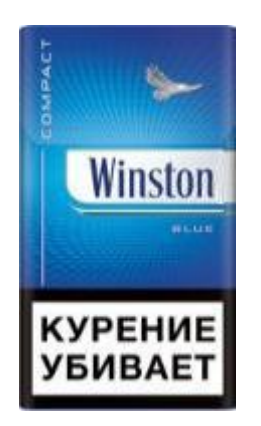

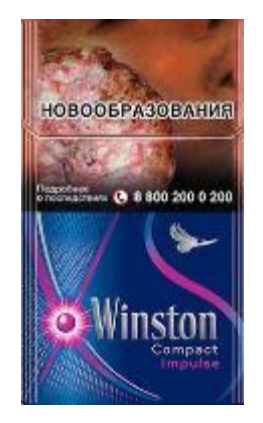

**Winston COMPACT BLUE (ДЕМИ) COMPACT PLUS IMPULSE Winston** 

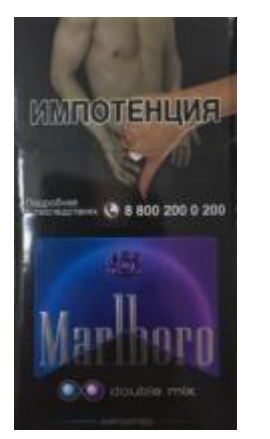

**Marlboro DOUBLE MIX Marlboro KS RED NEXT SS VIOLET**

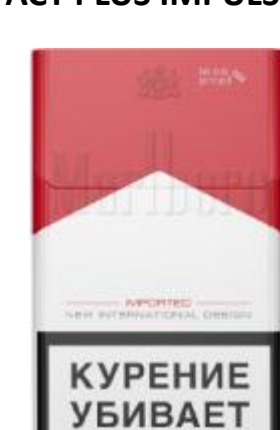

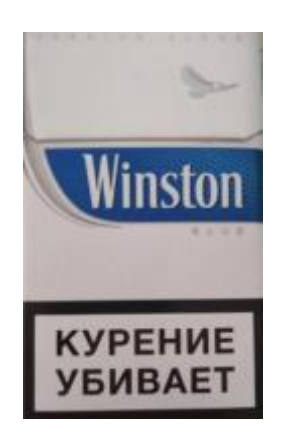

**Winston KS Blue Winston SS BLUE Winston XS BLUE Winston**

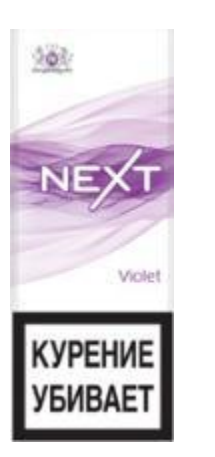

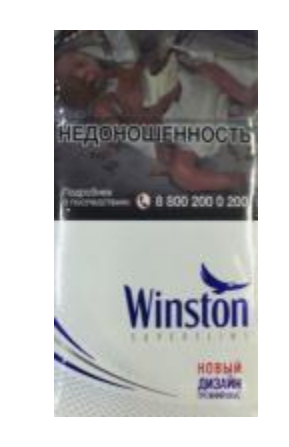

**ROTHMANS НАНО БЛЮ**

**КУРЕНИЕ** 

**УБИВАЕТ** 

Rothmans

NANOKINGS 12010401-00622

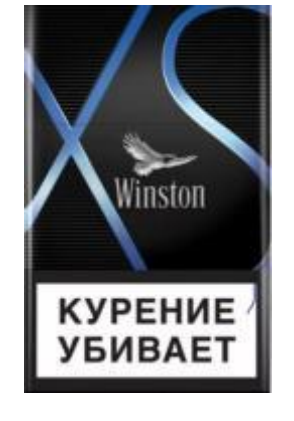

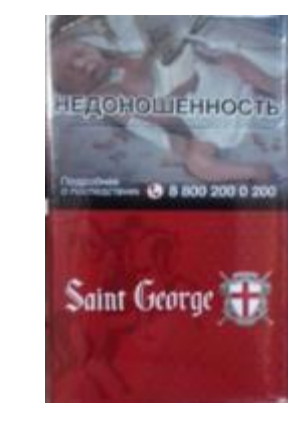

**SAINT GEORGE KS RED**

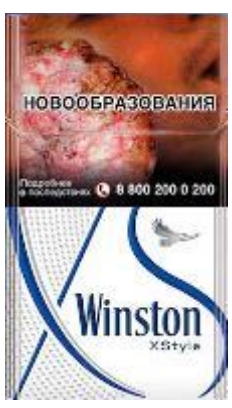

 **XSTYLE BLUE (ДЕМИ)**

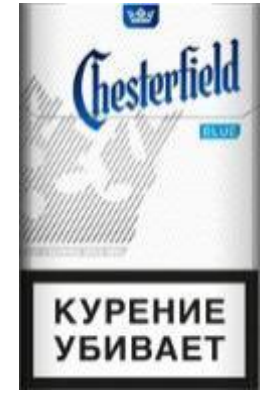

**ЧЕСТЕРФИЛД KS BLUE**

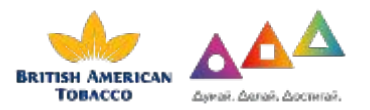

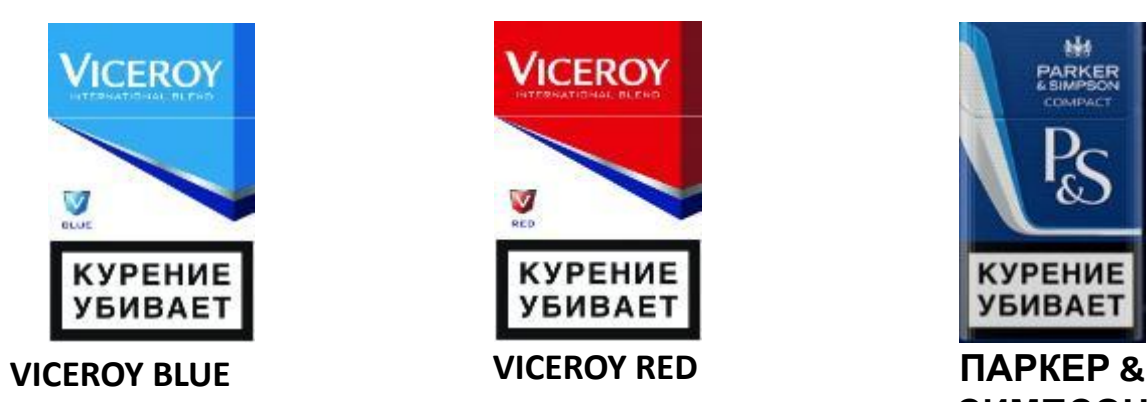

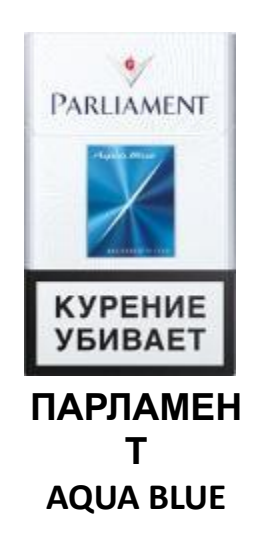

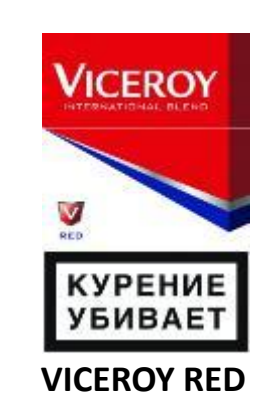

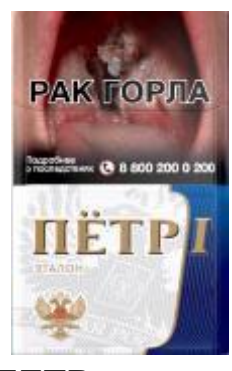

**ПЕТР 1 ETALON (KS)**

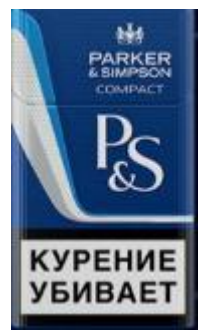

**СИМПСОН COMPACT**

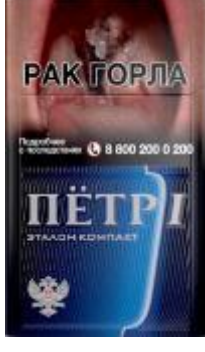

**ПЕТР 1 ETALON COMPACT (ДЕМИ)**

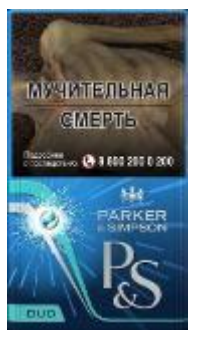

**ПАРКЕР & СИМПСОН DUO PURPLE**

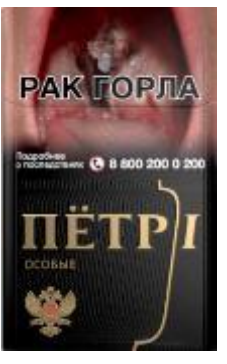

**ПЕТР 1 ETALON KS SPECIAL BLACK**

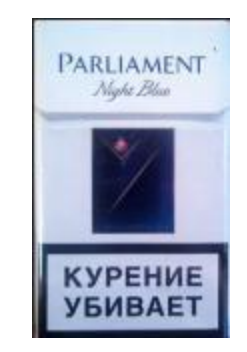

**Парламент KS Night**

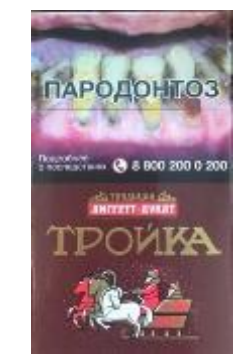

ТРОЙКА KS FF

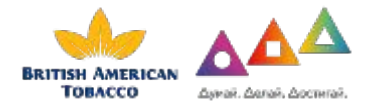

# Визит в торговую точку

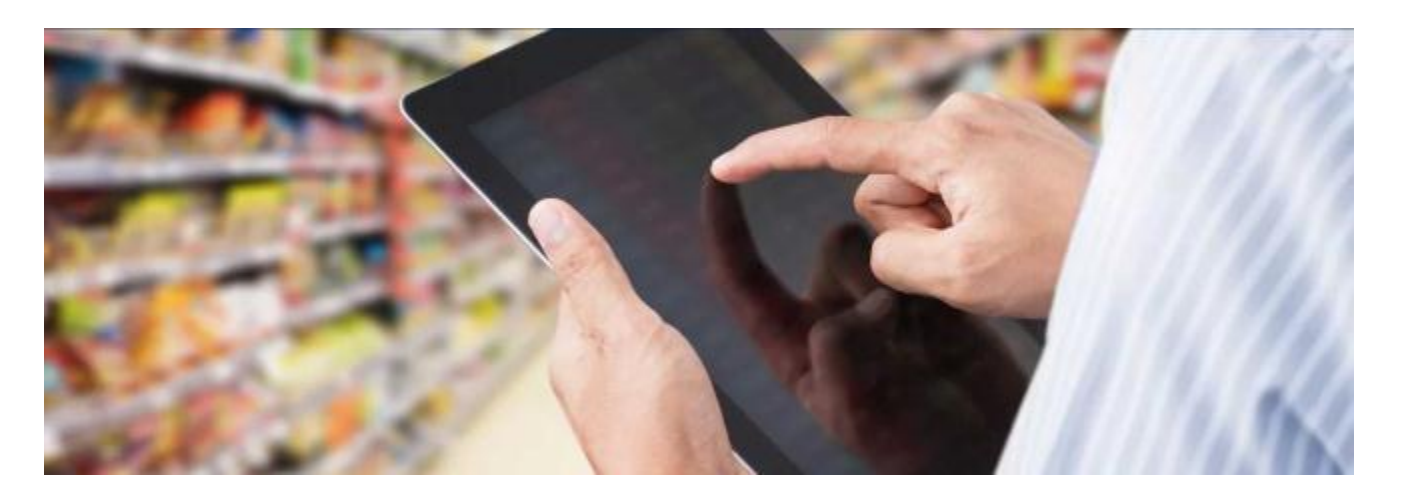

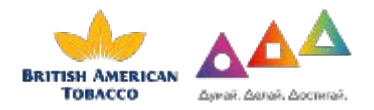

# Предупреждени е

**Уважаемый сотрудник!**

**Приложение Easy Merch работает исправно и вероятность**

**технических проблем и неточностей системы практически**

**исключена.**

**Загружай данные, соответствующие действительности. Фальсифицированные и некорректные данные оперативно**

**обнаруживаются и не оплачиваются Заказчиком услуг.**

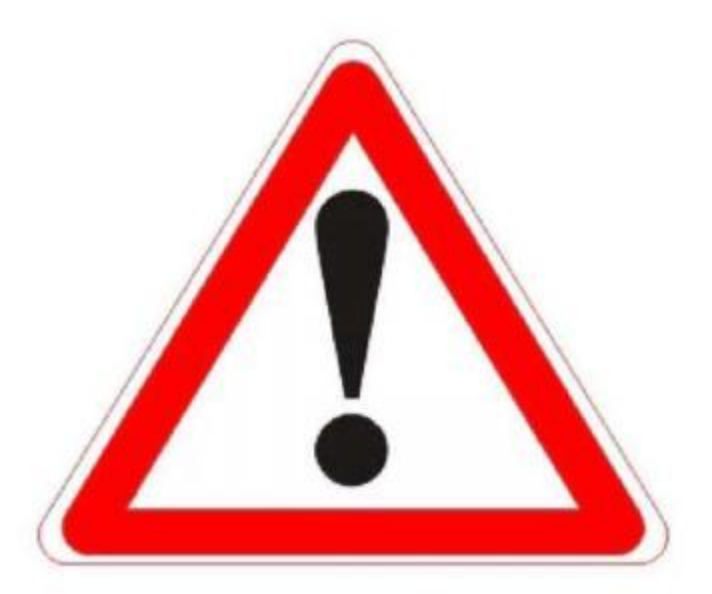

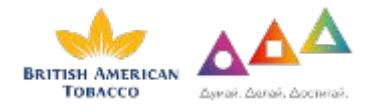

## Основной фунционал сотрудника

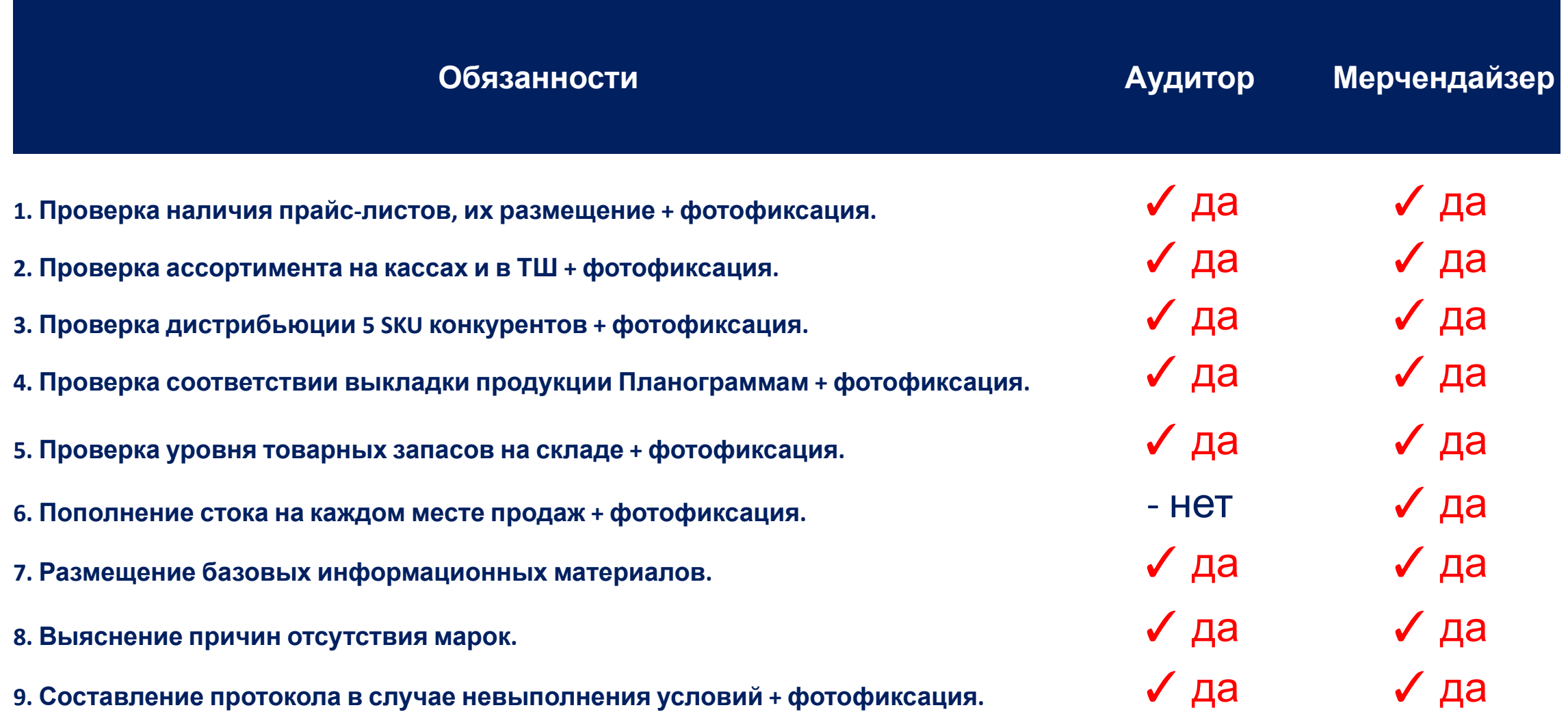

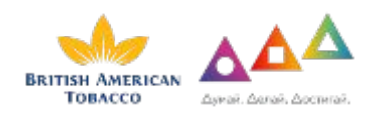

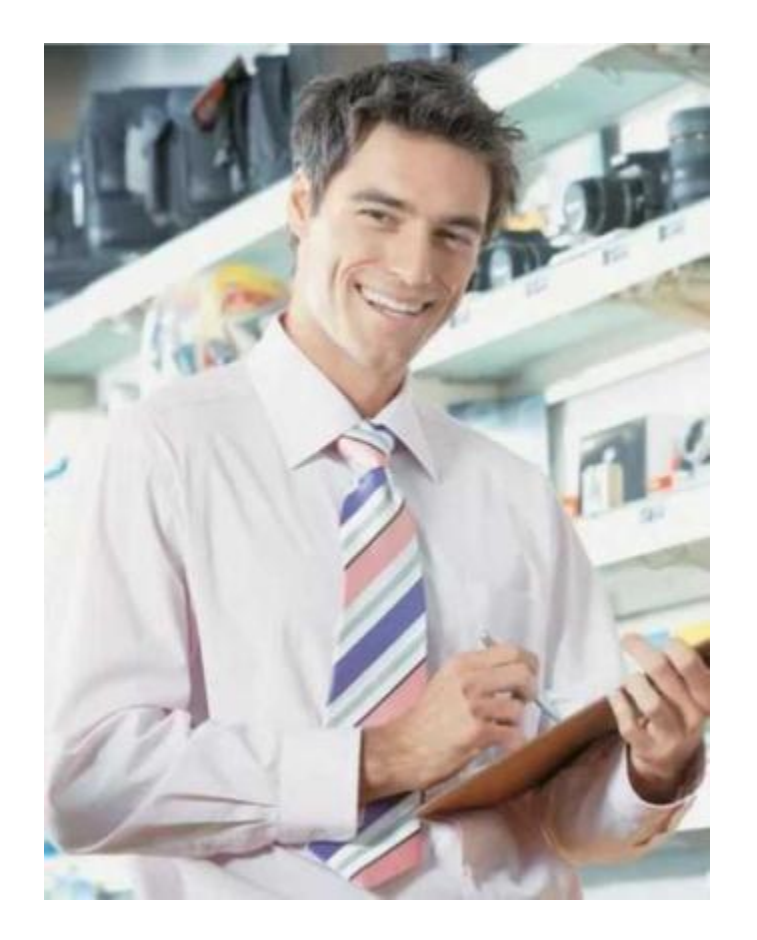

#### Подготовка к визиту

- > Доброжелательность
- > Опрятный внешний вид
- > Заряженный телефон в исправном состоянии
- > Установленное Приложение **EasyMerch V2**
- Документы: паспорт и пропуск в торговую точку
- > Бланки протоколов контрольного визита (минимум по 2

бланка на торговую точку)

# <u>> Представление в торговой точке</u> и, стикеры, вставки в

Обязательно представьтесь сотрудникам торговой точки:

оборудование *«Добрый день, меня зовут Имя\_Фамилия, я представитель компании Leader Team. Цель моего визита - проверка наличия и товарного запаса табачной продукции производства Бритиш Американ Тобакко».*

#### Техническая подготовка к визиту в торговую

Для осуществления визитов в торговые точки необходимо скачать и установить Приложение EasyMerch V2 с помощью App Store или Google Play.

Далее требуется осуществить вход в Приложение с помощью логина и пароля (их необходимо узнать у супервайзера)

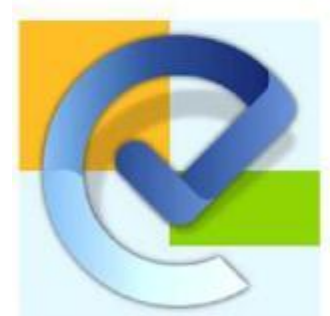

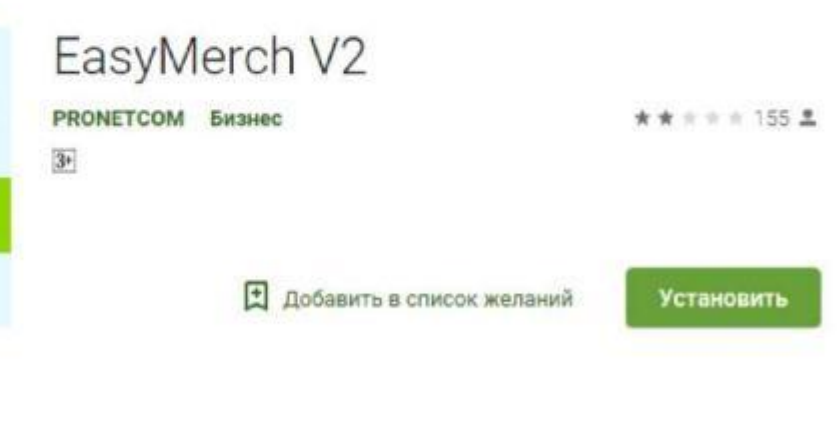

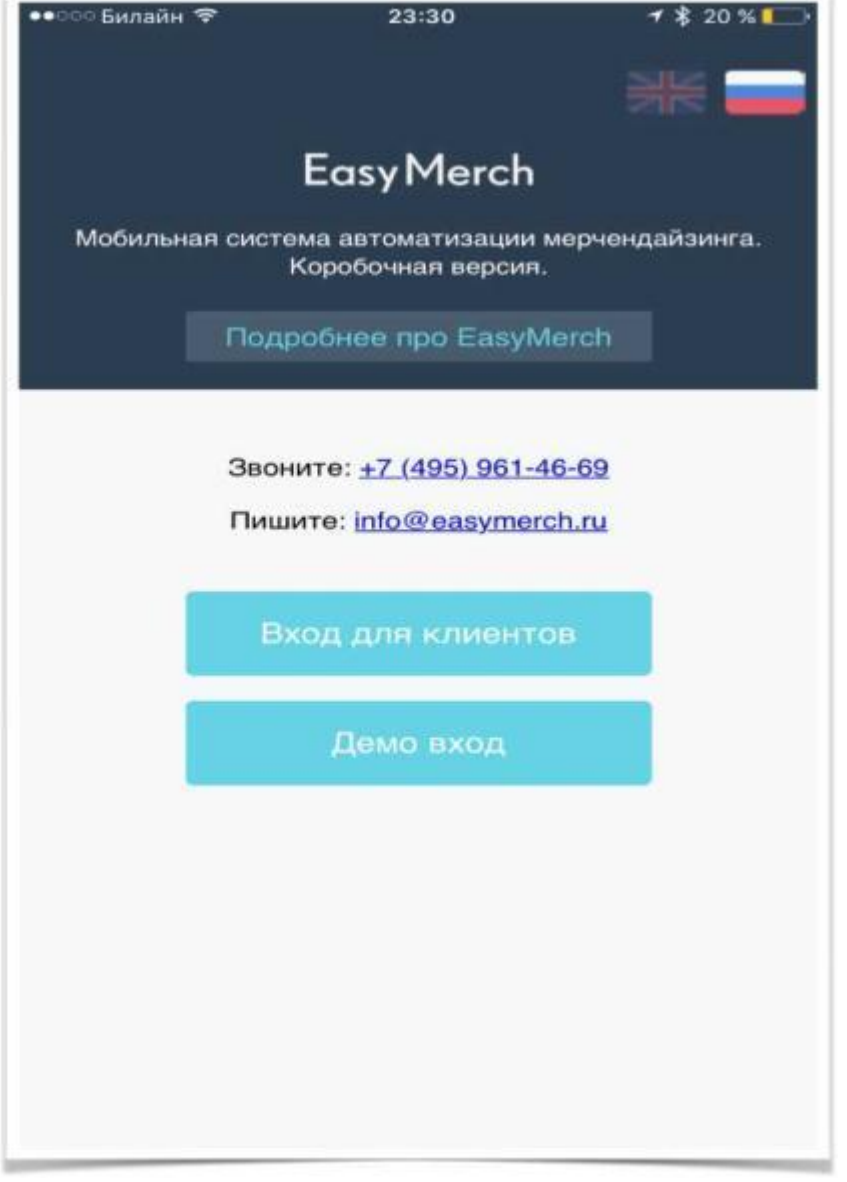

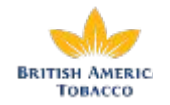

#### Внесение данных в Приложение Easy Merch

1. Откройте приложение **EasyMerch** и

выберите точку по маршруту на день.

В Разделе **Check-in** нажмите

«**Заполнить**»

2. Сделайте фото фасада магазина (с вывеской и названием точки), загрузите и отправьте его.

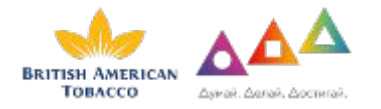

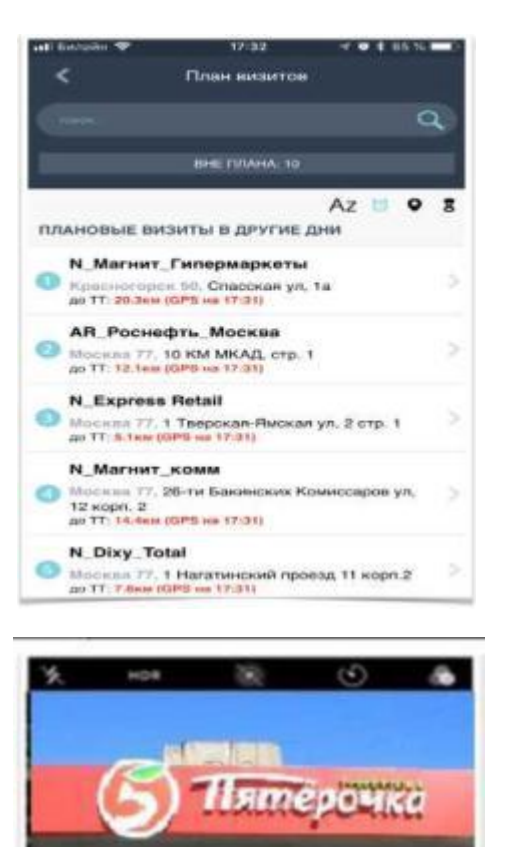

**BASSEO** 

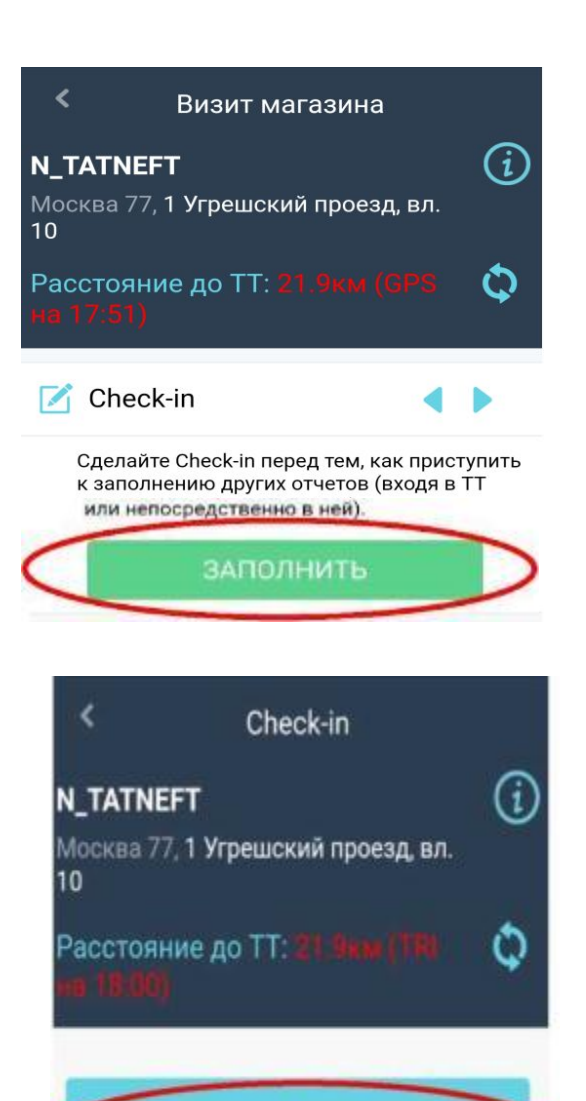

Отправить фото магазина

Заполнить заново

# **Проверка наличия прайс-листов и их размещение. Фотофиксация.**

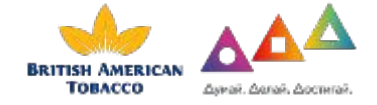

### Внесение данных в Приложение Easy Merch (Отчет о проблеме + Прайс-

3. Следующий лист)раздел **«Отчет <sup>о</sup> проблеме».**

**Внимание**! Данный раздел необходимо заполнять только в

случае невозможности осуществления визита в точку по

следующим причинам: ремонт, точка не существует или

закрыта. При этом требуется загрузить фото магазина, на

котором очевидна выбранная вами причина.

Если проблем с точкой нет, то выбираем **«Пропустить шаг»**  и переходим к следующему этапу визита. 4. **«Фото прайс-листа».**

Необходимо сделать фото прайс-листа табачной продукции всех

страниц. Извлеките прайс-лист из держателя для исключения

бликов и плохого качества изображения. Фотография должна быть

четкая, светлая и полностью читаемая.

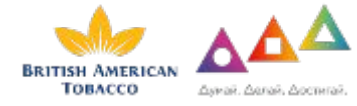

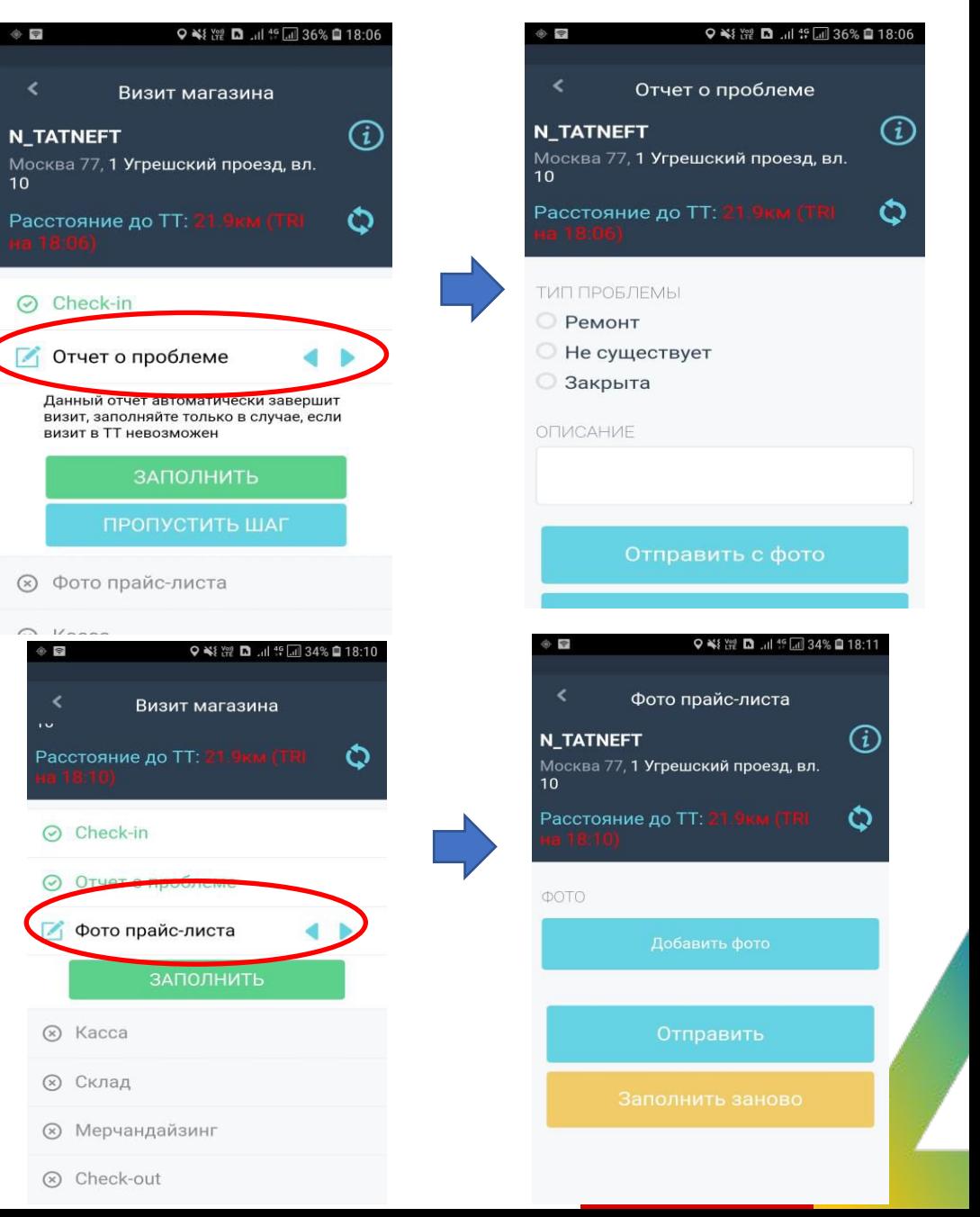

# Прайс – Лист

- Прайс-Лист на фотографии должен быть читаем.
- Необходимо фото каждой страницы прайслиста
- В случае, если прайс находится в файле/специальном пластиковом кармане, прайс лист предварительно изъять, чтобы обеспечить отсутствие бликов

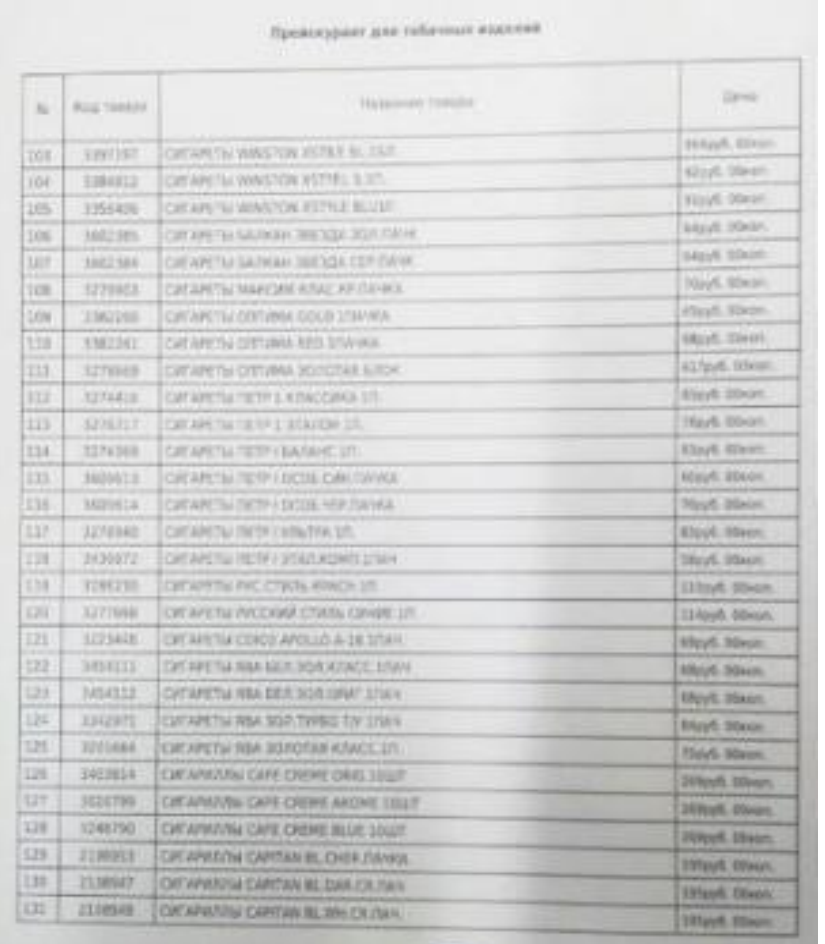

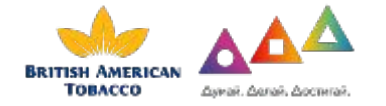

#### Внесение данных в Приложение Easy Merch

(Касса) 5. Переходим <sup>в</sup> раздел **«Касса»**

В разделе необходимо заполнить данные по каждой кассе.

При этом важно правильно указать статус кассы:

- Работает (т.е. работает на момент визита)
- Не работает (в момент проверки касса не осуществляет обслуживание клиентов)
- Не торгует табаком (касса работате, но ней нет OHD накопителя сигарет)
- Кассы нет (например, вместо двух указанных касс в приложении физически присутствует только

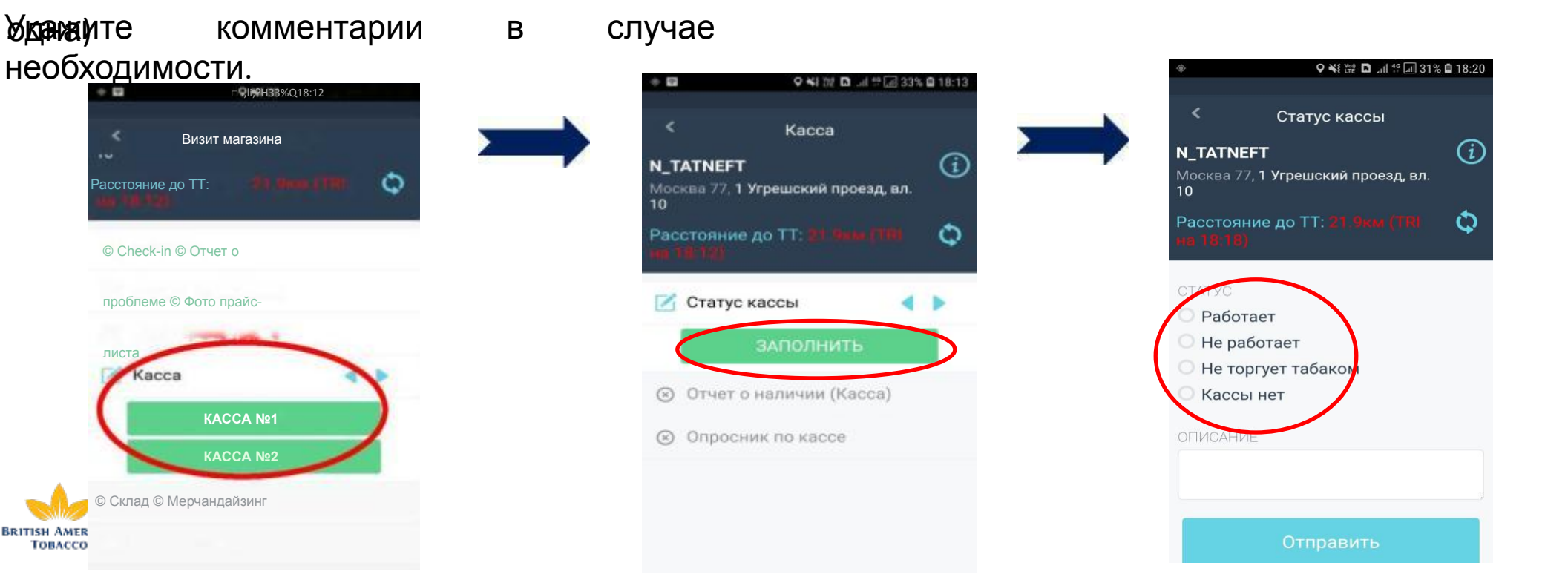

### Внесение данных в Приложение Easy Merch (Отчет о наличии

#### Касса) 6. Следующий раздел **«Отчет <sup>о</sup> наличии (Касса)»**

Если статус кассы - **Работает** (т.е. работает на момент визита), то Приложение переведет вас на следующий шаг -проверка наличия продукции БАТ, а также продукции конкурентов. Снимаем галочки в случае отсутствия марки. Кликните на название марки, чтобы вспомнить как выглядит пачка в качестве подсказки и корректного

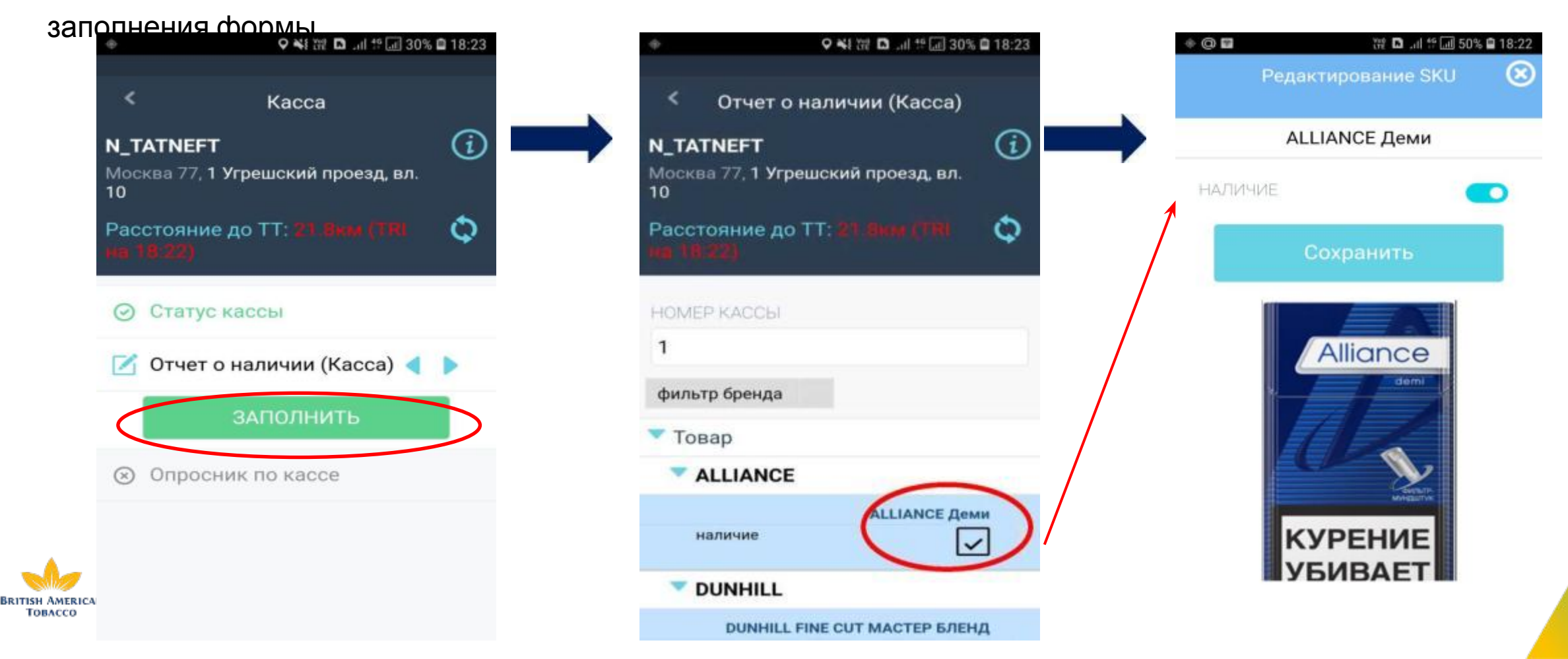

#### Внесение данных в Приложение Easy Merch (Опросник

7. Далее **«Опросник (Касса)»** - выбираем «Заполнить».

Необходимо проверить соответствие выкладки продукции планограмме. В случае ее соответствия потянуть курсор направо.

Делаем фото ассортимента продукции на данном кассовом узле и загружаем в Приложение.

На изображении должно быть четко видно каждую марку (пачку и ее название), а также соответствие планограмме.

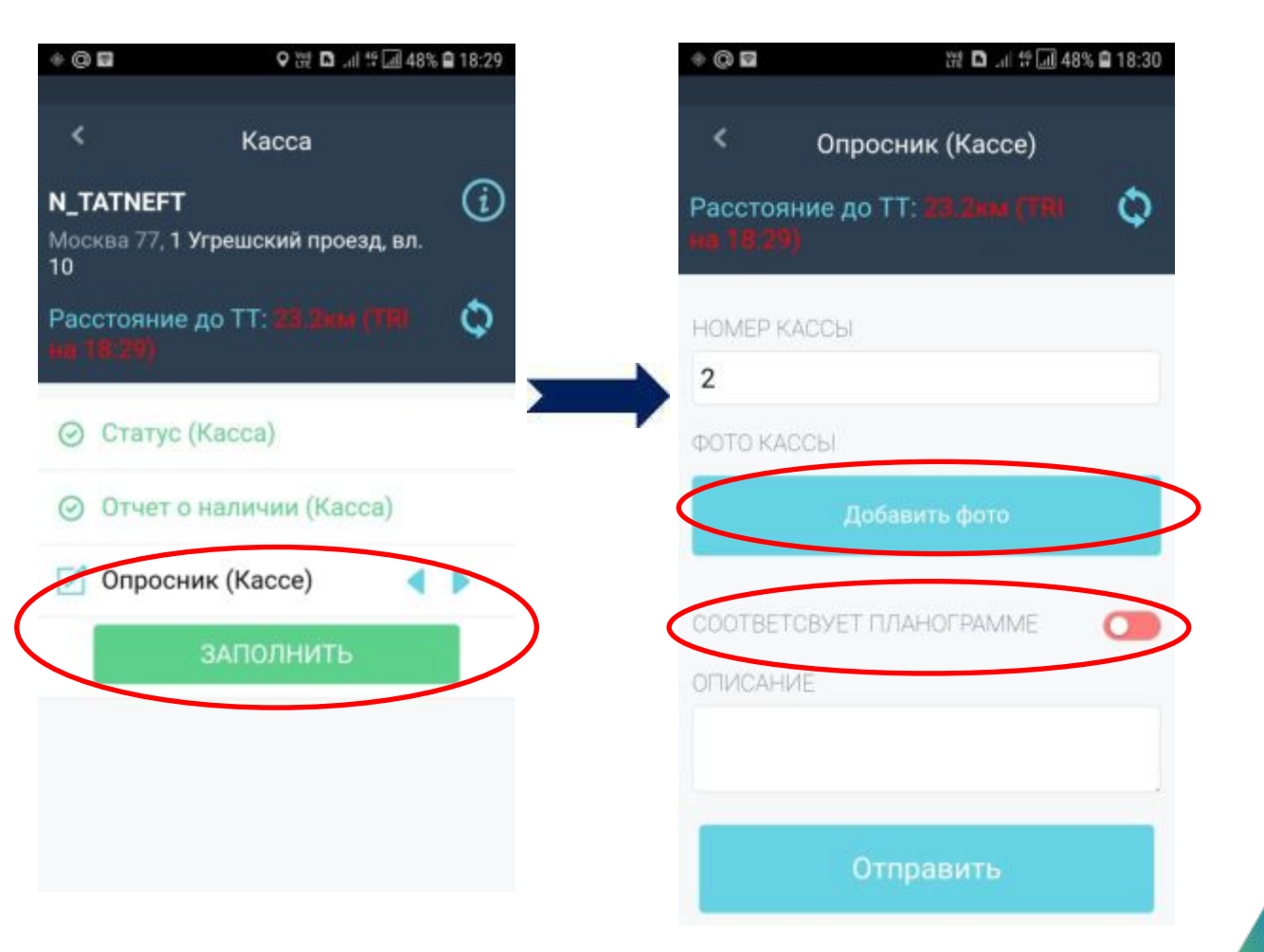

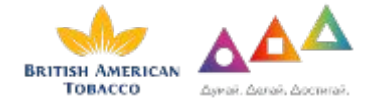

## Оборудование на каждом кассовом узле на момент визита / по факту выполненной работы

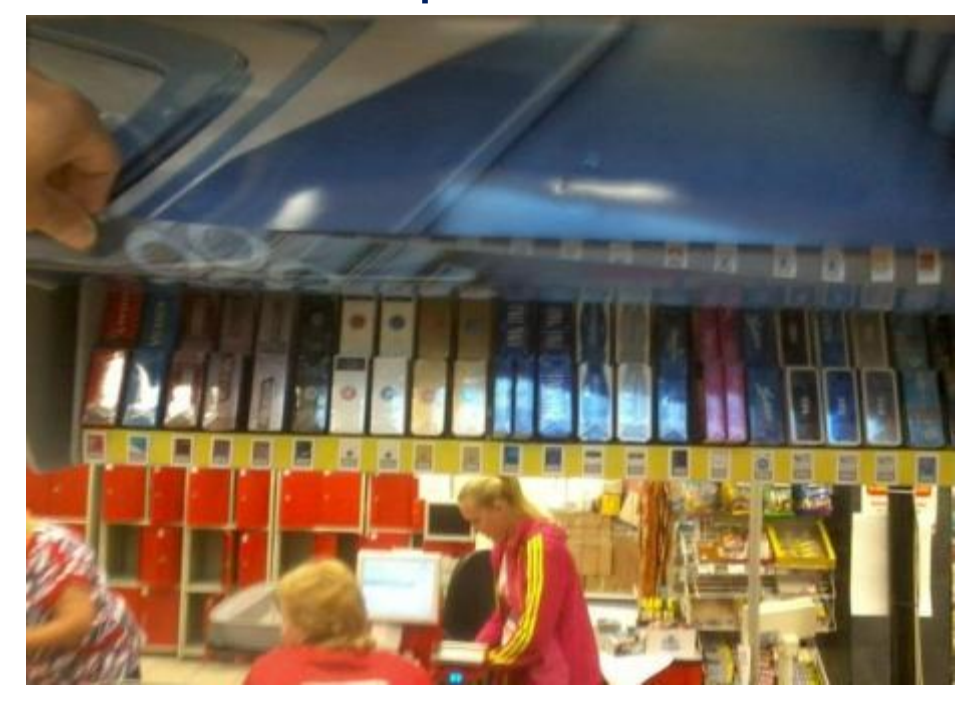

На фотографии оборудования каждого кассового узла (OHD, Вудсток или прочие) должно быть видно продукцию БАТ в полном объёме. В случае, если оборудование не позволяет сфотографировать сток полностью, обеспечить фотоотчёт в минимальном количестве фотографий.

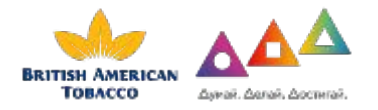

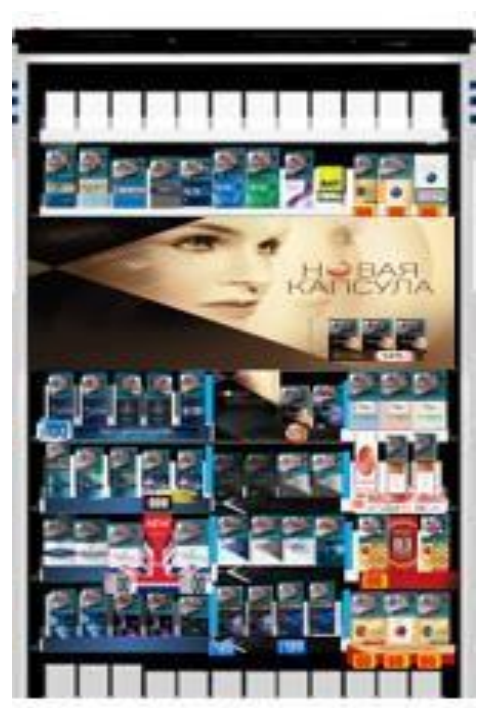

На фотографии шкафа должно быть видно продукцию БАТ в полном объёме. В случае, если оборудование не позволяет сфотографировать сток полностью, обеспечить фотоотчёт в минимальном количестве фотографий.

# **ВАЖНО!**

### **Одновременно проверяем 5 SKU конкурентов на каждой работающей кассе!**

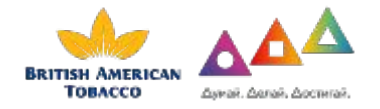

# **Проверка ассортимента в ТШ Фотофиксация**

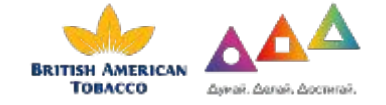

### Внесение данных в Приложение Easy Merch (ТШ)

8. Переходим в раздел **«ТШ».**

Данный этап отобразится в Приложении, если в точке есть ТобакоШоп Заполняем данные по аналогии с Кассами.

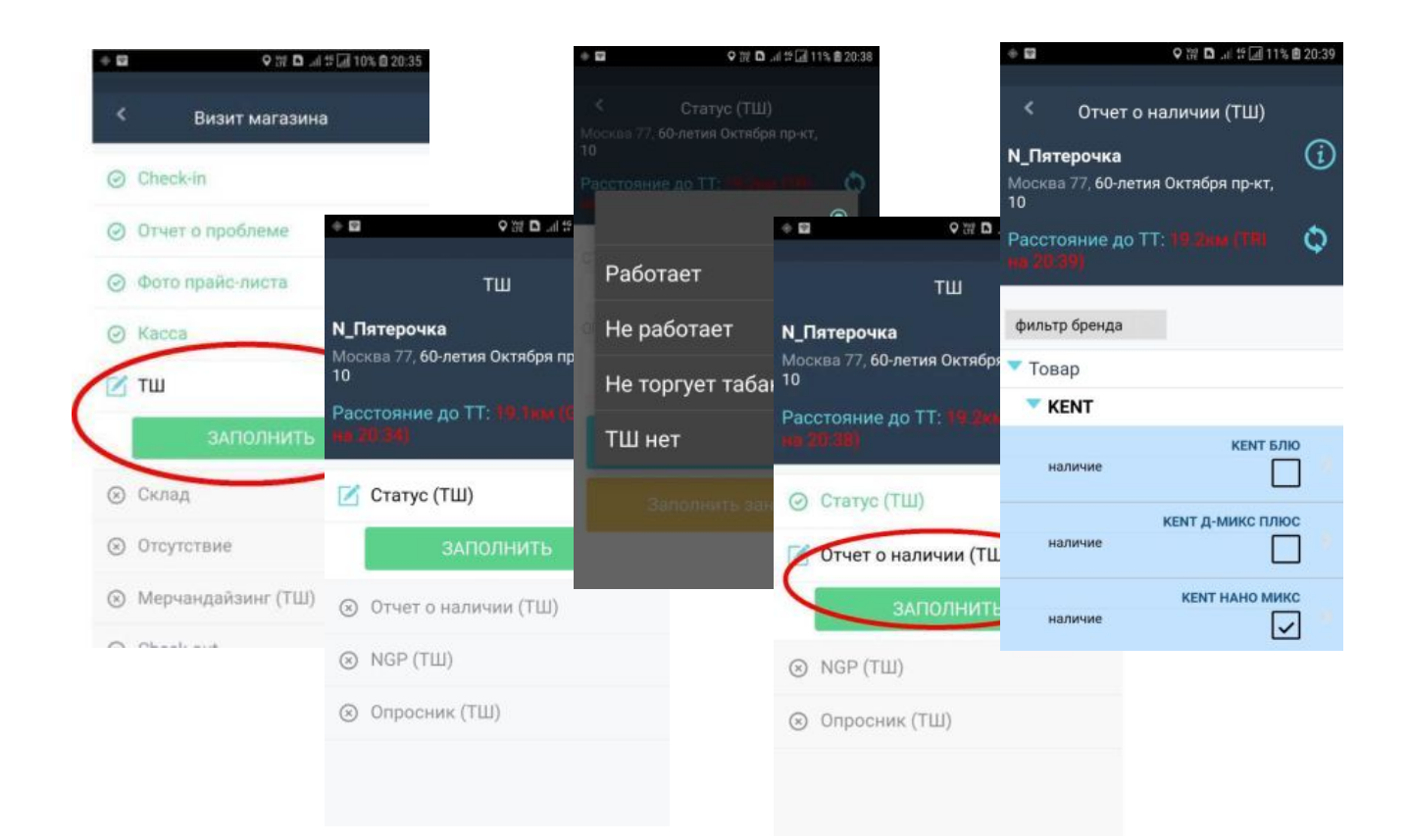

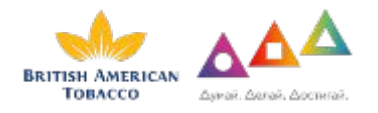

### **Внесение данных в Приложение Easy Merch (NGP)**

9. Если статус ТШ «работает»- отмечаем наличие продукции.

Далее опрашиваем сотрудника кассы о продукте NGP (KENT Neosticks) и его наличии, вносим данные.

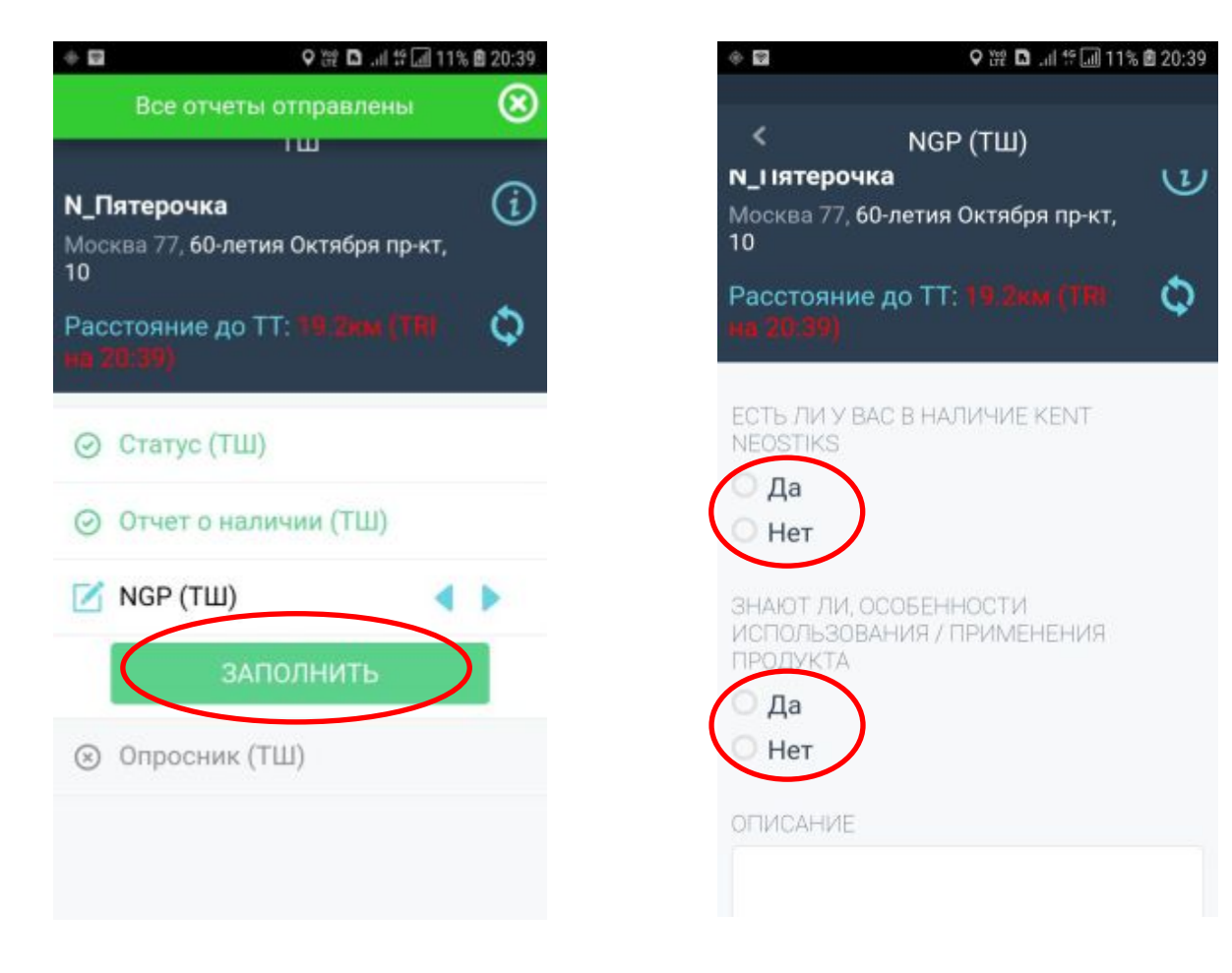

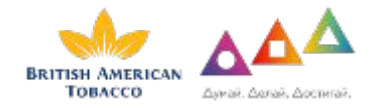

#### **Внимание!**

В анкете Easy Merch добавлен шаг «Ценовой мониторинг», обязательный к заполнению.

На данном этапе необходимо заполнить информацию по всем маркам (БАТ и конкурентов), представленным на данном этапе.

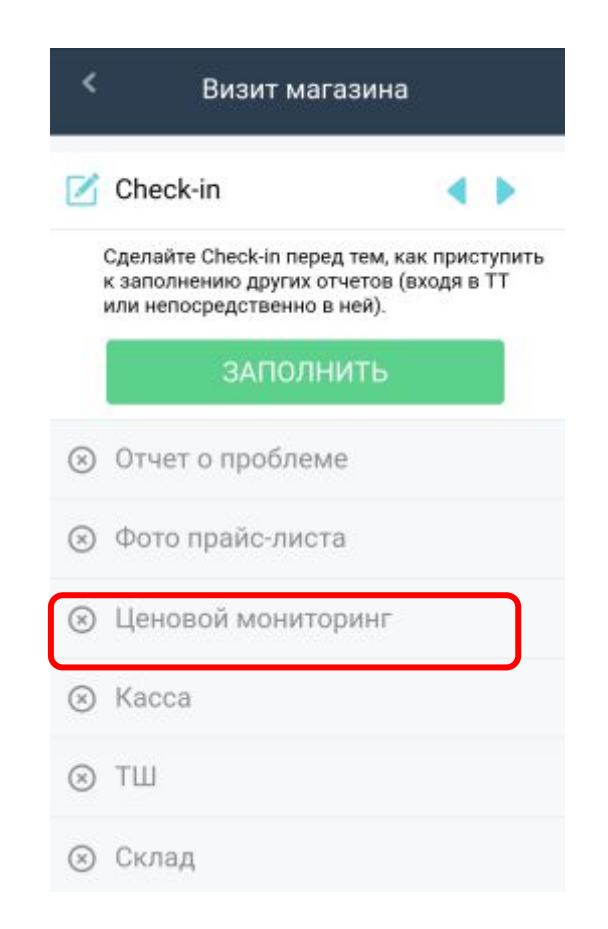

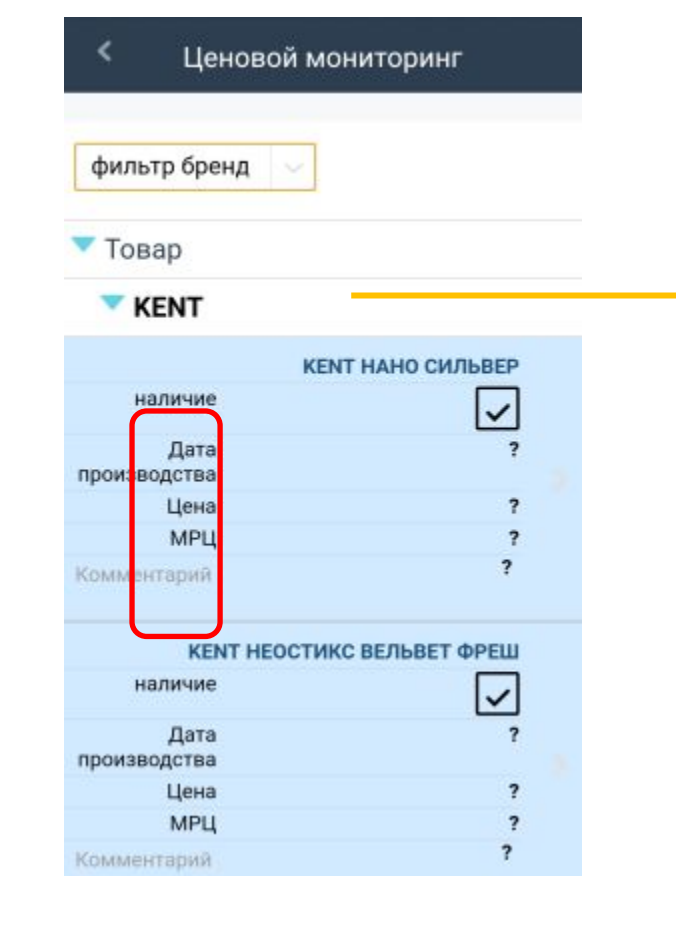

Есть возможность фильтрации по брендам для удобства

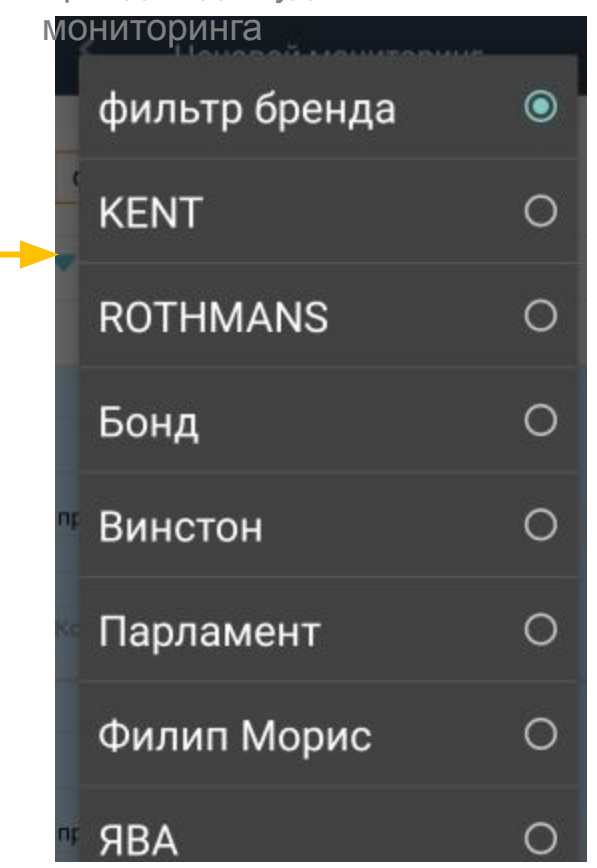

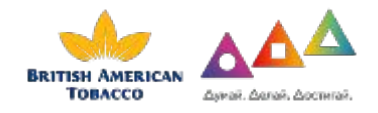

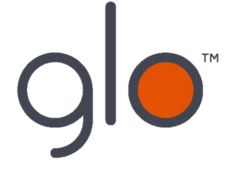

- Премиальный бренд
- Совершенная технология
- Разработан в Лондоне

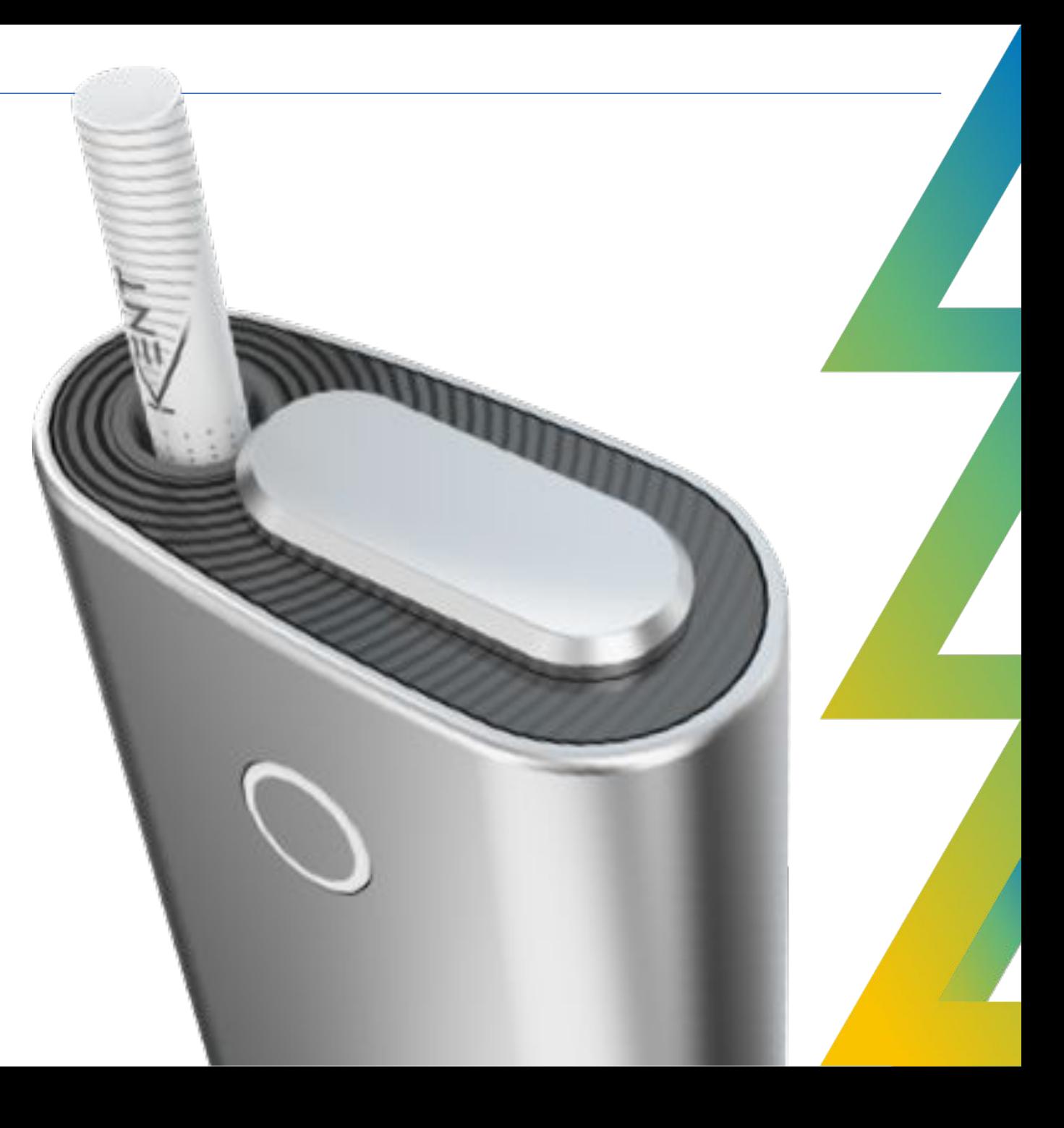

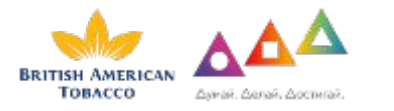

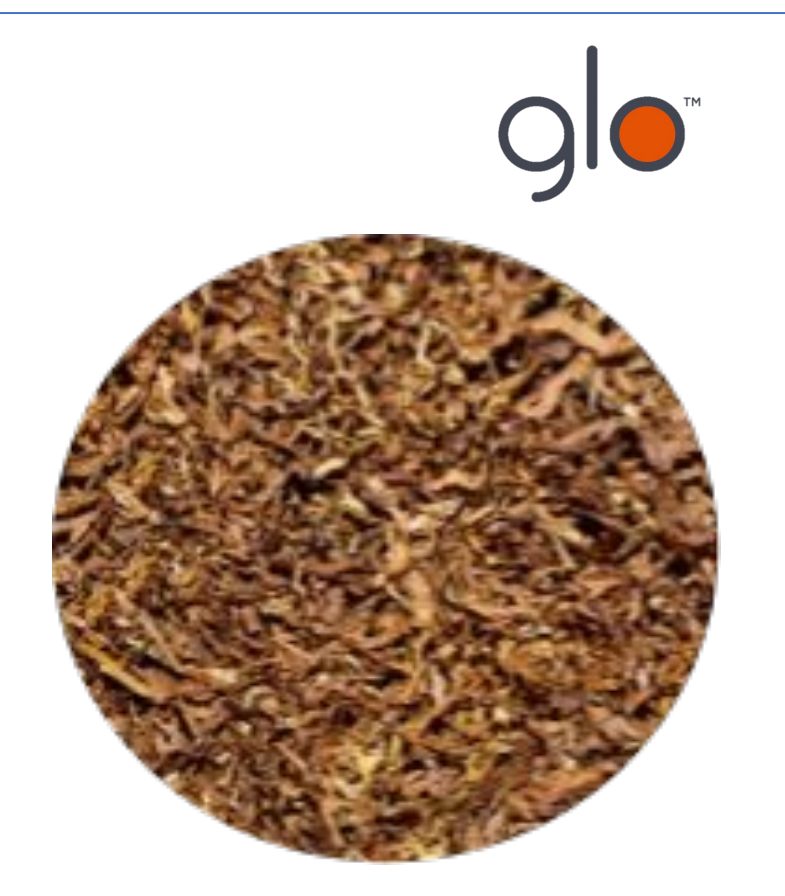

Табачный лист высочайшего качества для нагревания

**ТОВАССО** Savai, Annai, Aoctunai

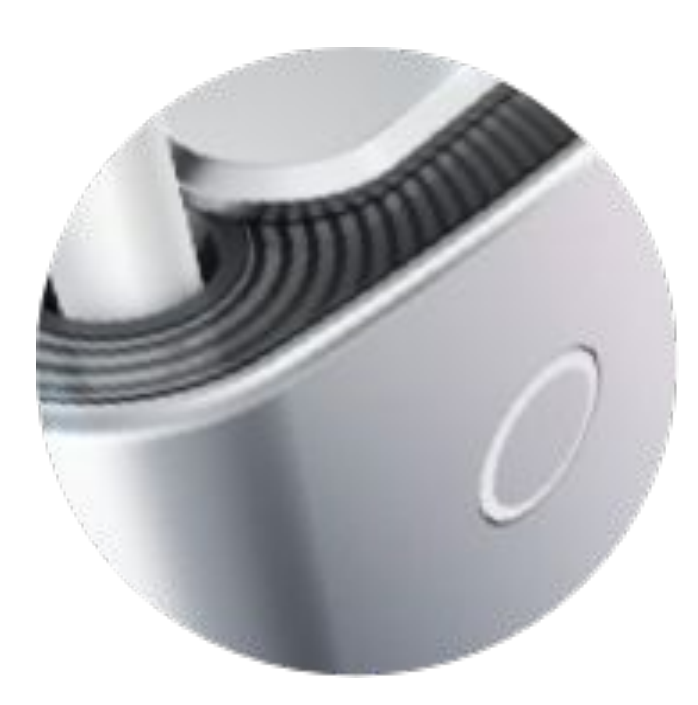

Высокотехнологичное устройство с эргономичным дизайном

Принцип равномерного нагревания без горения
## NGP АКТИВНОСТИ

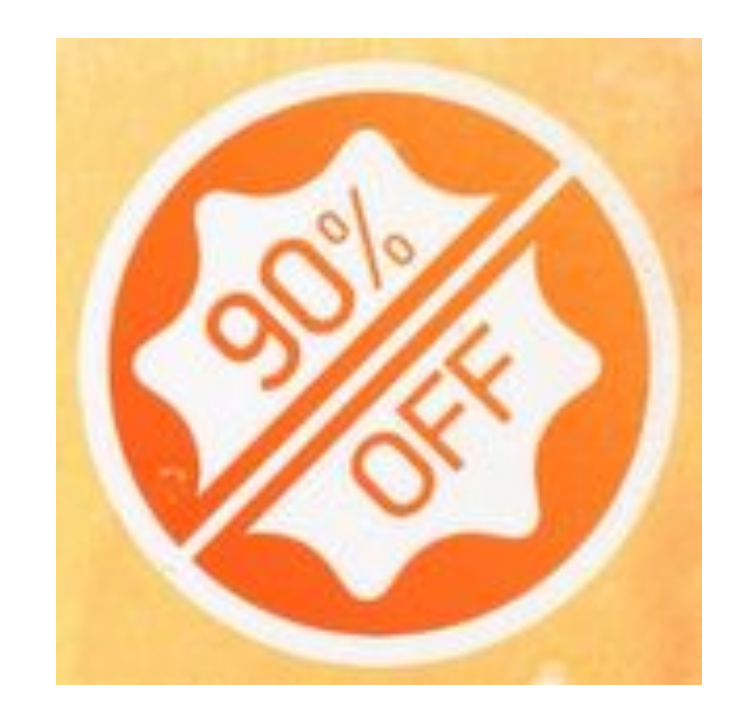

Примерно на 90% меньше токсичных веществ

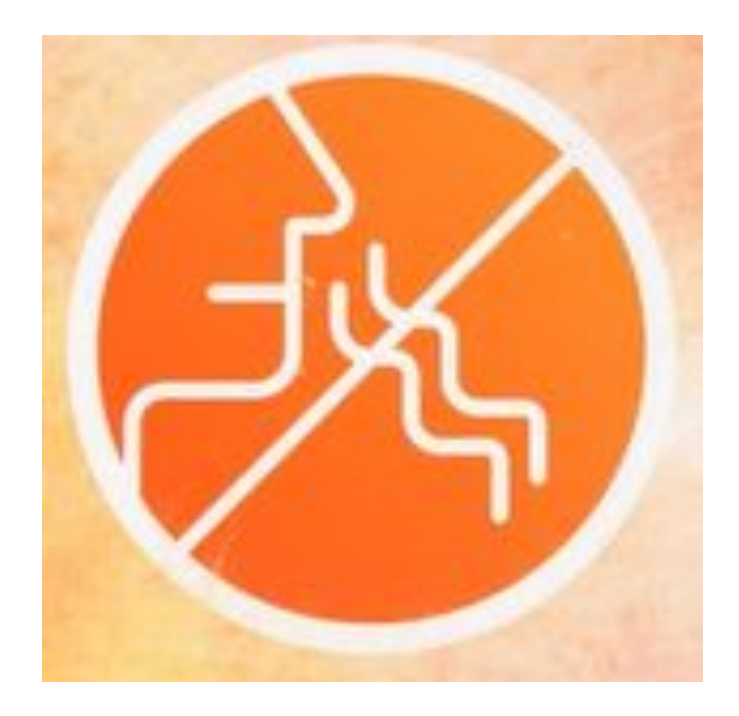

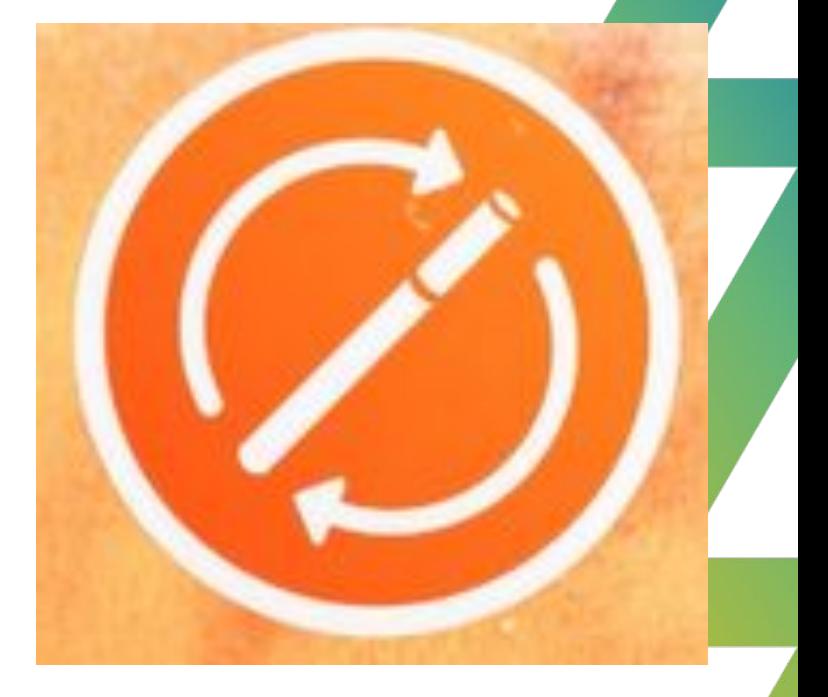

Меньше запаха До 30 сессий на одном заряде

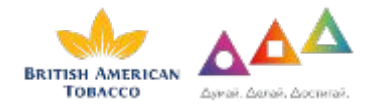

## **НАГРЕВАНИЕ ТАБАКА: КАК ЭТО РАБОТАЕТ?**

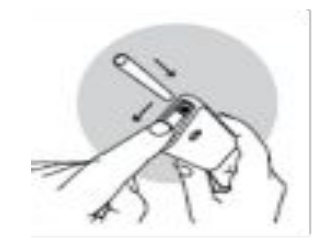

**1** Специальный табачный стик помещается в устройство glo для нагревания табака

**2**

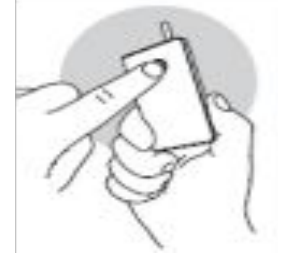

Внутри устройства табачный стик нагревается до температуры примерно 200 °C, но не более 250 °С

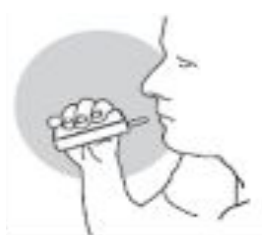

**3** Пользователь вдыхает выделяемый пар через фильтр табачного стика

**4** 

Выделяемый пар содержит примерно на 90% меньше токсичных веществ, чем сигаретный дым.\*

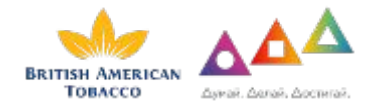

## **ПРЕВОСХОДНОЕ ПРЕДЛОЖЕНИЕ ДЛЯ ПОТРЕБИТЕЛЯ**

## **ПРЕМИАЛЬНЫЙ БРЕНД СТИКОВ**

## Kent NeoStiks

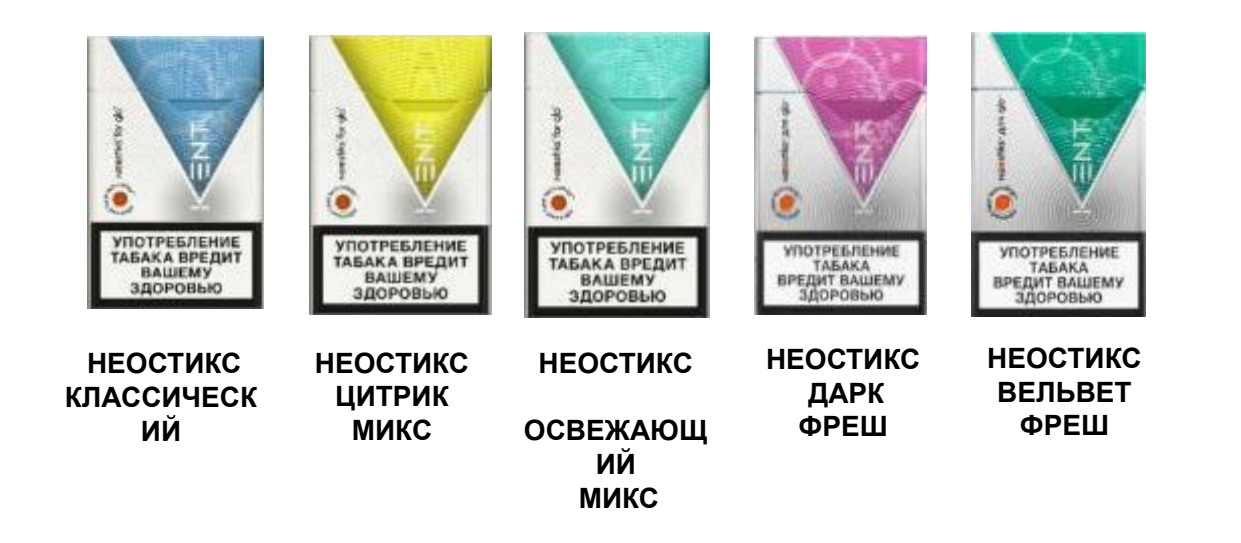

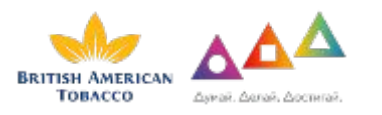

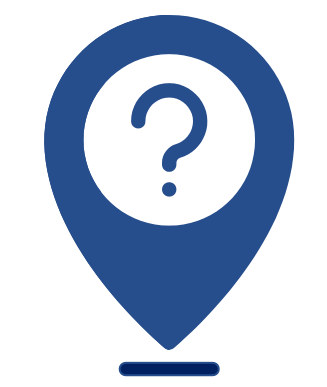

**С какой основной проблемой сталкиваются потребители glo при покупке стиков в рознице?**

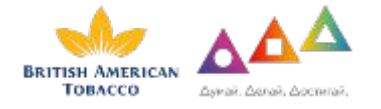

#### **Что слышит наш потребитель:**

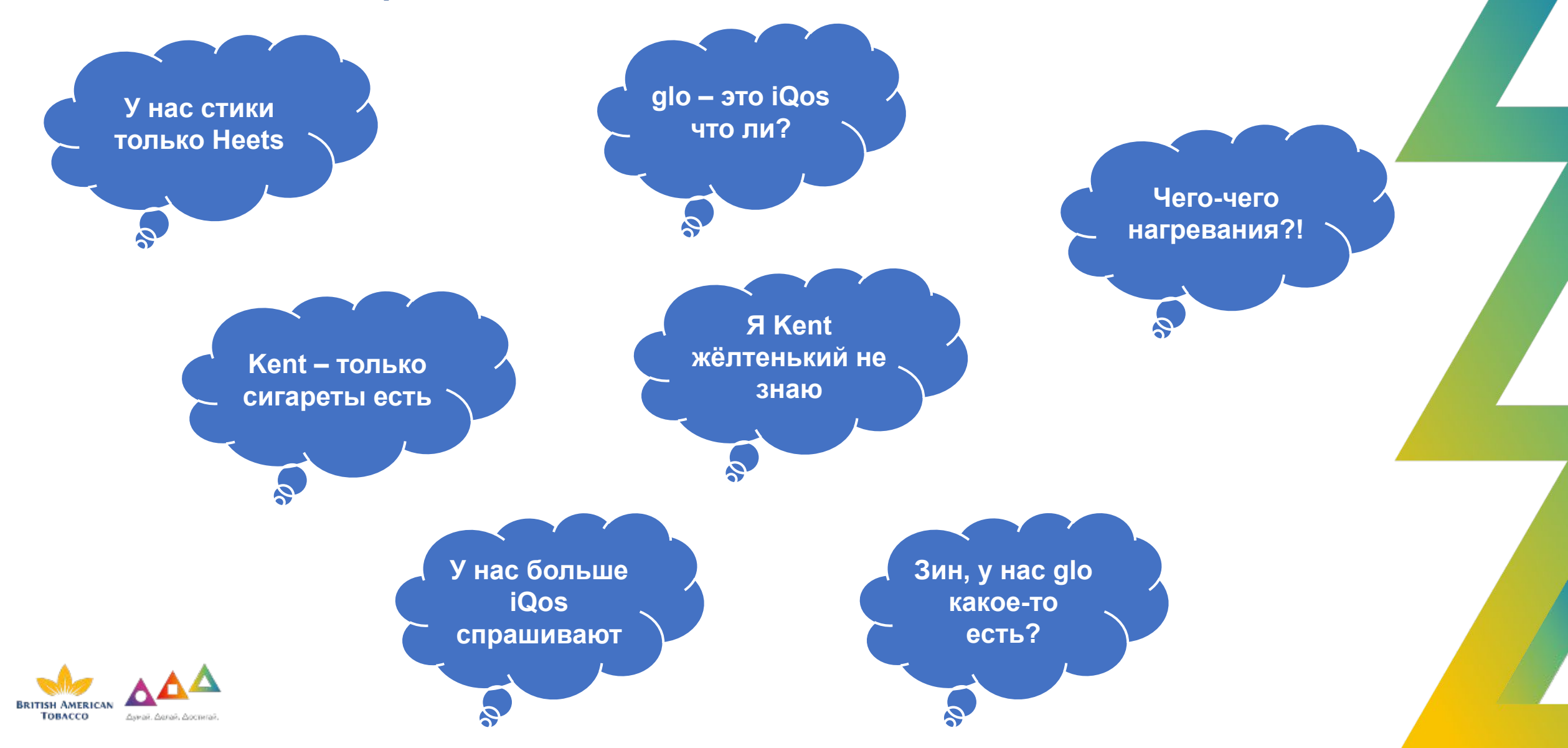

## **Внесение данных в Приложение Easy Merch (NGP)**

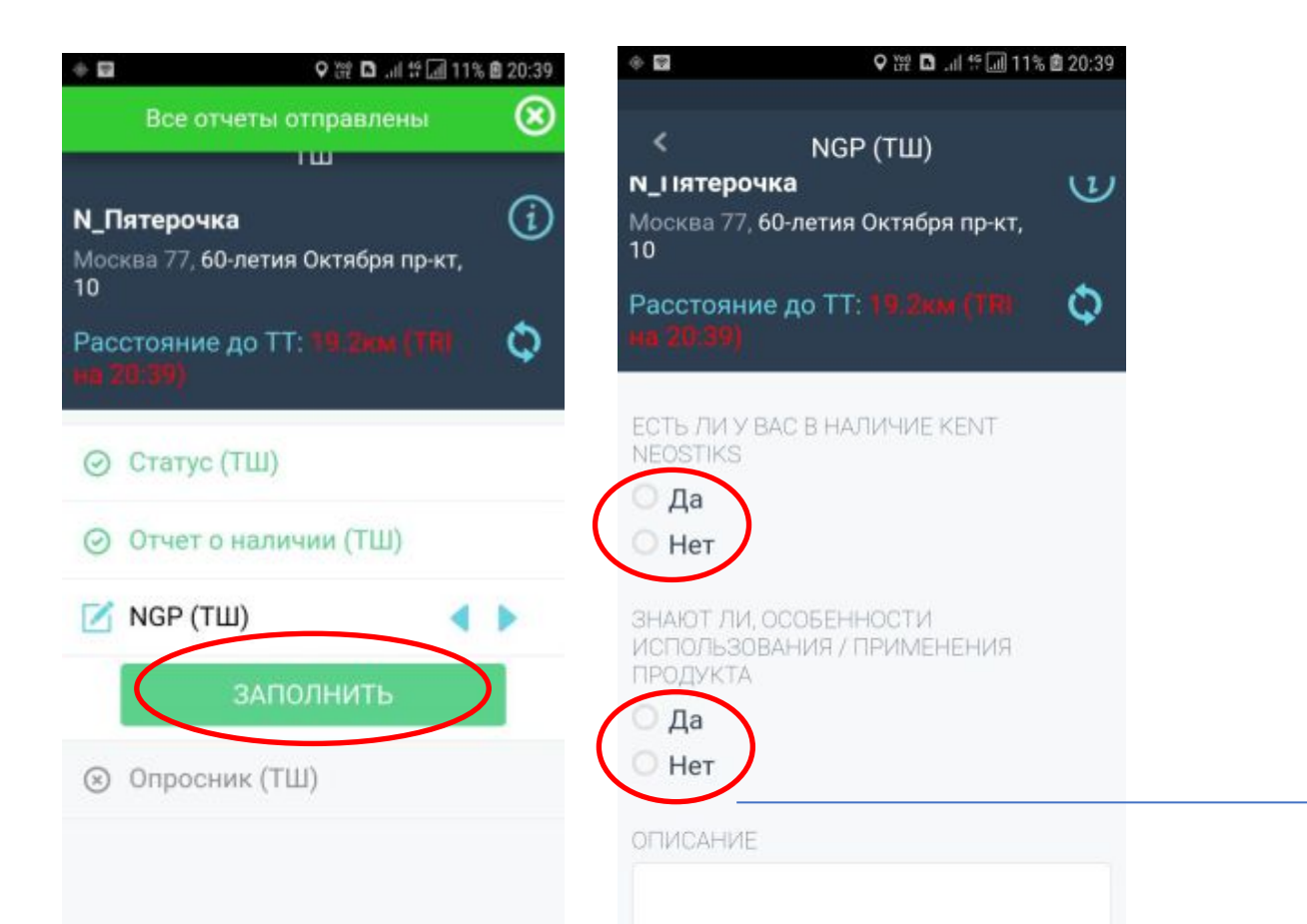

Продукция KENT Neostick включает себя линейку из пяти вкусов и используется системой наревания табака GLO

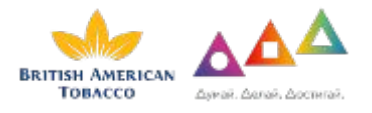

## С какими проблемами сталкивается потребитель в торговой точке?

Сколько вкусов KENT Neostick вы знаете? Что такое glo? Как это работает?

> ПРИСТУПАЕМ К ПРАКТИКЕ

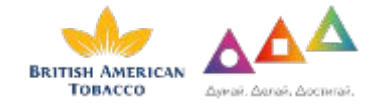

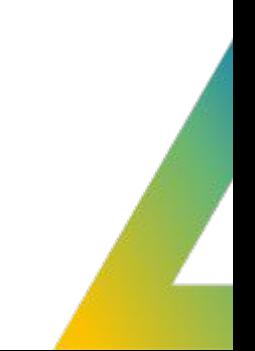

# **Проверка соответствия выкладки продукции Планограммам Фотофиксация**

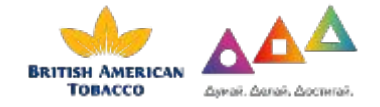

## **Внесение данных в Приложение Easy Merch (Опросник ТШ)**

10. Далее **«Опросник (ТШ)»** - выбираем «Заполнить».

Необходимо проверить соответствие выкладки продукции планограмме.

В случае ее соответствия потянуть курсор направо.

Делаем фото ассортимента продукции и загружаем в Приложение.

На изображении должно быть четко видно каждую марку (пачку и ее название), а также соответствие планограмме.

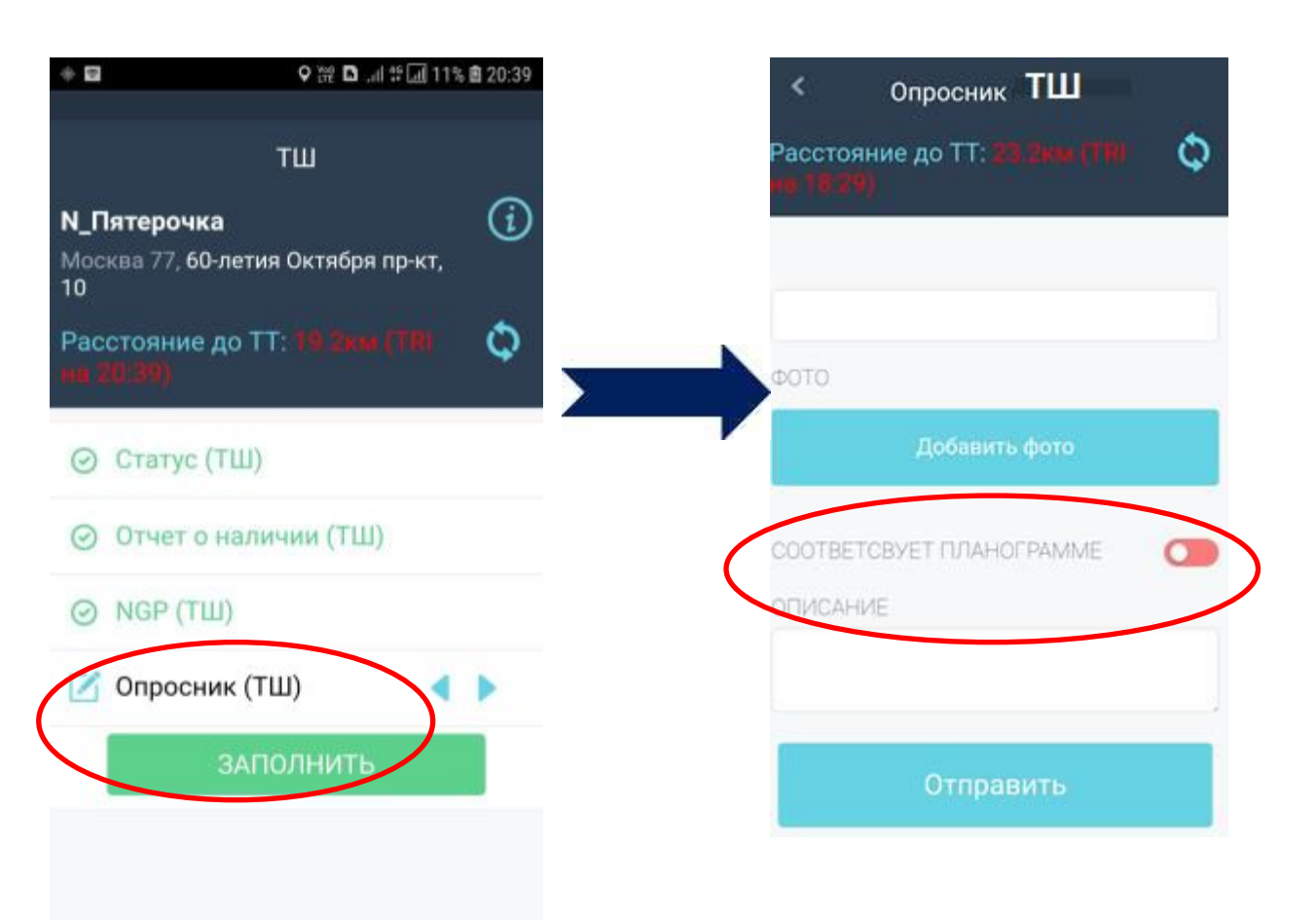

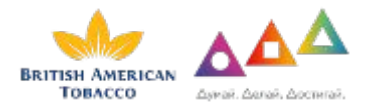

# **Пример Планограммы:**

AR BP Москва

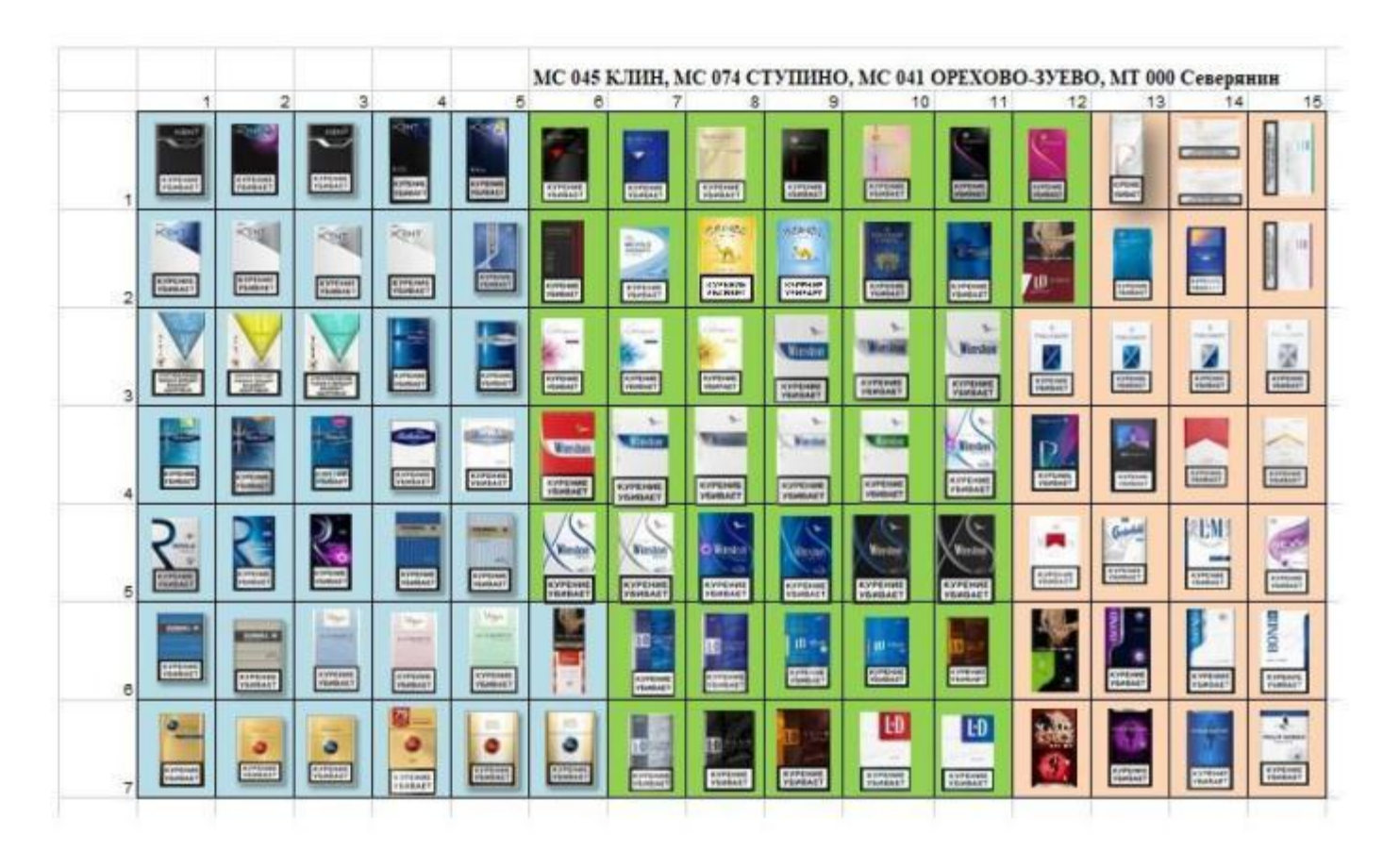

ΦΟΡΜΑΤ 105 (MC 45\_74\_41\_MT000)

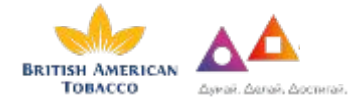

# **Пример Планограммы:**

АR\_Авоська-Два (Москва)

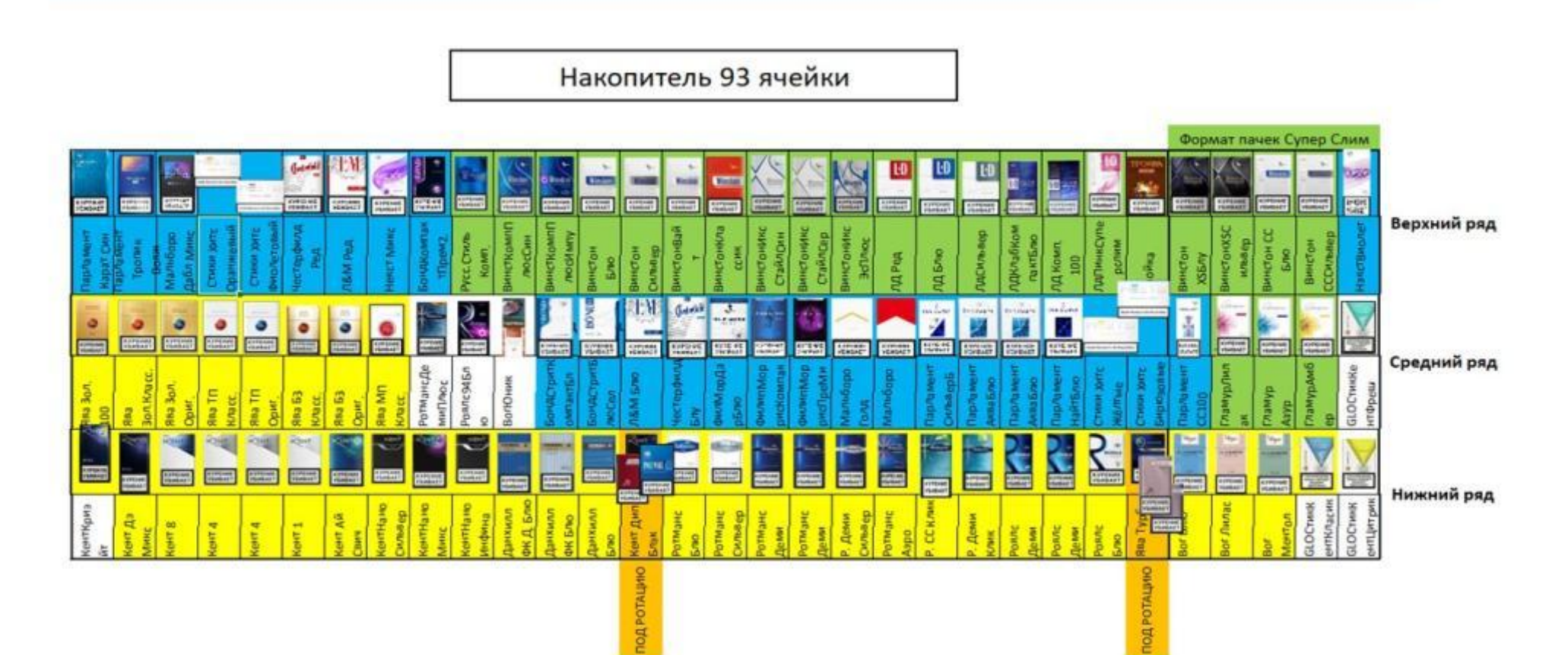

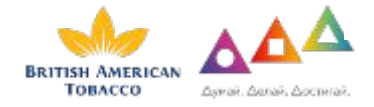

# **Проверка уровня товарных запасов на складе Фотофиксация**

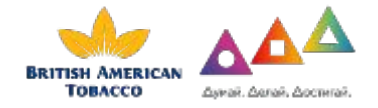

# **Алгоритм проведения:**

- Каждый визит посещение склада
- Проверка наличия и запасы товара
- Фотоотчёт склада
- Отметка какого товара нет на складе, для фиксации в протоколе

**P.s. Если не допустили на склад,** то ставится отметка в мобильном приложении с указанием причины недопуска.

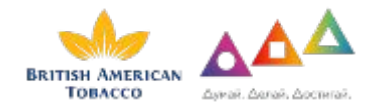

## Внесение данных в Приложение Easy Merch (Опросник склад)

11. Далее **«Опросник (Склад)»** - выбираем «Заполнить».

**BRITISH AMERICAN** ТОВАССО

Делаем качественное фото склада с наличием табачной продукции.

Если фото сделать невозможно, то выбираем комментарий из выпадающего списка («не допущен до склада» или «запрет на фото») и нажимаем «отправить».

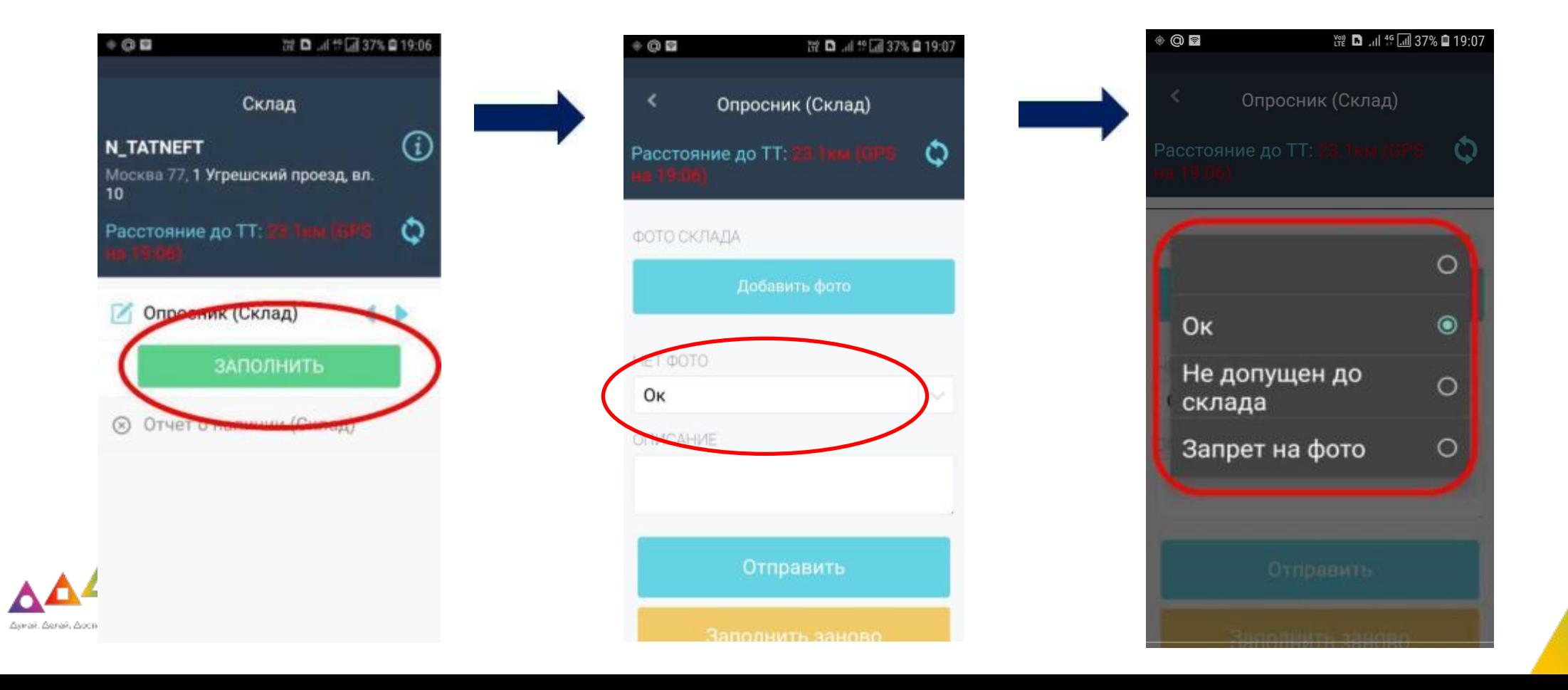

## Внесение данных в Приложение Easy Merch (Отчет о наличии

Moc  $10$ 

Pace

12. Следующий этап **«Отчет о наличии (Склад)»**

Отмечаем наличие/отстутствие продукции БАТ согласно списку. Кликнув на название марки можно увидеть изображение пачки в качестве подсказки.

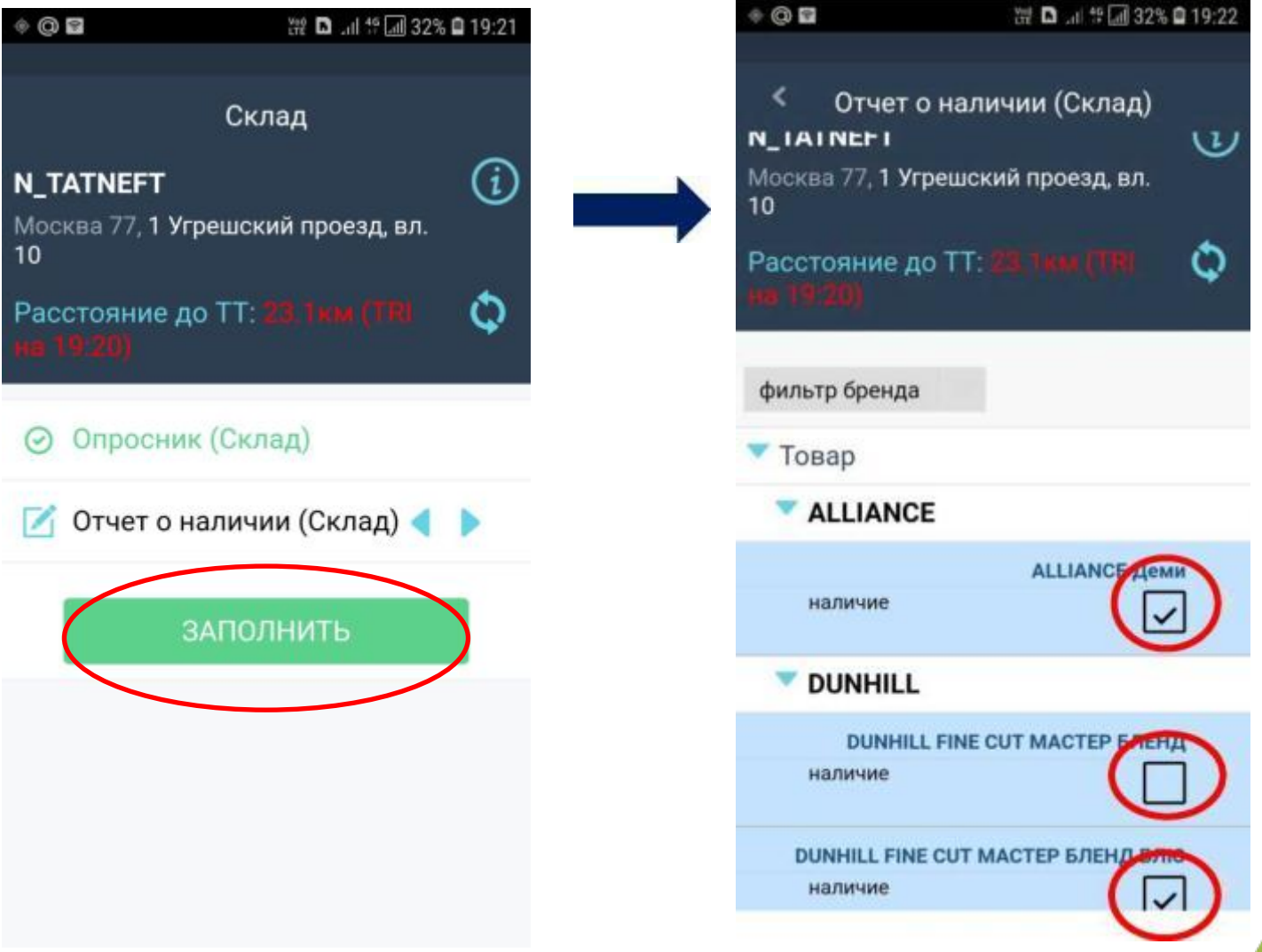

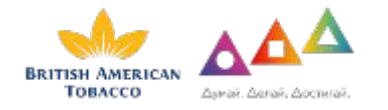

# **Пополнение стока на каждом месте продаж. Размещение информационых материалов. Фотофиксация**

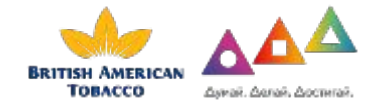

# **Пополнение стока:**

- Предотвращение ситуации OOS (out of stock)
- Запас продукта пополняется согласно листингу
- Взять со склада продукт
- Выложить согласно планограмме

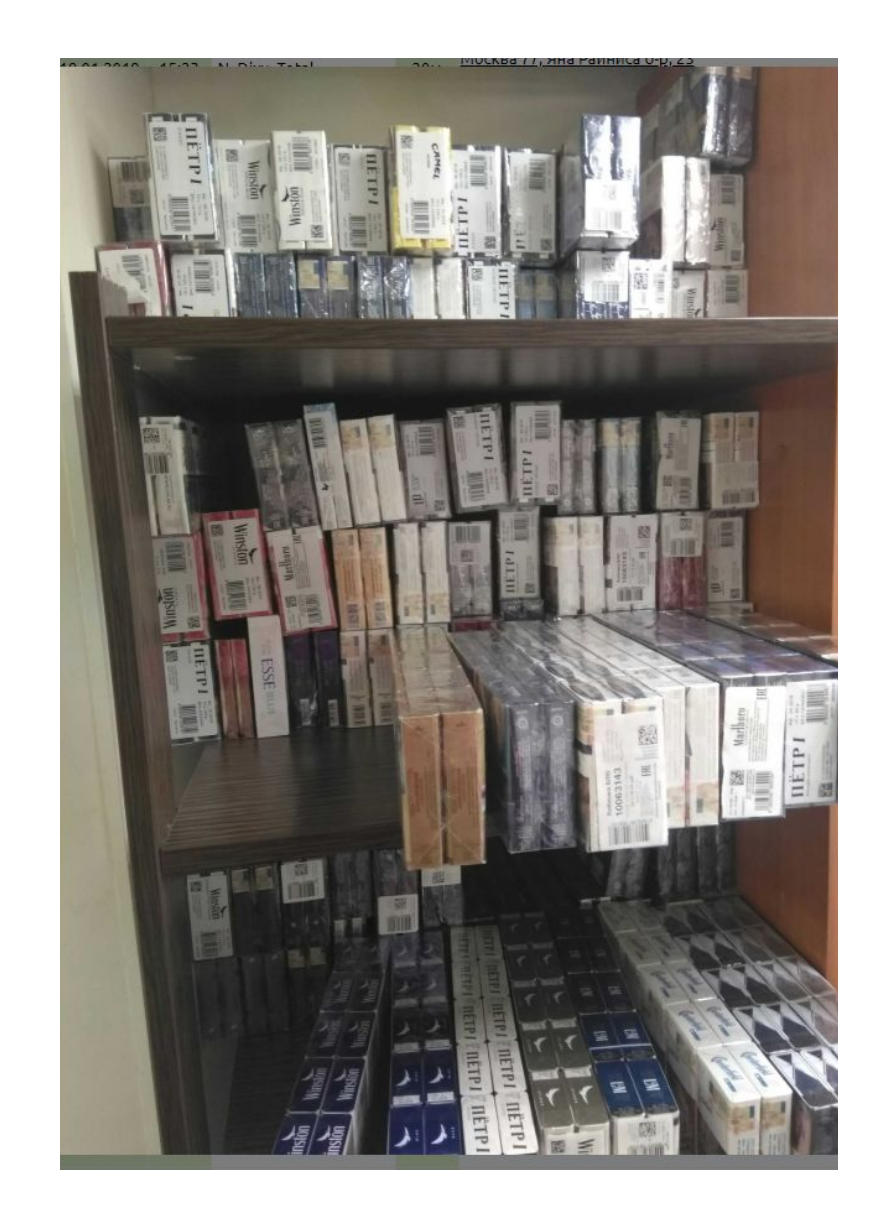

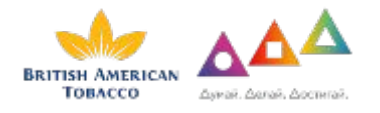

## Внесение данных в Приложение Easy Merch (Мерчендайзинг

 $\frac{1}{2}$ 13. Следующий этап **«Мерчендайзинг Касса»** (в случае статусы кассы «работает и торгует табаком»). Необходимо проверить размещение стикеров, разместить в случае необходимости и пополнить накопители продукцией, отметив данные в Приложении. стикеры для размещения в OHD

Возможны несколько сценариев:

**Сценарий № 1 - касса работает и торгует табаком.** Необходимо проверить размещение стикеров. В случае отсутствия их разместить - внести данные. Пополнить сток внести данные. Сделать фотоотчет.

**Сценарий № 2 - касса работает и торгует табаком.** Пополнить сток - внести данные. Сделать фотоотчет.

**Сценарий № 3 - касса работает и торгует табаком**. Необходимо проверить размещение стикеров. В случае отсутствия их разместить - внести данные. Сделать фотоотчет.

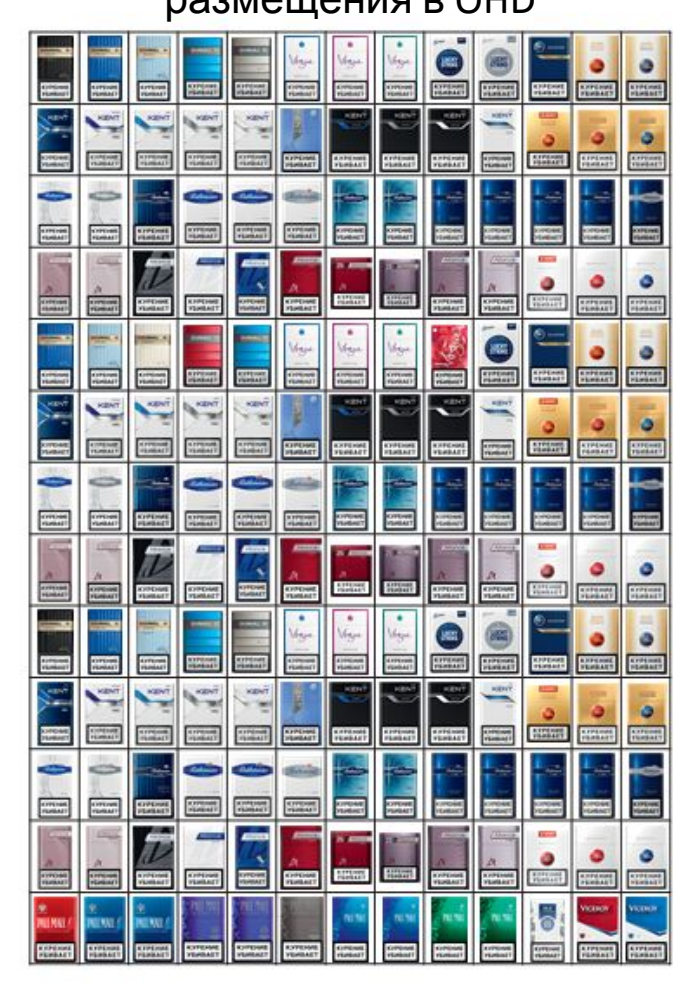

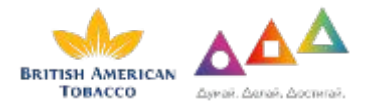

## Внесение данных в Приложение Easy Merch (Мерчендайзинг Касса) Сценарий № 1

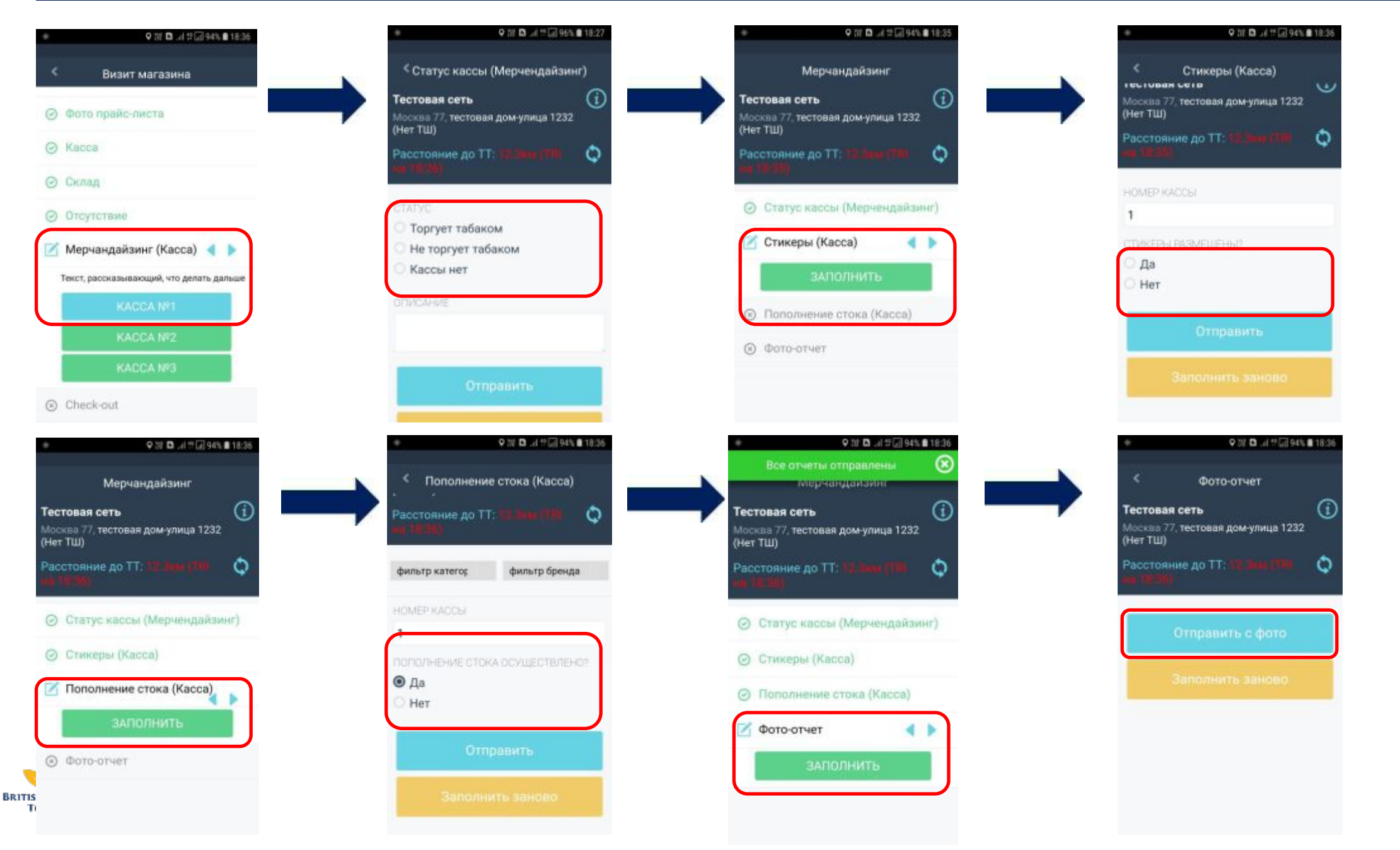

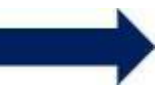

# Внесение данных в Приложение Easy Merch (Мерчендайзинг Касса) Сценарий № 2

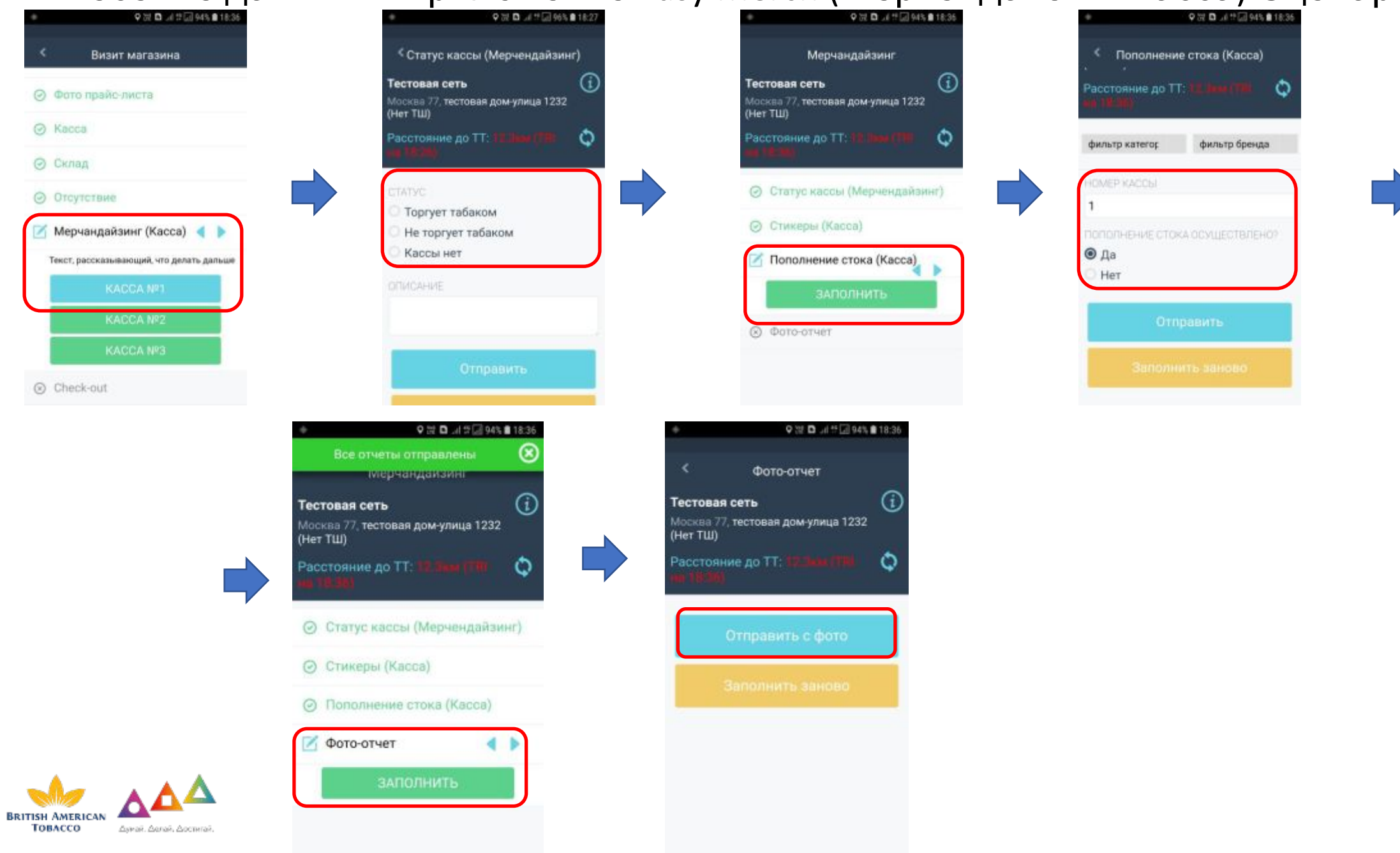

## Внесение данных в Приложение Easy Merch (Мерчендайзинг Касса) Сценарий № 3

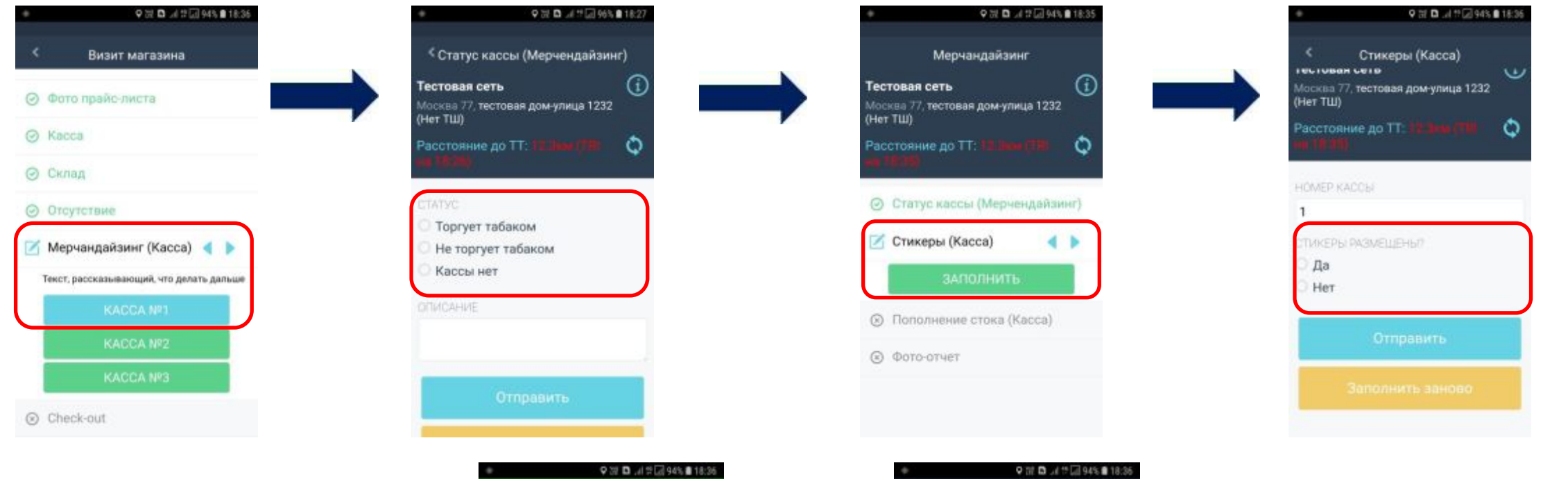

(Her TW)

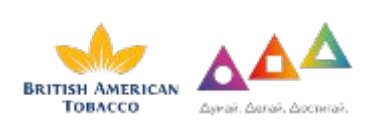

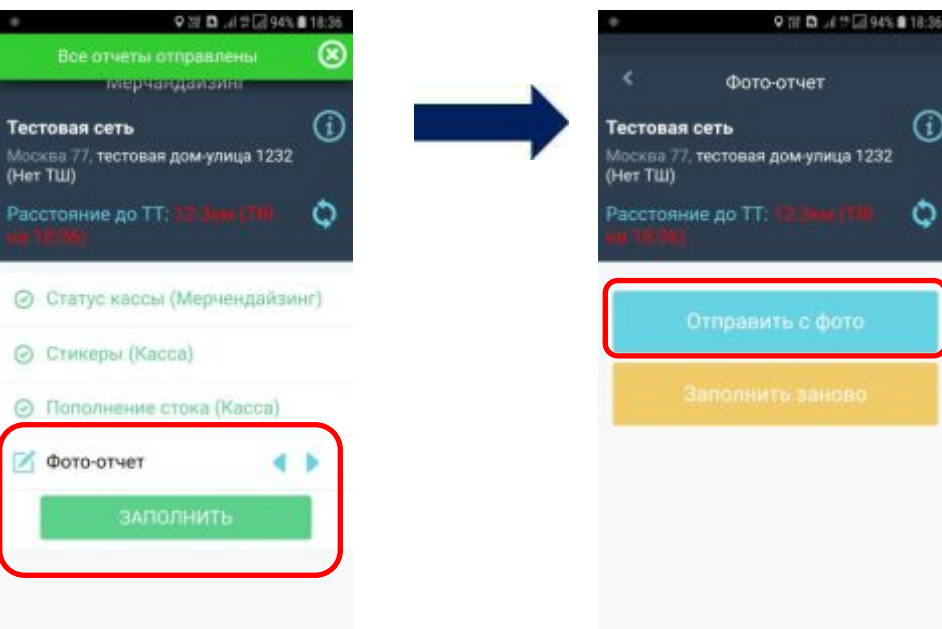

## Внесение данных в Приложение Easy Merch (Мерчендайзинг ТШ)

14. Следующий этап **«Мерчендайзинг ТШ»** (в случае наличия ТШ в точке в статусе «работает»). Заполнение данных аналогично сценариям этапа **«Мерчендайзинг Кассы» (шаг 13).**

Ниже представлен сценарий №1.

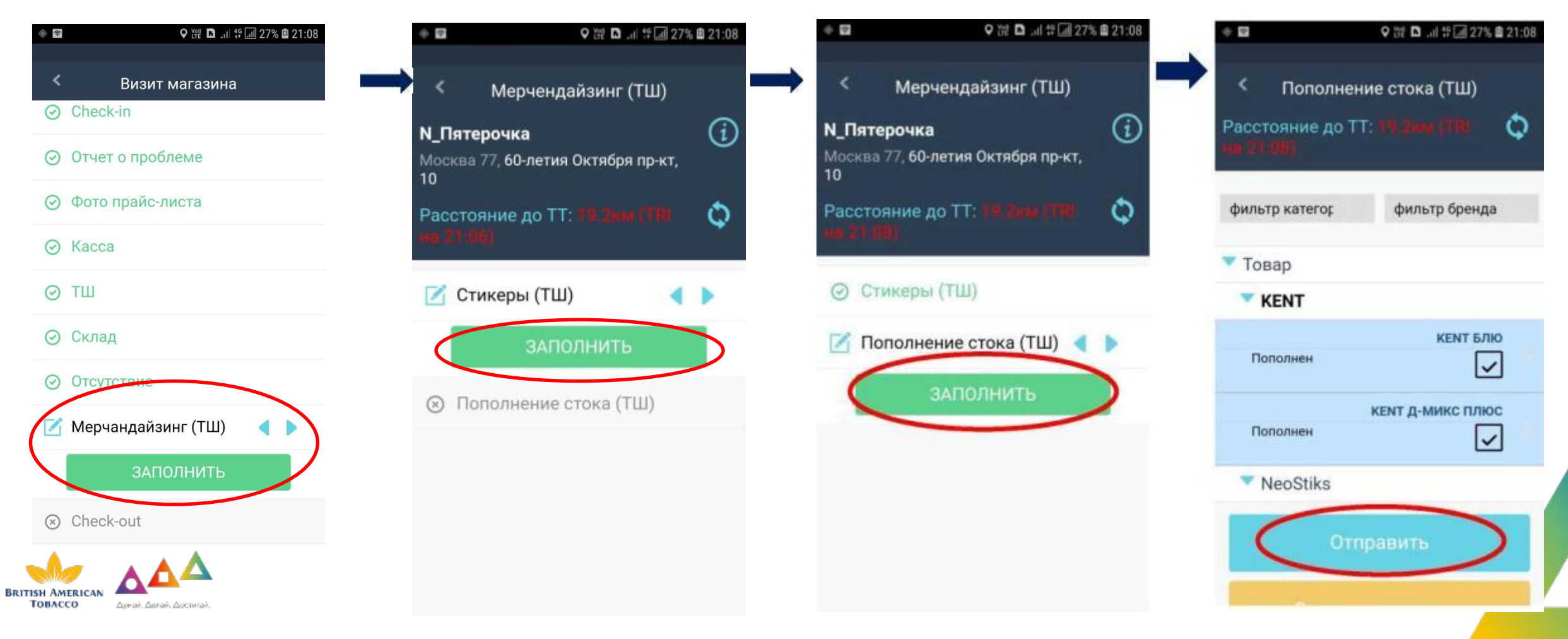

## **Выяснение причин отсутствия марок**

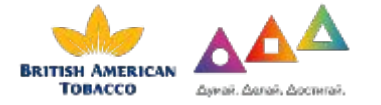

## Внесение данных в Приложение Easy Merch (Отсутствие SKU)

15. Следующий этап **«Отсутствие».**

**BRITISH AMERICAN** Товлесо

Джий, Делай, Достигай,

Выясняем и указываем причину отсутствующих позиций (Кассир, ЛПР)

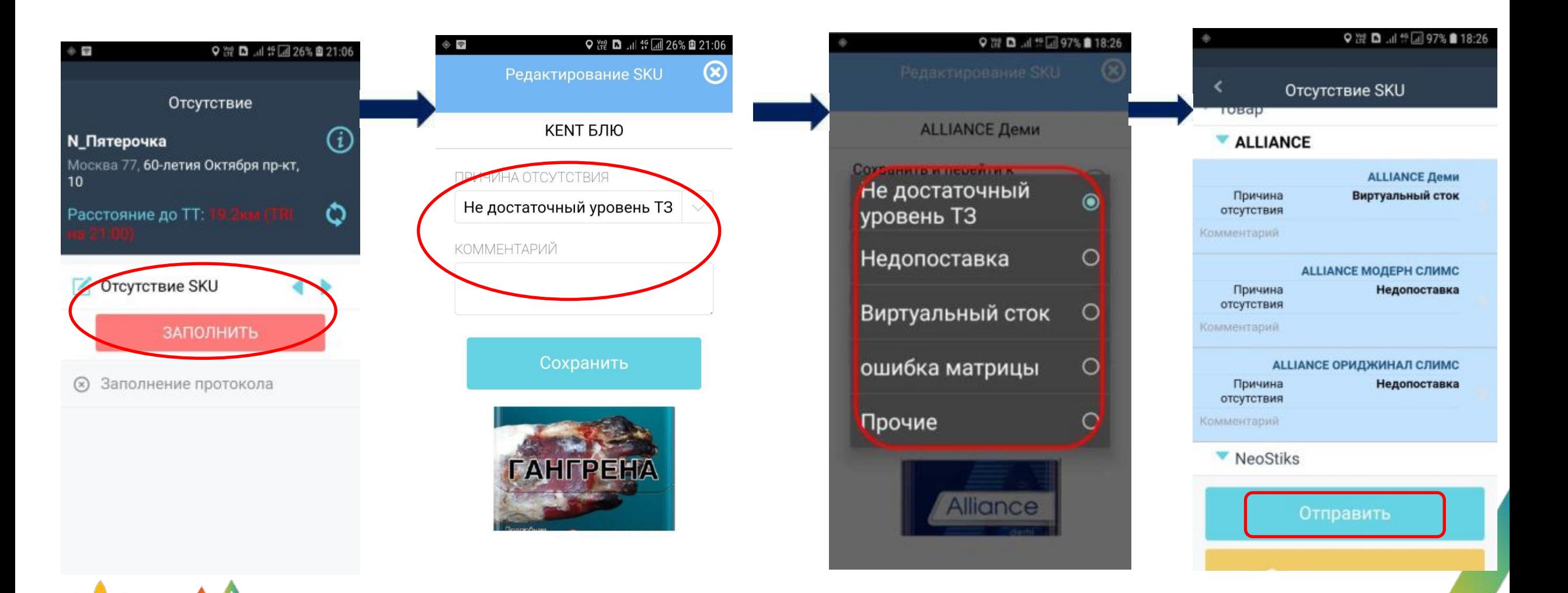

## Внесение данных в Приложение Easy Merch (Протокол)

16. После необходимо заполнить бланк протокола, сфотографировать документ и загрузить его в Приложение.

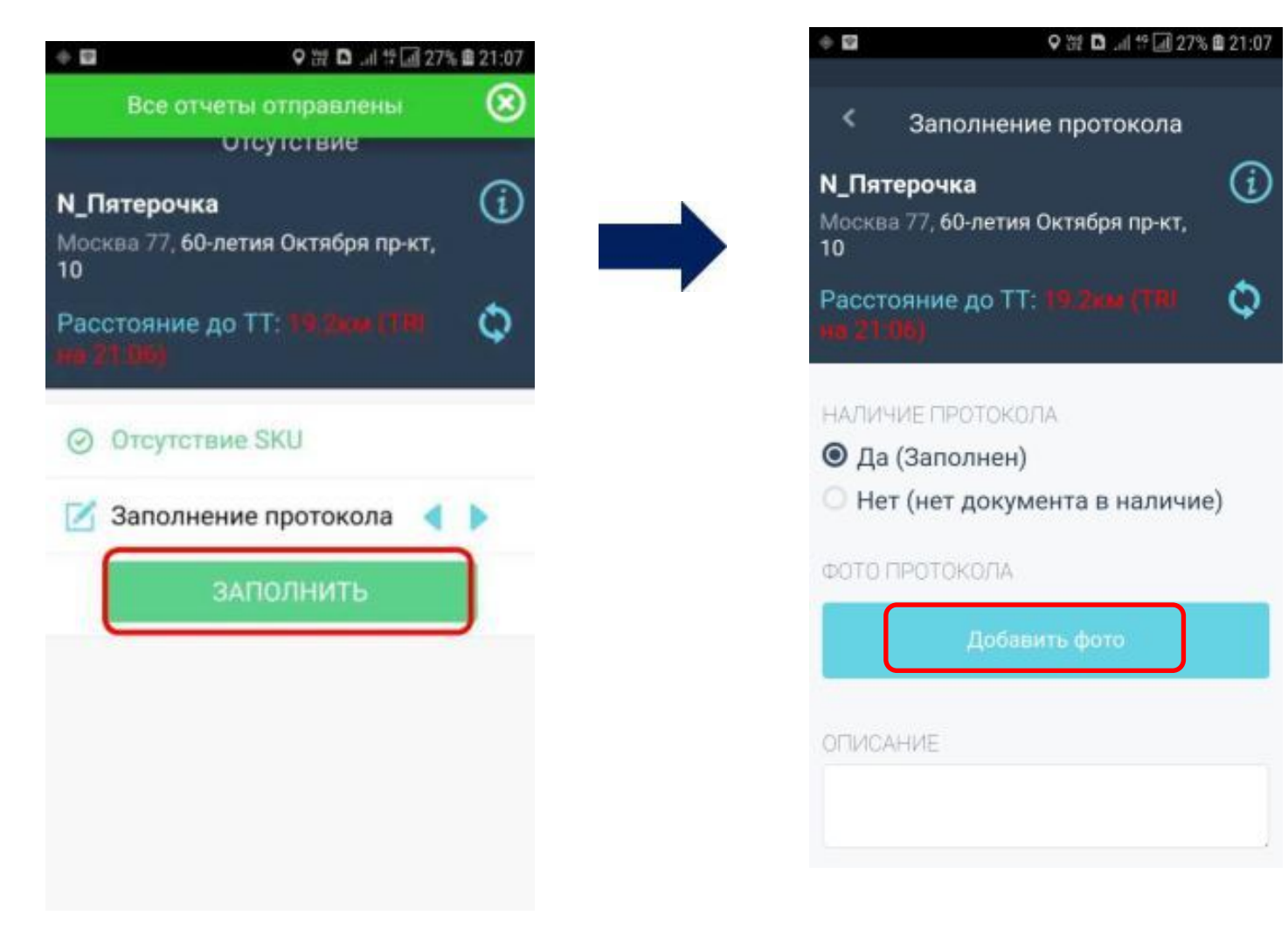

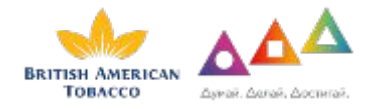

## **Протокол/Требования к заполнению.**

**Протокол** – это официальный документ, который должен быть оформлен в случае выявления нарушений со стороны тт.

- У сотрудника должно быть на руках минимум **два распечатанных бланка на 1 тт.**
- Оформленный протокол должен быть качественно сфотографирован и загружен в Приложение Easy Merch на соответствующем этапе визита.
- После оригинал документа должен быть сохранен надлежащем виде и передан супервайзеру.
- Супервайзер аккумулируют все протоколы за месяц и передает их сотрудникам БАТ не позднее 5 числа месяца следующего за отчетным.

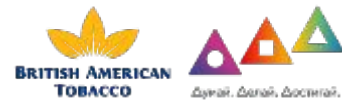

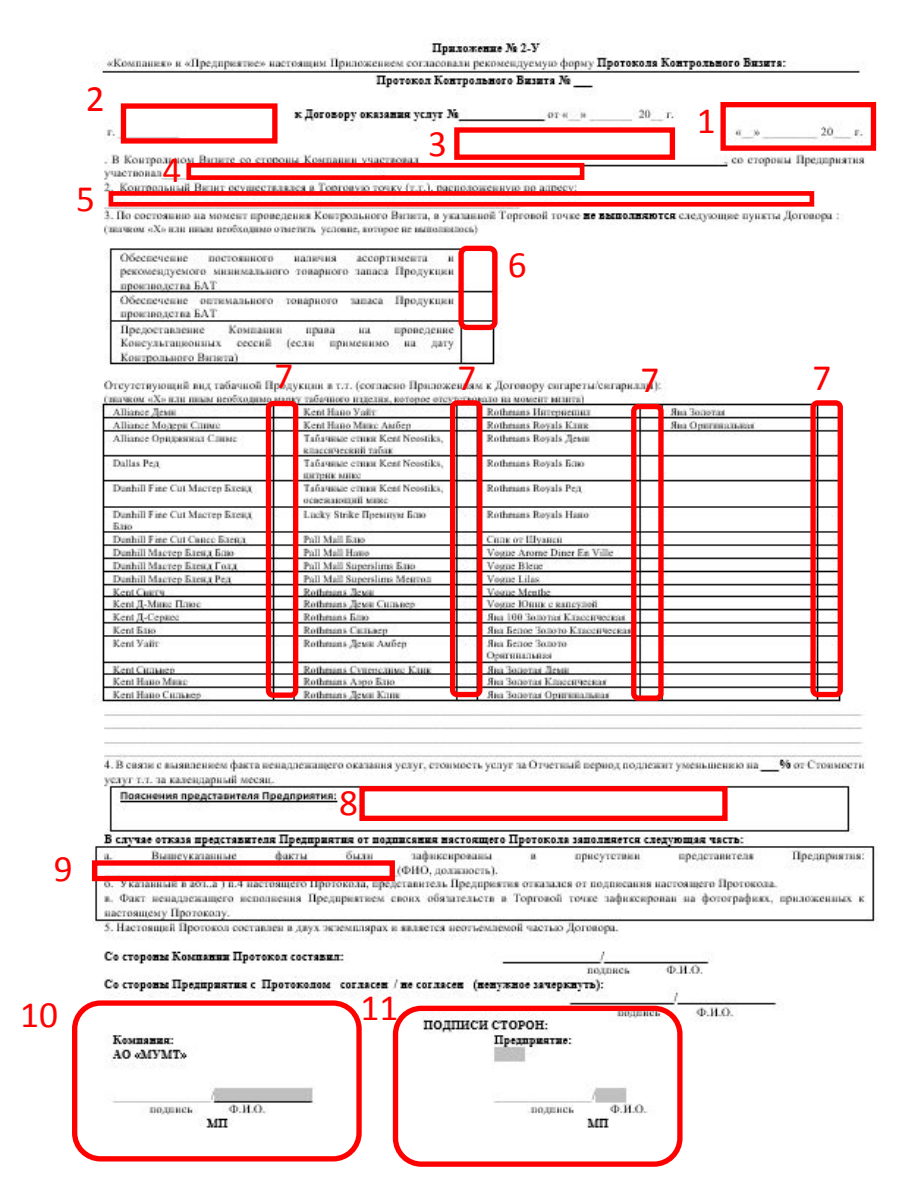

1. Укажите дату заполнения 2. Указать город в случае его 3. Укажите свое отстутствия ФИО 4. Укажите ФИО и должность 5. Укажите полностью адрес торговой Торговой точки точки (название магазина, улица, дом) представителя

6. Поставьте крестик в двух ячейках

7. Отметьте крестиком отсутствующие позиции

8. Напишите пояснение о причине отсутствия марок от представителя торговой точки

9. В случае отказа торговой точки от подписи протокола указать должность ФИО представителя со стороны точки

10. Оставить поле пустым (ничего не заполнять!)

11. Здесь должен поставить подпись представитель торговой точки с указанием ФИО и должности, а также печать организации. В случае отказа рядом с этим полем указать «от подписи отказались»

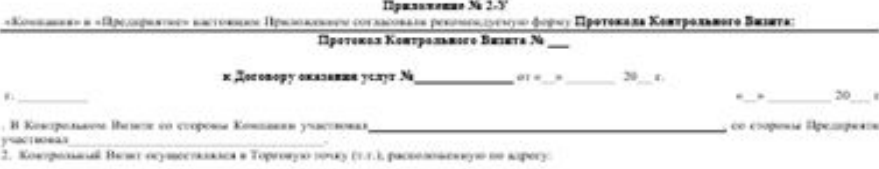

3. По состоянно на мемент происдения Кентрольного Вилита, в указанной Терговой течас ве касновникотов следующие пункты Договора. (магном «Х» как вные конбледние ответить условие, которые не выполненных)

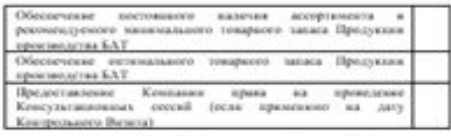

Отсутствующий вид табачкой Продукков в т.т. (согласно Признаевним к Дотовору сигареты/согараллы)

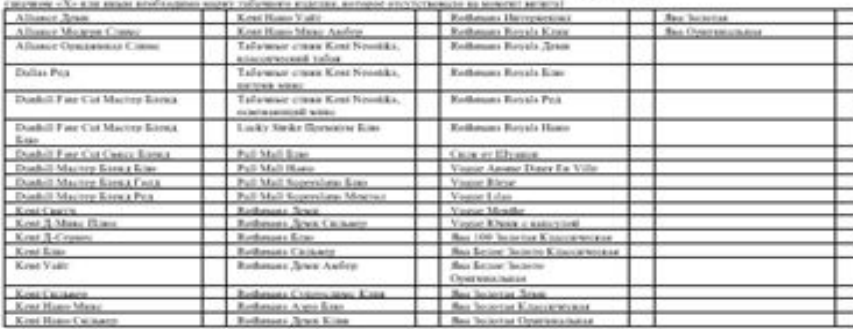

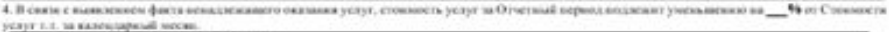

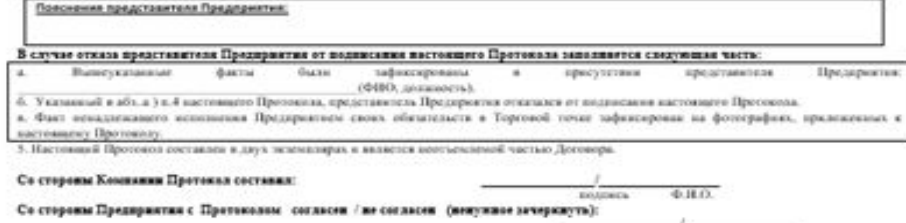

 $-0.310$ mission ...

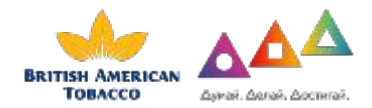

Существуют бланки протоколов, в которых нет нижней шапки «Подписи сторон». В таком случае, подпись со стороны торговой точки или отказ от подписи со стороны торговой точки ставится в правом нижнем углу

## **Протокол/Примеры**

## Корректно заполненный протокол Неверно заполненный протокол

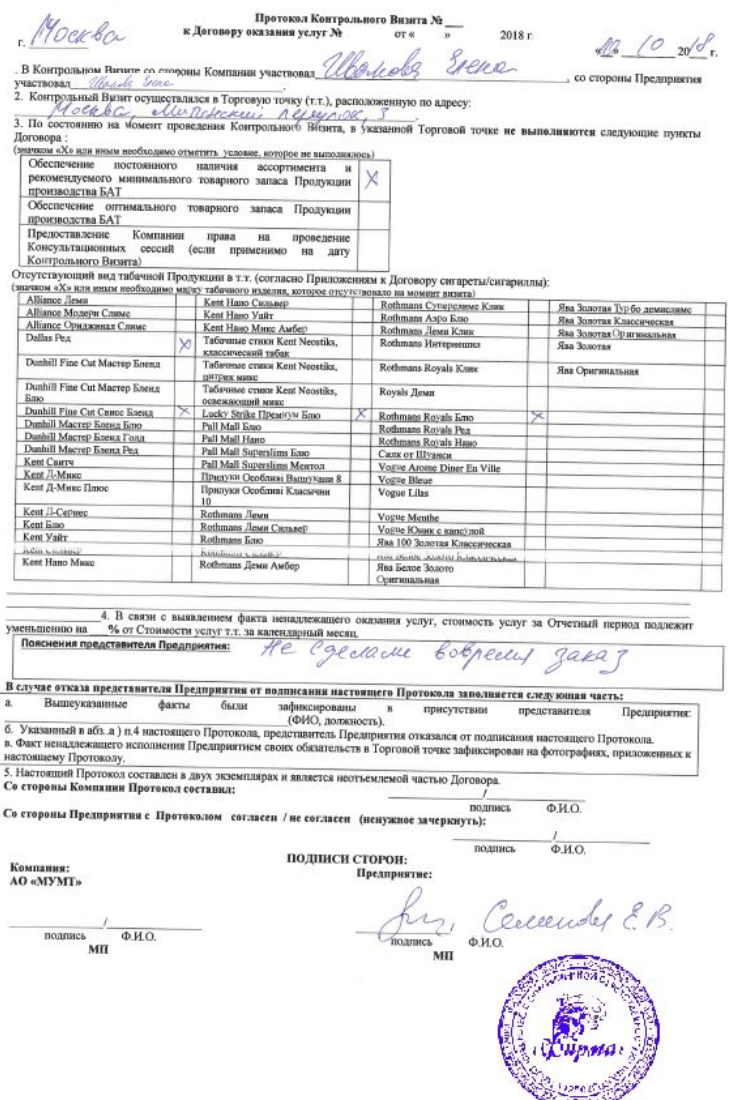

**BRITISH A TOBA** 

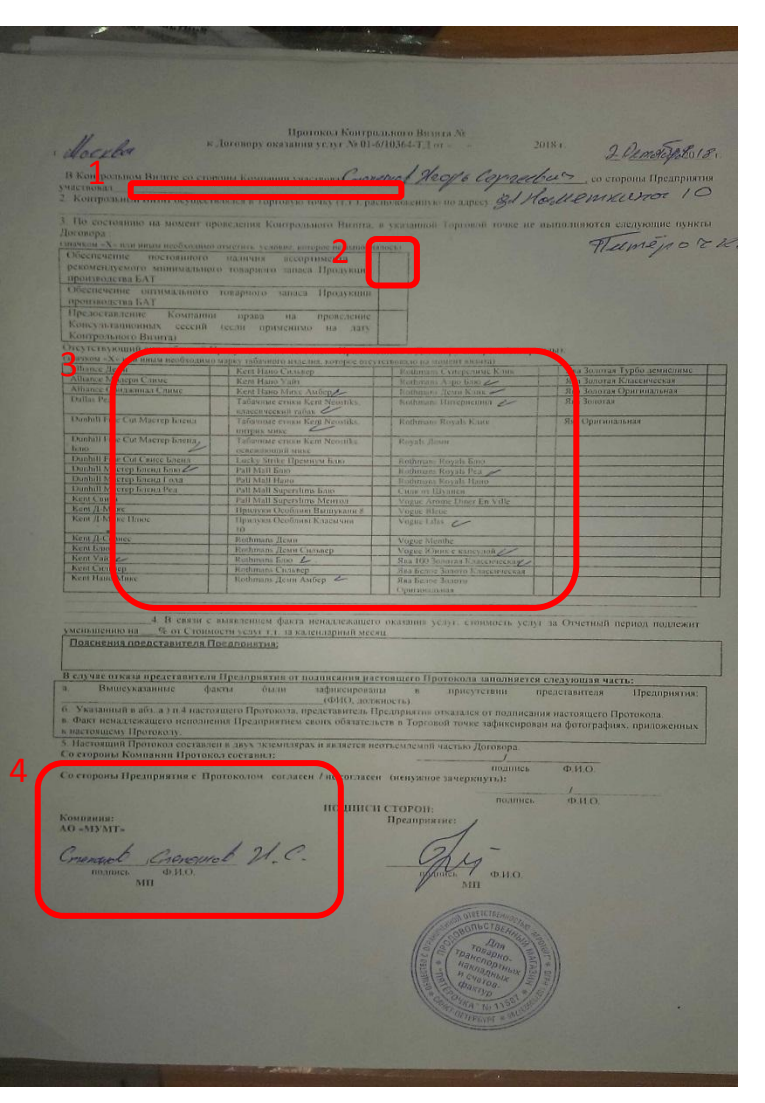

#### 2. Отсутствует отметка 1. Не указано должность и ФИО представителя торговой точки

3. Нет отметок об отсутствии марок ( должны быть проставлены в соответствующих ячейках)

4. Не допускается заполнение поля АО МУМТ. Поле должно оставаться пустым.

# Заполняем протоколы

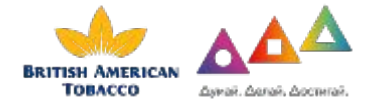

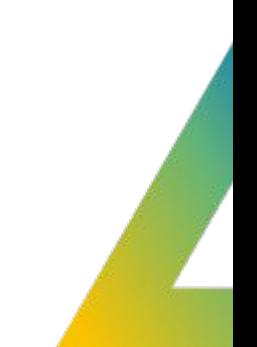

#### 17. Последний этап «Check-Out».

После check-out визит будет завершен и торговая точка перестанет быть доступной для визита на сегодня.

⊗

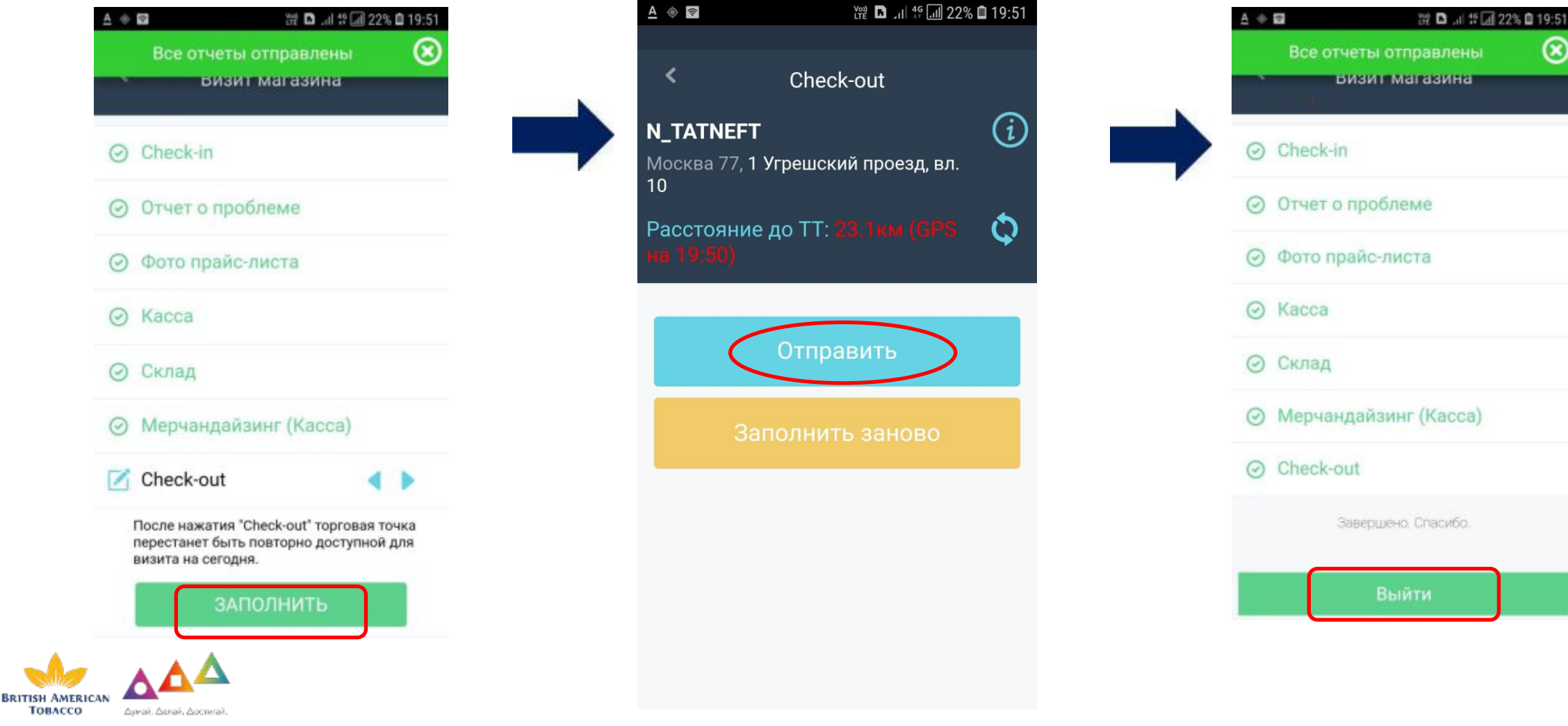

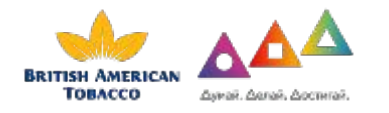

# Требования к фотоотчету

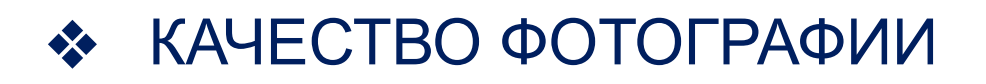

## ❖ АКТУАЛЬНОСТЬ ФОТОГРАФИИ

## ❖ СООТВЕТВИЕ ФОТОГРАФИИ БИЗНЕС ПОТРЕБНОСТИ

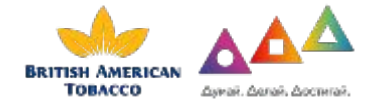

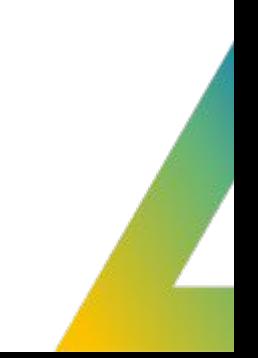

#### ТРЕБОВАНИЯ К ФОТООТЧЕТУ

#### Фотоотчёт состоит из сделанных на визите качественных и читаемых фотографий:

## **АУДИТОР: МЕРЧЕНДАЙЗЕР:**

- Оборудование на каждом **работающем**  кассовом узле на момент визита (OHD, шкаф, вудсток, стеллаж с блочной выкладкой. Все оборудование в раскрытом состоянии)
- Одного прайс листа
- Cклад размещения табачной продукции
- Протокол в случае не соответствия условий
- Фото POSM
- Оборудование на каждом кассовом узле на момент визита (OHD, шкаф, вудсток, стеллаж с блочной выкладкой. Все оборудование в раскрытом состоянии)
- Одного прайс листа
- Cклад размещения табачной продукции
- Протокол в случае не соответствия условий
- Оборудование на каждом кассовом узле по факту выполненной работы (оборудование в раскрытом состояние)
- Фото POSM

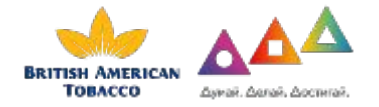

## Блочная выкладка

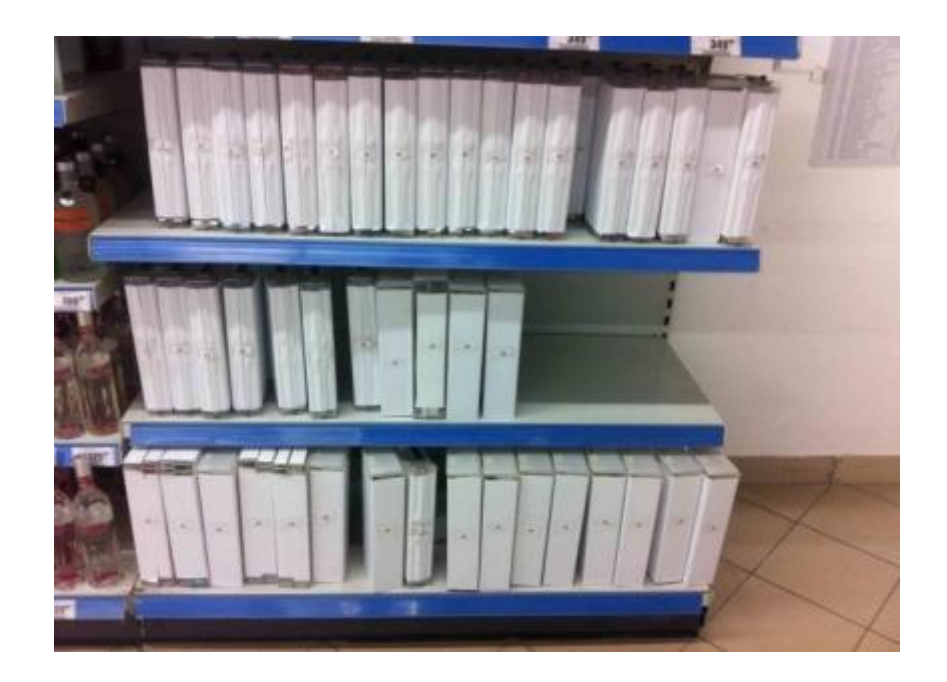

На фотографии блочной выкладки должно быть видно продукцию БАТ в полном объёме. В случае, если оборудование не позволяет сфотографировать сток полностью, обеспечить фотоотчёт в минимальном количестве фотографий.

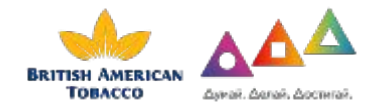

#### **ТРЕБОВАНИЯ К ФОТООТЧЕТУ**

## Прайс – Лист

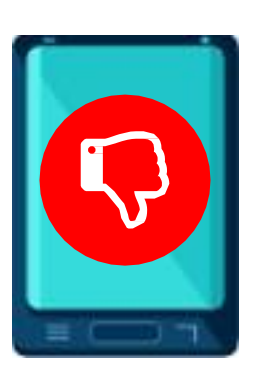

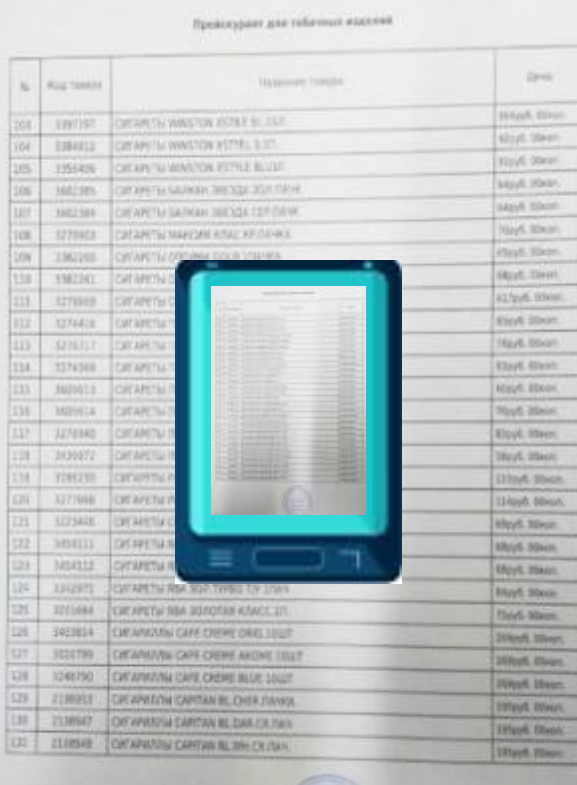

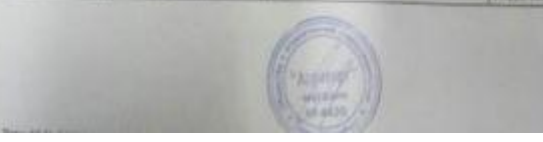

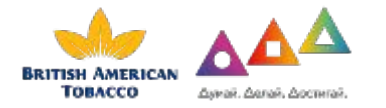

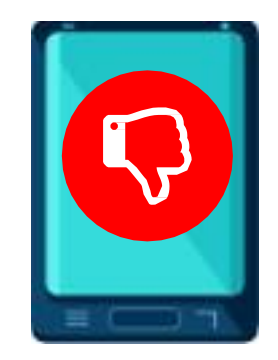

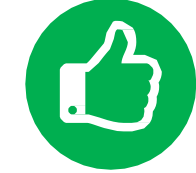

#### **ТРЕБОВАНИЯ К ФОТООТЧЕТУ**

## Оборудование на каждом кассовом узле на момент визита / по факту выполненной работы

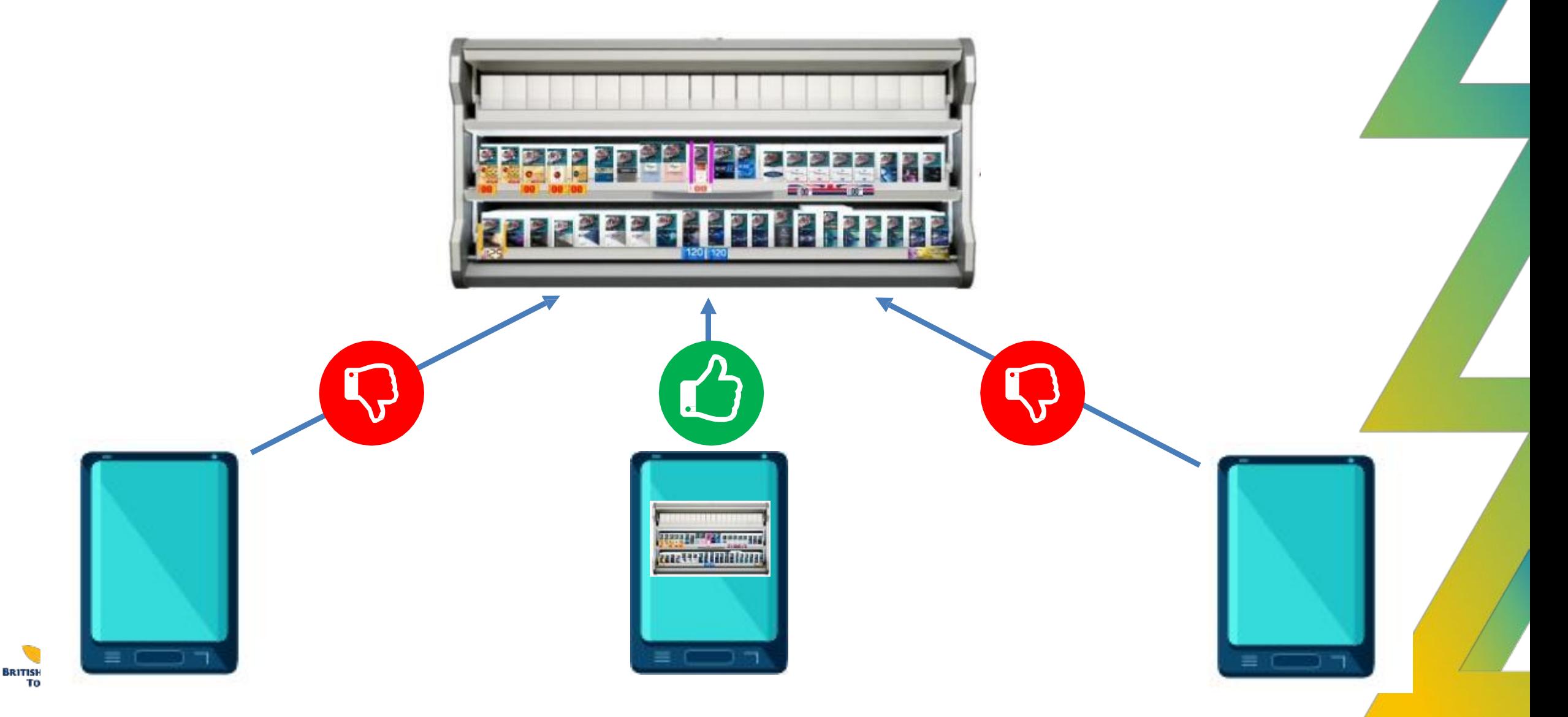
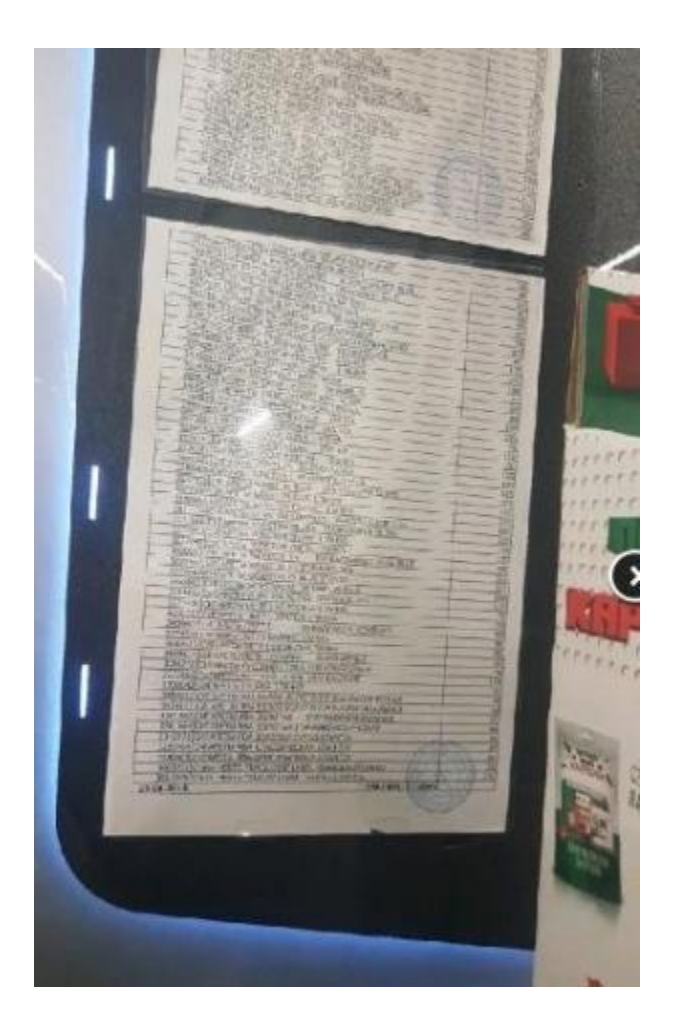

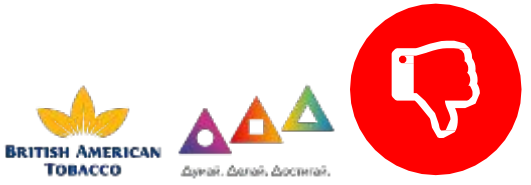

- Прайс лист не читаем
- Прайс лист не изъят из пластикового кармана, что повлекло за собой блики

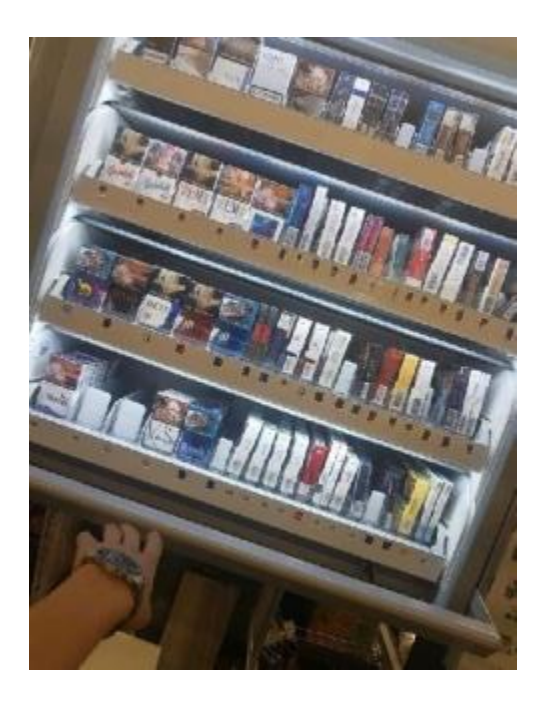

- Качество считываемости пачек!
- Фото сделано под наклоном камеры!

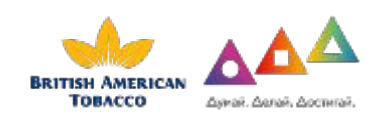

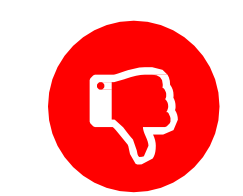

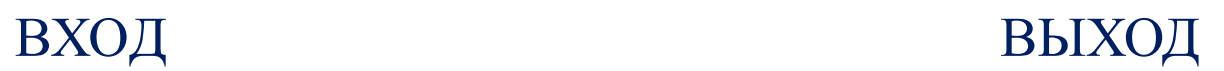

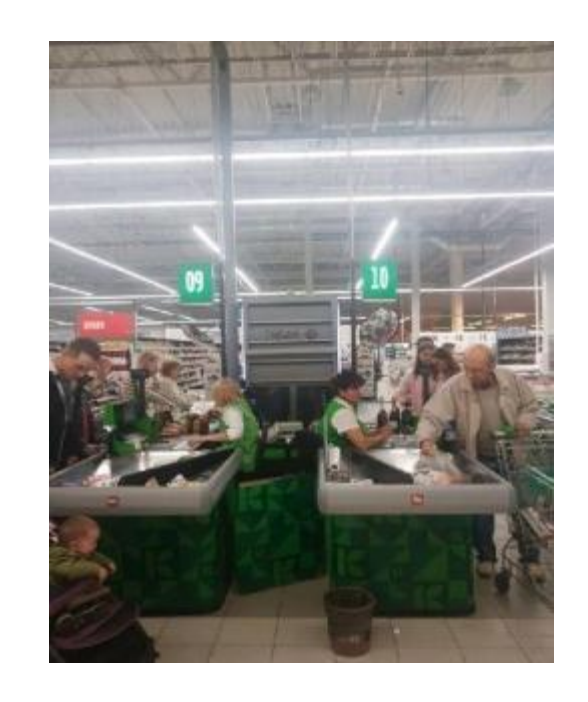

• А где результат работы?

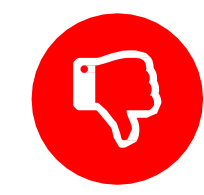

#### ОШИБКИ

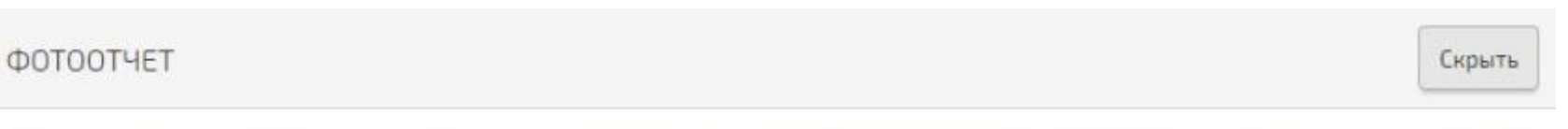

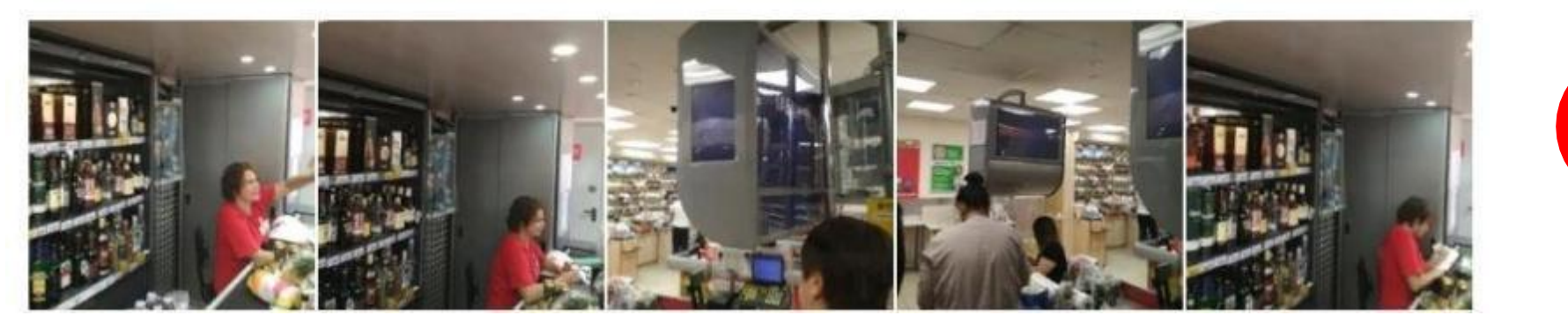

## • Мы знаем как организовано рабочие место кассира!

Сделайте фото всех единиц оборудования торгующих сигаретами (на фото должен быть виден товарный запас и ценники)

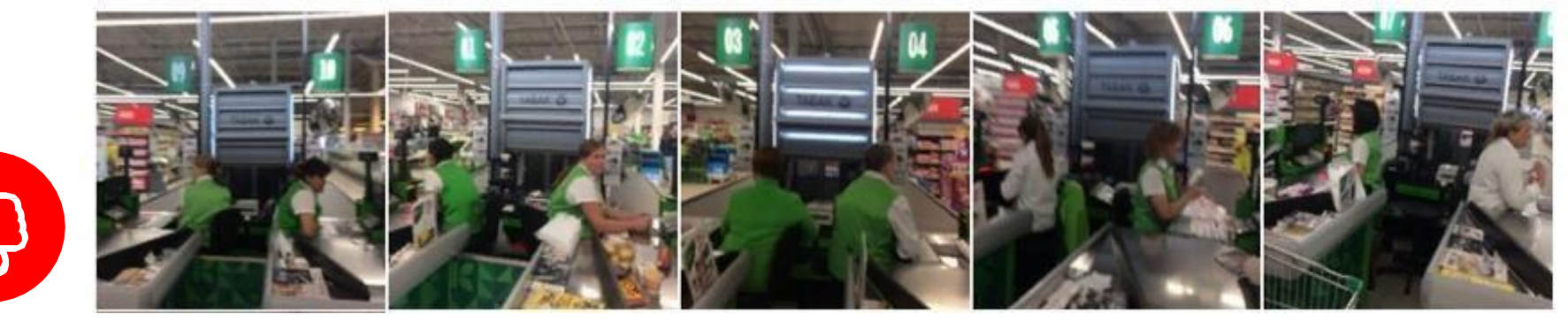

Да

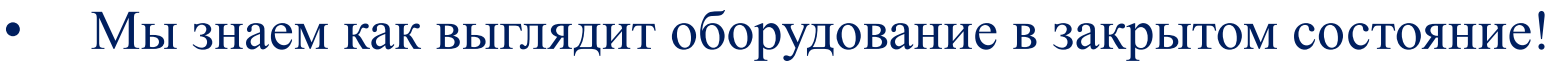

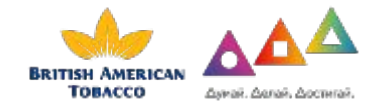

### **ОШИБК**

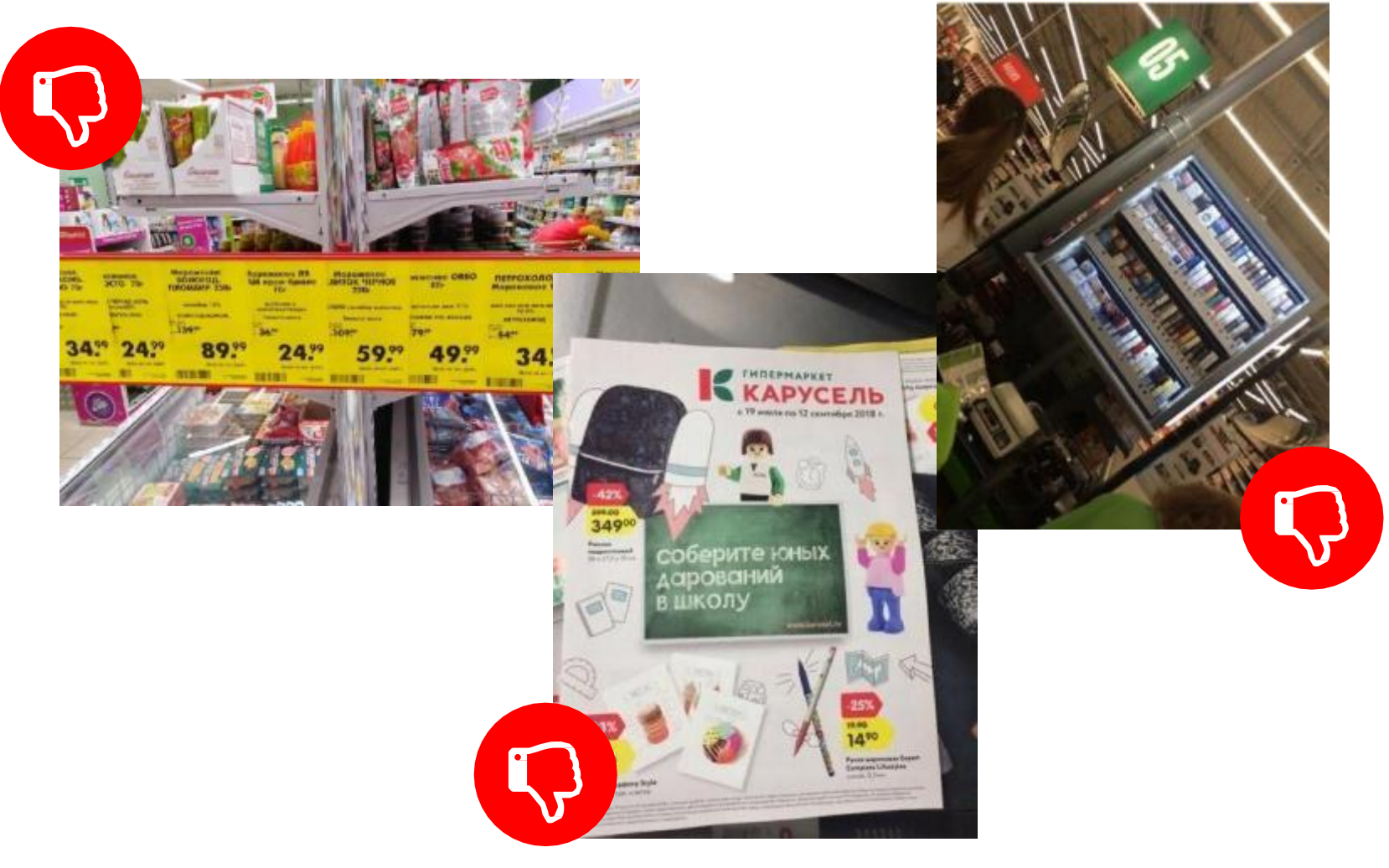

СПАМ!!! НИКОМУ НЕ НУЖЕН!!!

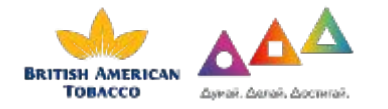

ЦЕНИТЕ СВОЕ И ЧУЖОЕ ВРЕМЯ!!!

# KPI выставляются на цикл

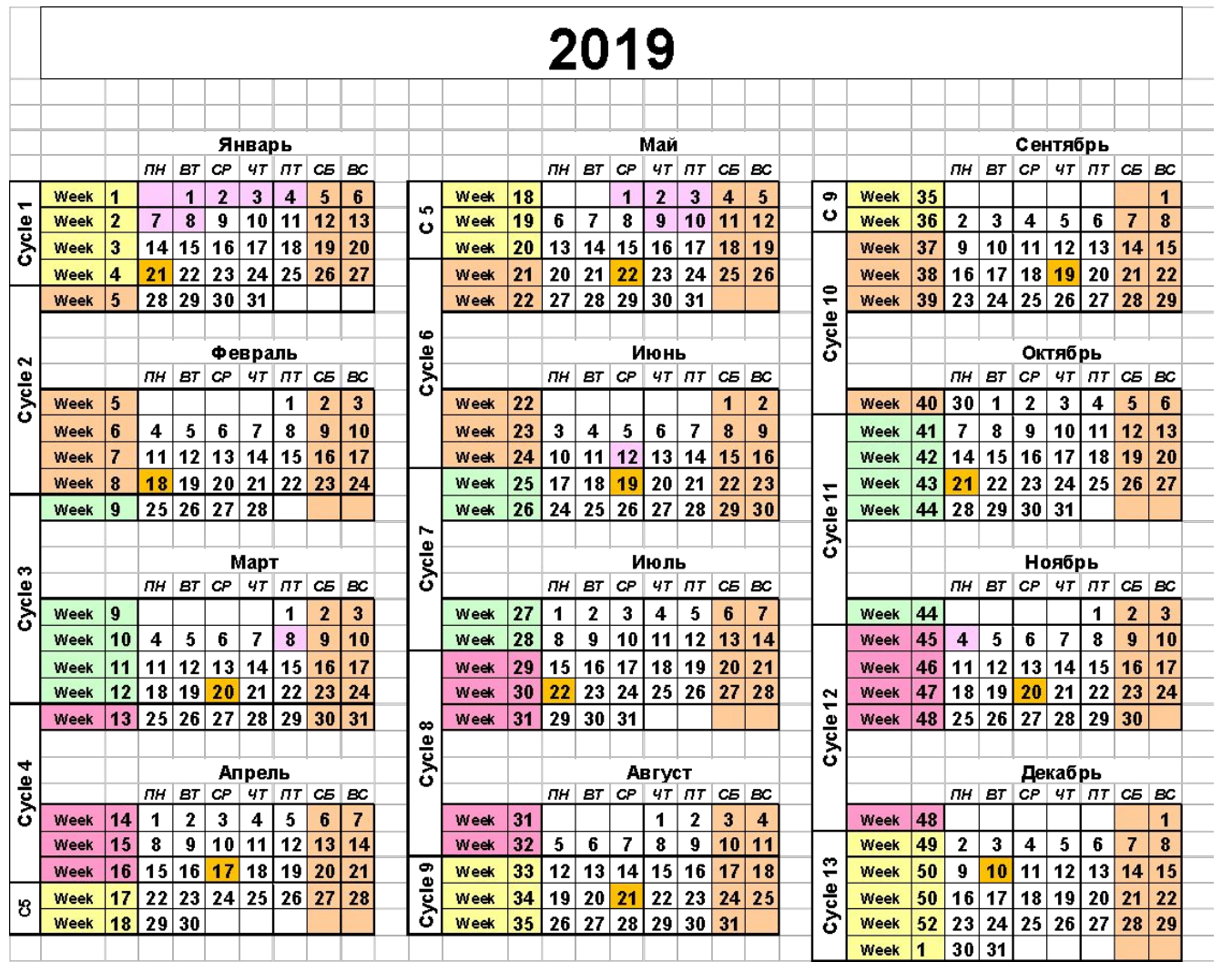

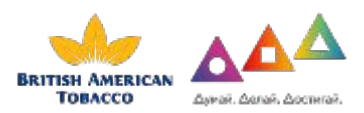

# Основной фунционал сотрудника

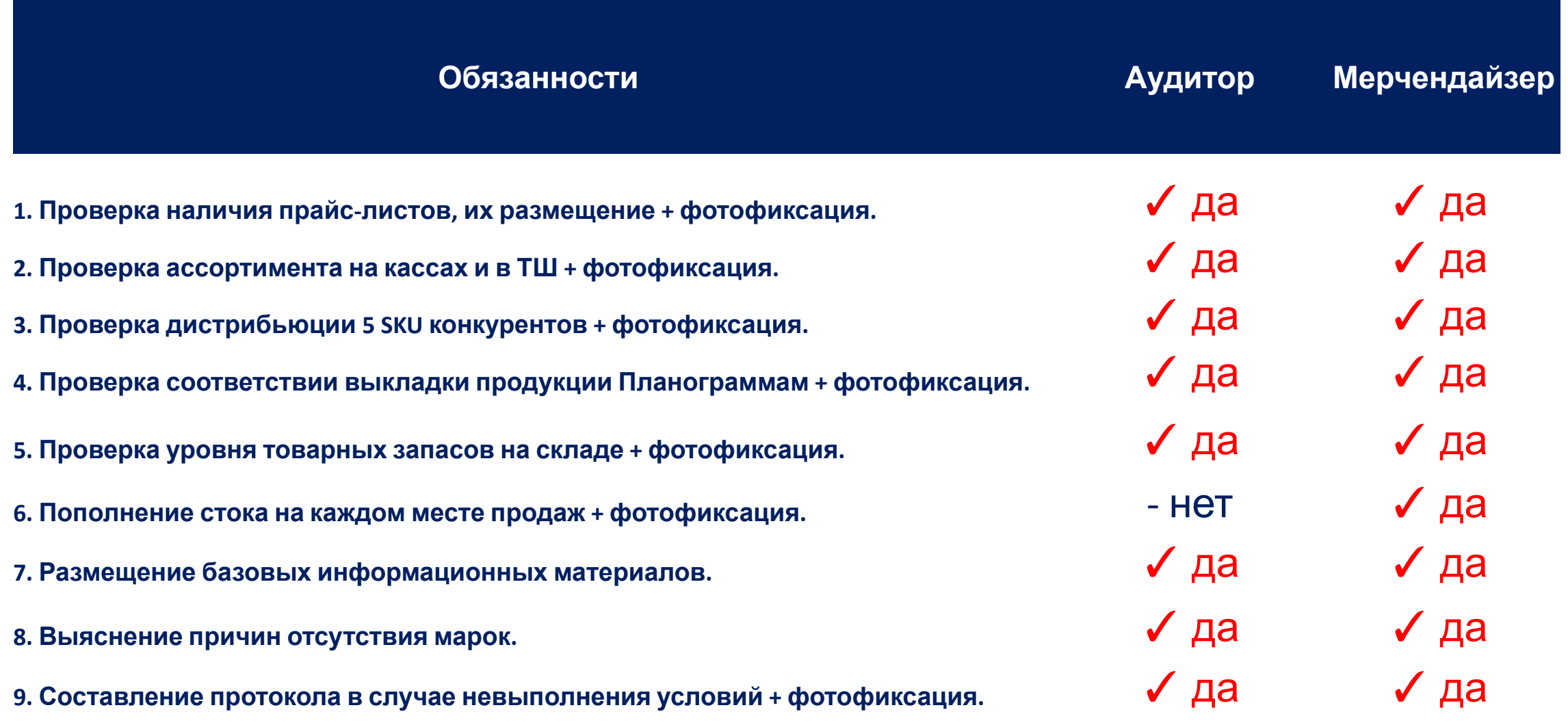

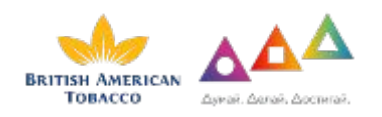